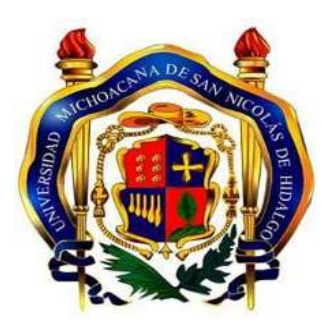

Universidad Michoacana de San Nicolás de Hidalgo

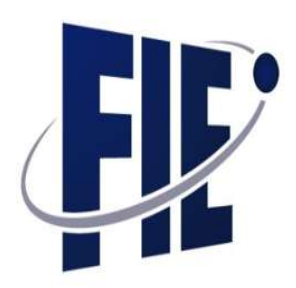

Facultad de Ingeniería Eléctrica

# **"Sistema de instrumentación de temperatura con Rtd"**

Tesis que presenta:

**Germán Díaz Blancas**

Que para obtener el título de:

### **Ingeniero electricista**

Asesor

Doctor en ciencias

**Gilberto González Avalos**

Morelia, Michoacán, enero de 2023

## **Agradecimientos**

<span id="page-1-0"></span>A mi familia: a mi Madre, María de la Luz Blancas Blancas, a mi Padre, Germán Díaz González; por haberme dado las oportunidades necesarias de continuar mis estudios fuera de casa, a pesar de las dificultades durante estos años de carrera. Muchas gracias porque me instruyeron para ser una persona responsable y ser comprometido con el trabajo de cada día; las palabras no alcanzan cuando se trata de nombrar todo aquello que se ha hecho.

A mis hermanas: Rosa Nely Díaz Blancas, Vianey Díaz Blancas y a mi hermano él menor Antonio Díaz Blancas, agradecido por su gran apoyo incondicional, por la enorme responsabilidad de tomar acción en la vida para ser parte de ustedes como ejemplo a seguir; por los consejos personales, sabiduría, experiencias, recuerdos vividos en el juego y en la vida, las alegrías y por la enorme convivencia familiar. Siempre me han acompañado a largo de este camino largo de la vida, pero, sobre todo, por la superación académica y la confianza otorgada. Gracias familia.

Deseo agradecer el apoyo institucional dado por la Universidad Michoacana de San Nicolas de Hidalgo, particularmente a la Facultad de Ingeniería Eléctrica me cultive durante años que estuve en ella y que nos ha dado la posibilidad de desarrollarnos sin el cual no hubiera sido posible. Gracias, por haber sido mi Alma Mater, en la cual me formo como un verdadero Nicolaíta, que ha marcado mi vida, mi futuro y seguirá siendo parte de mi crecimiento académico y como persona.

A el profesor Gilberto González Avalos, por ser mi asesor y guía en este camino de formación.

También quiero agradecer a la casa del estudiante Lucio Cabañas Barrientos; de la cual guardo gratos momentos y sucesos que marcaron parte de mi vida como universitario; desde aquel muchacho llegaba de un pueblo lejano para iniciar una nueva etapa que desconocía y, en la cual se iniciaron un sin número de objetivos que se fueron cumpliendo año tras año. Sin duda, la "Lucio" siempre estará en mi memoria y agradecimientos. Siempre será mi casa, porque en ella tuve la oportunidad de conocer a grandes y maravillosas personas, a quienes fui conociendo cada día un poco más en la convivencia de todos los días, más que compañeros de cuarto, fueron y seguirán siendo entrañables.

También, agradezco a una persona muy importante, a ti, que siempre estuviste atento a este trabajo y, que sabemos formas parte de la culminación de esta tesis, confió en que tarde que temprano llegara a tus manos, y sabrás que siempre estuviste presente en cada párrafo plasmado.

## **Dedicatorias**

<span id="page-3-0"></span>A lo largo de nuestra carrera surgen obstáculos como piedras en el camino, que, si uno aprende a pisar y atravesarlas de manera correcta, se da cuenta que se consiguen grandes logros en la vida. También, está dedicada por el honor y el respeto a los que sueñan ser ingenieros en la vida. Es por esto, que esta dedicatoria, es un placer, un orgullo, una satisfacción de disciplina, paciencia, esfuerzo, empeño y dedicación por el logro alcanzado del trabajo de forjar acero cada día, para hacer realidad este sueño cumplido.

# Índice

<span id="page-4-0"></span>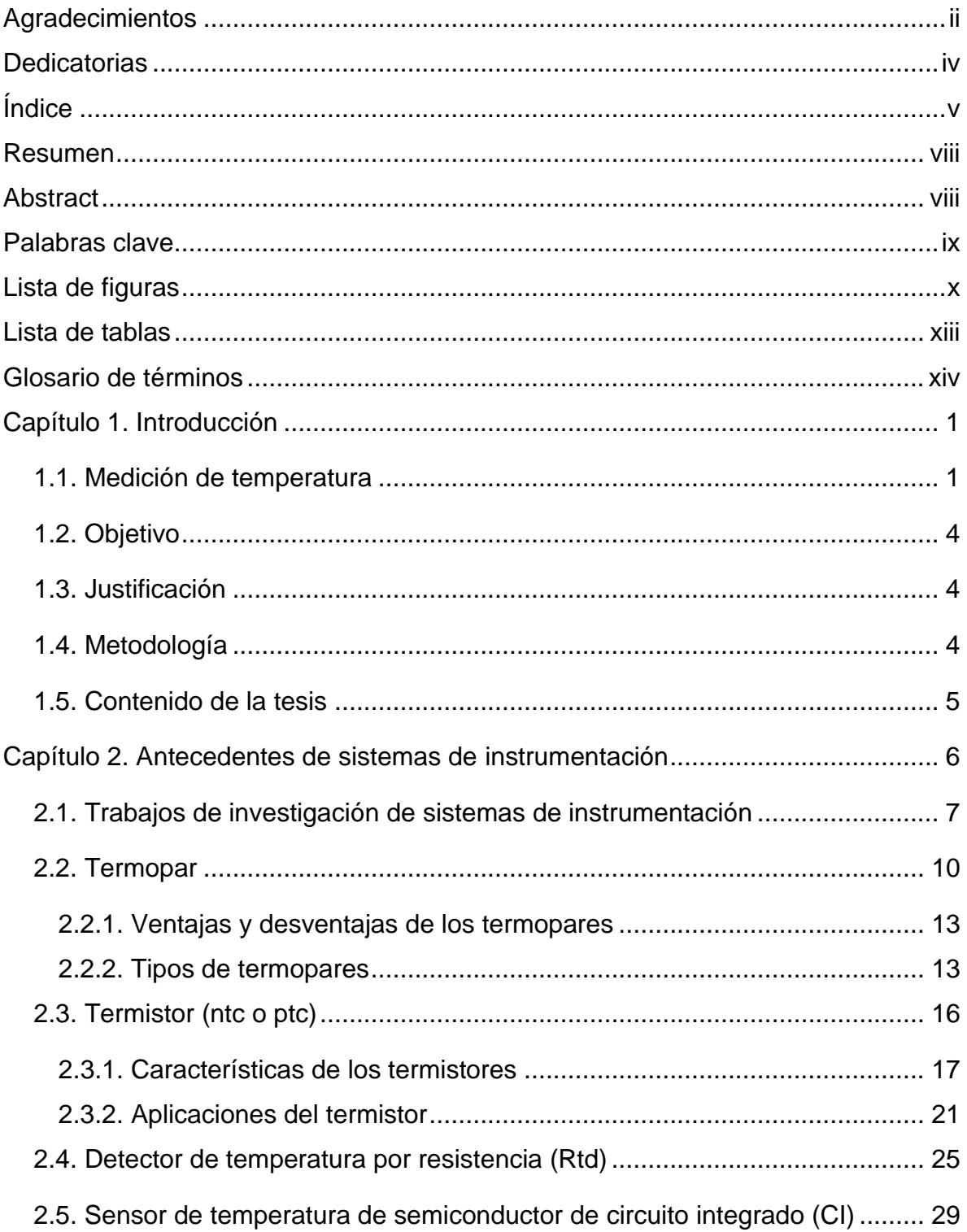

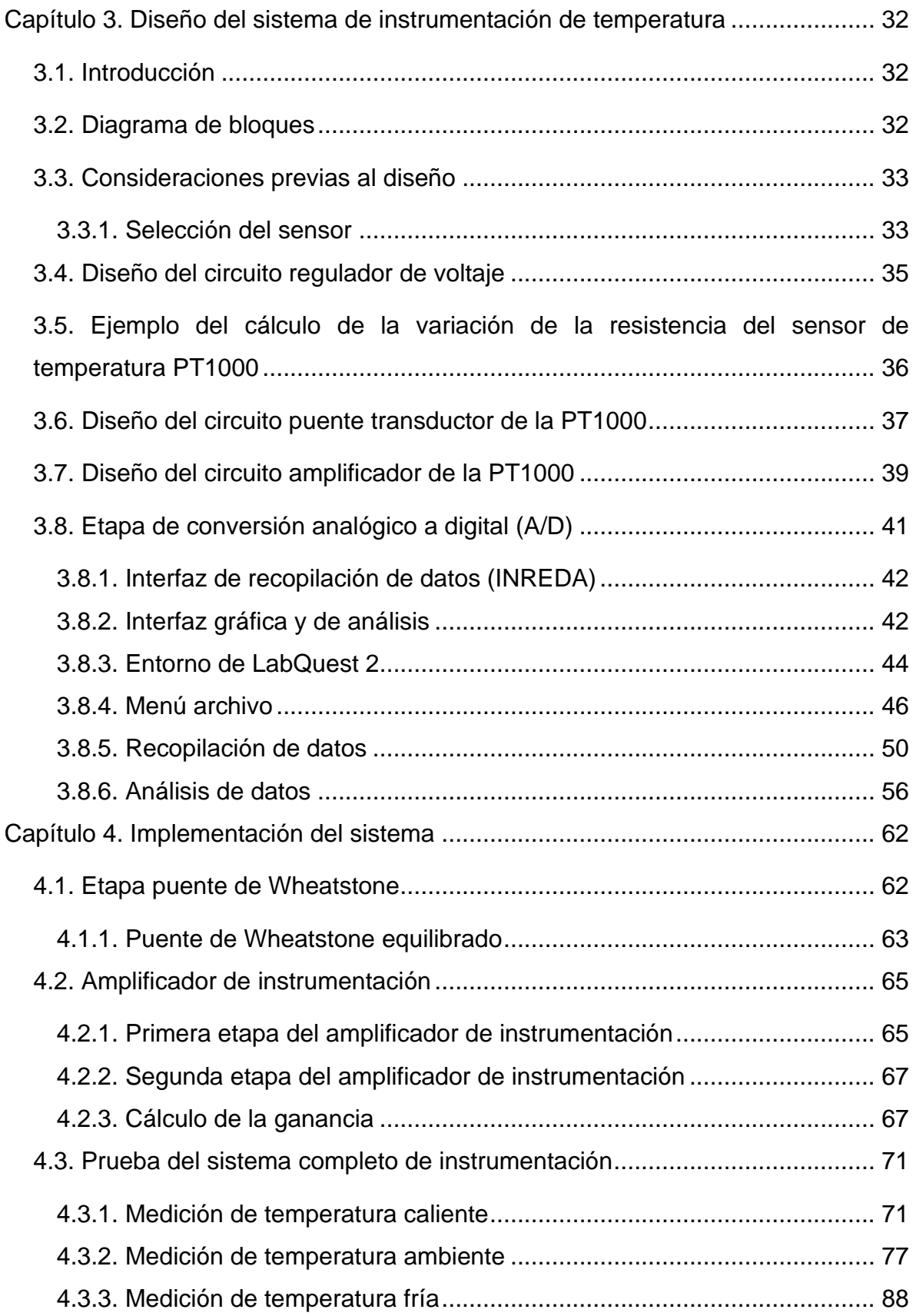

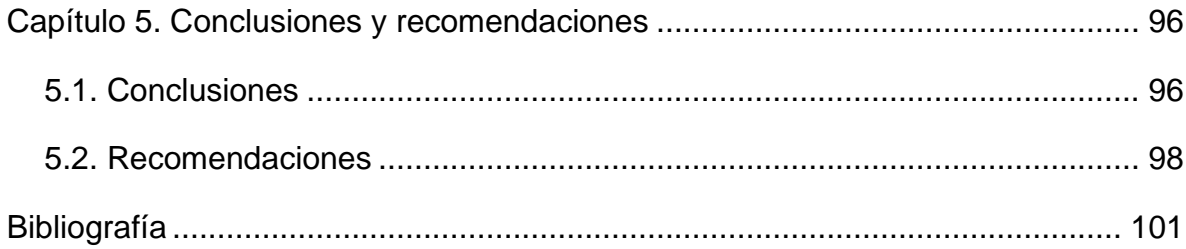

### **Resumen**

El presente trabajo analiza y describe el uso y sus características de funcionamiento de los diversos transductores que se ven influenciados por la temperatura y que se utilizan como instrumento para medirla. La medida de temperatura constituye una de las medidas más comunes y más importantes que se efectúan en los procesos industriales. Las limitaciones del sistema de medida quedan definidas en cada tipo de aplicación por la precisión, por la velocidad de captación de la temperatura, por la distancia entre el elemento de medida y el aparato receptor y por el tipo de instrumento indicador, registrador o controlador necesario; es importante señalar que es esencial una comprensión clara de los distintos métodos de medida con sus ventajas y desventajas propias para lograr una selección óptima del sistema más adecuado.

### **Abstract**

This article analyzes and describes the use and its operating characteristics of the various transducers that are influenced by temperature and that are used as an instrument to measure it. The measurement of temperature is one of the most common and important measurements carried out in industrial processes. The limitations of the measuring system are defined in each type of application by accuracy, by the speed of temperature capture, by the distance between the measuring element and the receiving apparatus and by the type of indicator, recorder or controller instrument required; It is important to note that a clear understanding of the different measurement methods with their own advantages and disadvantages is essential to achieve optimal selection of the most appropriate system.

## **Palabras clave**

**Palabras clave:** Instrumentación, Temperatura, Rtd, Amplificador de instrumentación, Puente de Wheatstone, Tarjeta de adquisición de datos.

# **Lista de figuras**

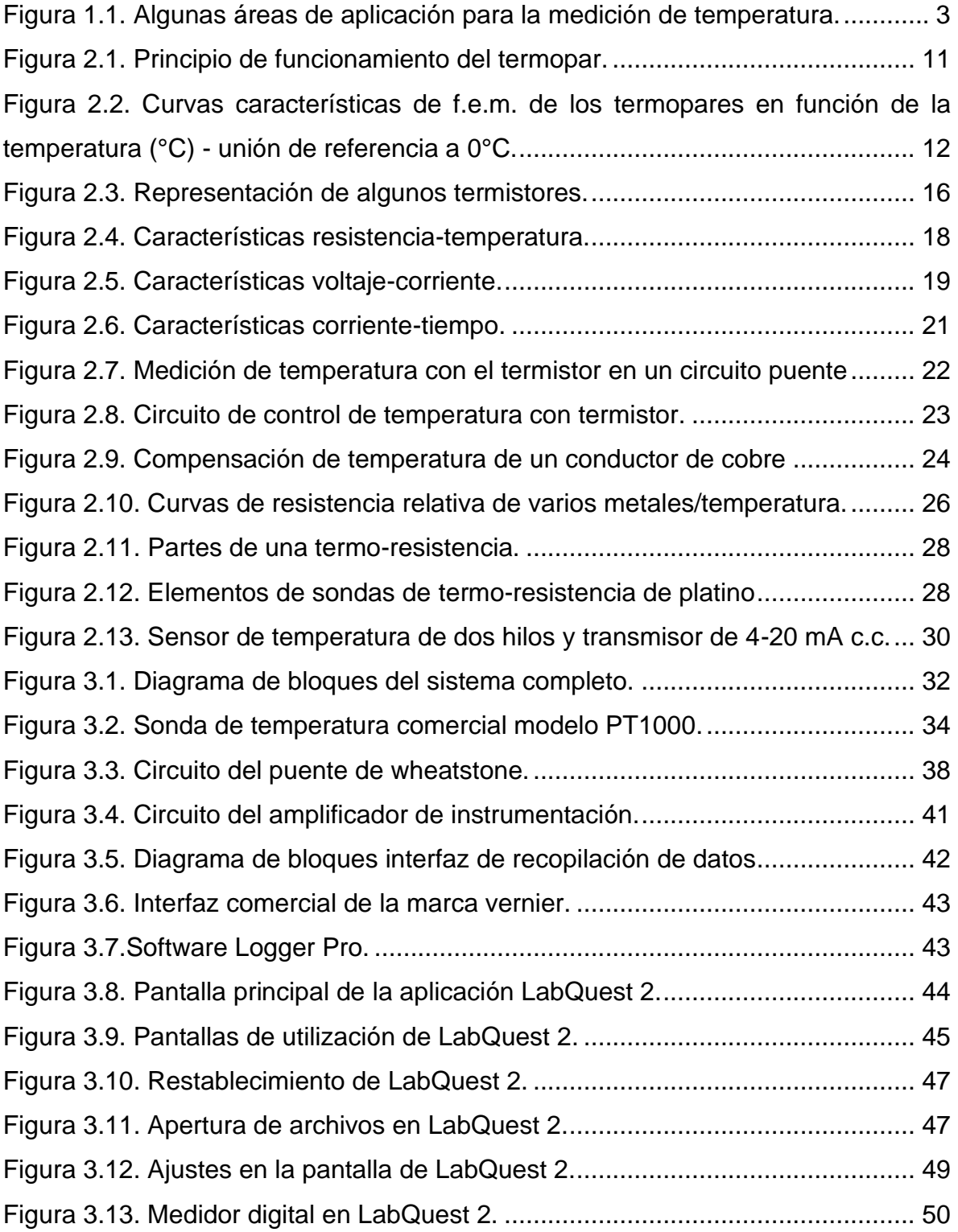

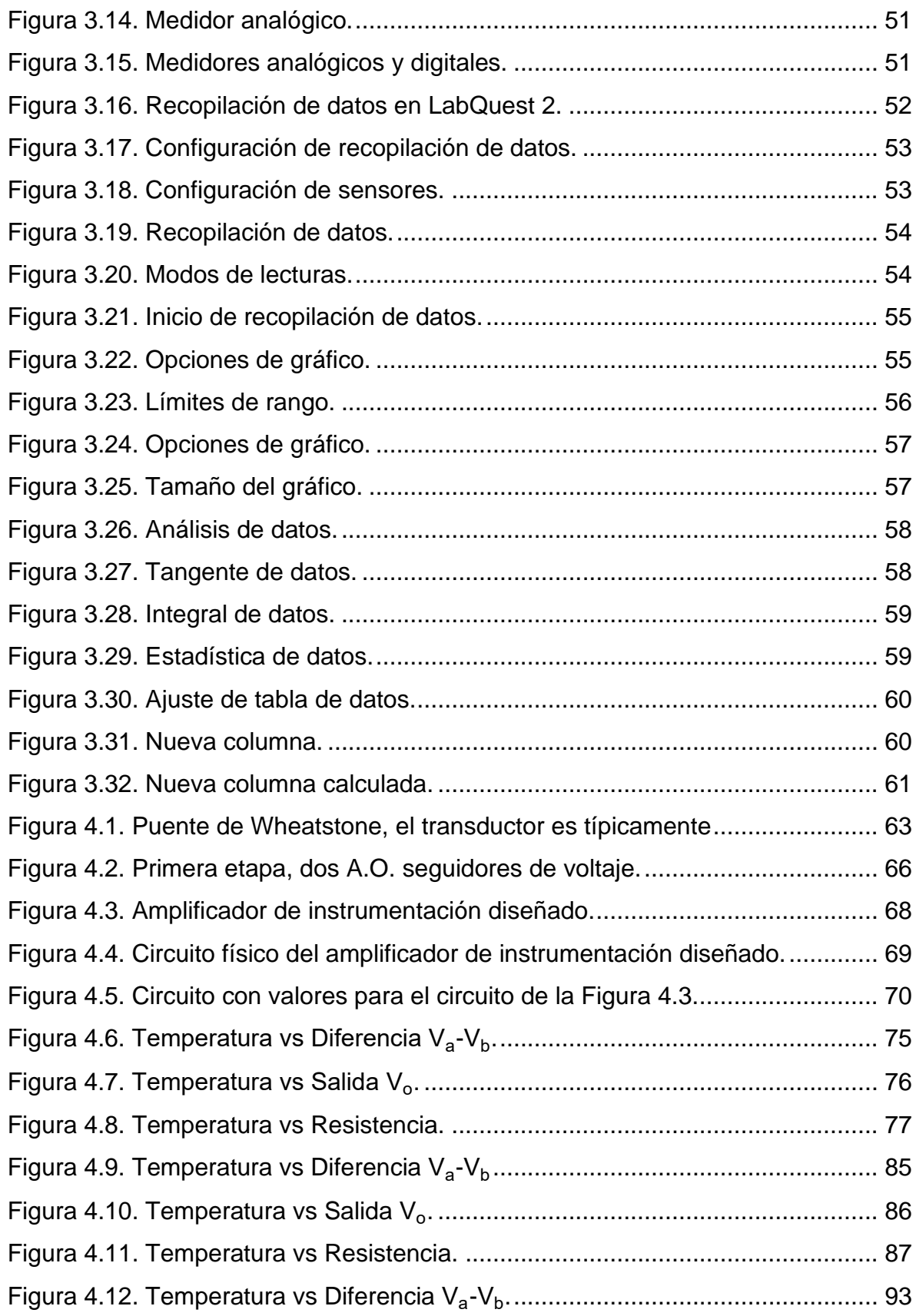

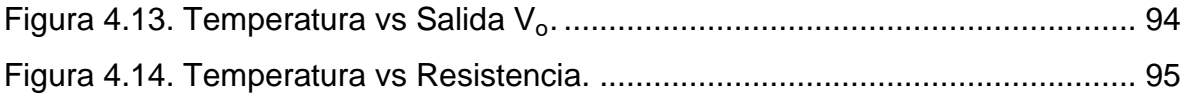

# **Lista de tablas**

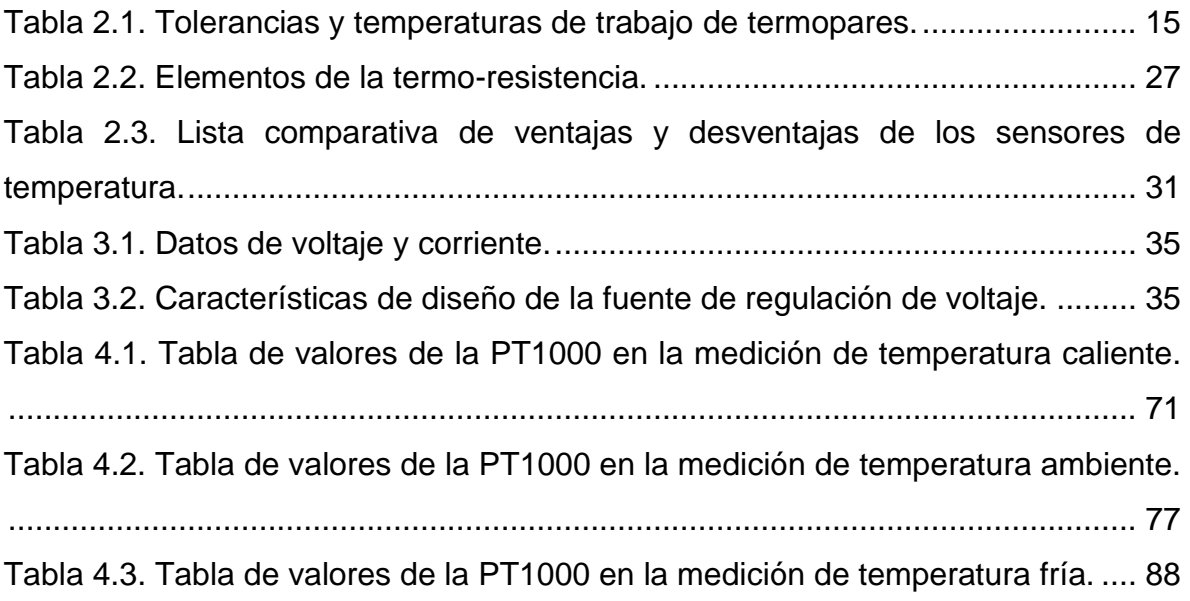

# Glosario de términos

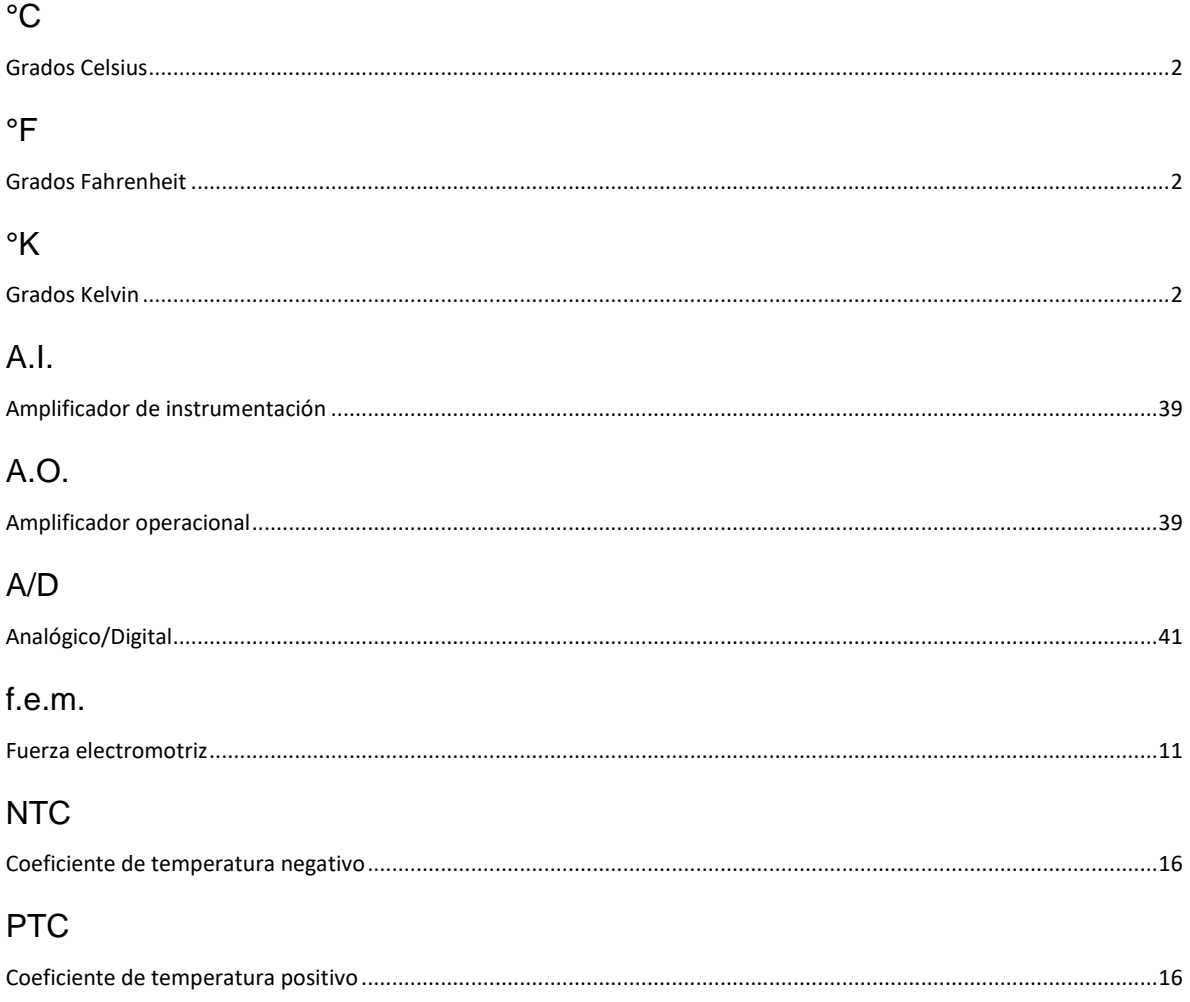

### **Capítulo 1. Introducción**

#### **1.1. Medición de temperatura**

Se sabe que una sustancia está constituida por un gran número de partículas llamadas moléculas, y que las propiedades de dicha sustancia dependen, por supuesto, del comportamiento de estas partículas. Por ejemplo, la medición de temperatura en un recipiente con agua es el resultado de la transferencia de cantidad de calor entre las moléculas y las paredes del recipiente.

Sin embargo, no es necesario conocer el comportamiento de las partículas del agua para determinar la temperatura en el recipiente, bastaría con colocarle un medidor de temperatura al recipiente. A este enfoque que no requiere conocer el comportamiento de cada una de las partículas se llama termodinámica clásica, y proporciona un modo directo y fácil para la solución de problemas de ingeniería.

Aun cuando las personas están familiarizadas con la temperatura como una medida del calor y el frio, no es fácil ofrecer una definición exacta de este concepto. Con base en las sensaciones fisiológicas, se expresa el nivel de temperatura de modo cualitativo como frio helador, frio, tibio, húmedo, caliente y al rojo vivo; sin embargo, no es posible asignar valores numéricos a temperaturas basándose únicamente en las sensaciones.

Por fortuna, varias propiedades de los materiales cambian con la temperatura de una manera repetible y predecible, y esto establece una base para la medición precisa de la temperatura. Por ejemplo, el termopar es un instrumento utilizado para la medición de temperatura, basado en efectos termoeléctricos formado por dos conductores de metales, unidos en sus extremos y entre cuyas uniones existe una diferencia de temperatura, que origina una fuerza electromotriz, el termistor es

un instrumento semiconductor que se comporta como resistencias con un coeficiente de temperatura de resistencia alto y, generalmente negativo y posee una alta sensibilidad al cambio de temperatura, el Rtd (resistance temperature detector) es un **detector de temperatura resistivo** o termo-resistencia, emplean un elemento sensible de alambre de platino, cobre o níquel extremadamente puro que proporcionan un valor de resistencia de conductores al cambio de la temperatura y el sensor de temperatura por semiconductor (circuito integrado) dispone de funciones de transferencia que son proporcionales a la temperatura en °K, °C o °F. Esta se mide también por medio de otros instrumentos dependientes de ella.

En una escala mayor, la medición de temperatura desempeña una parte importante en el diseño y análisis de motores automotrices, cohetes, motores de avión, plantas de energía convencionales o nucleares, colectores solares, y en el diseño de todo tipo de vehículos desde automóviles hasta aeroplanos como se ilustra en la [Figura 1.1.](#page--1-24)

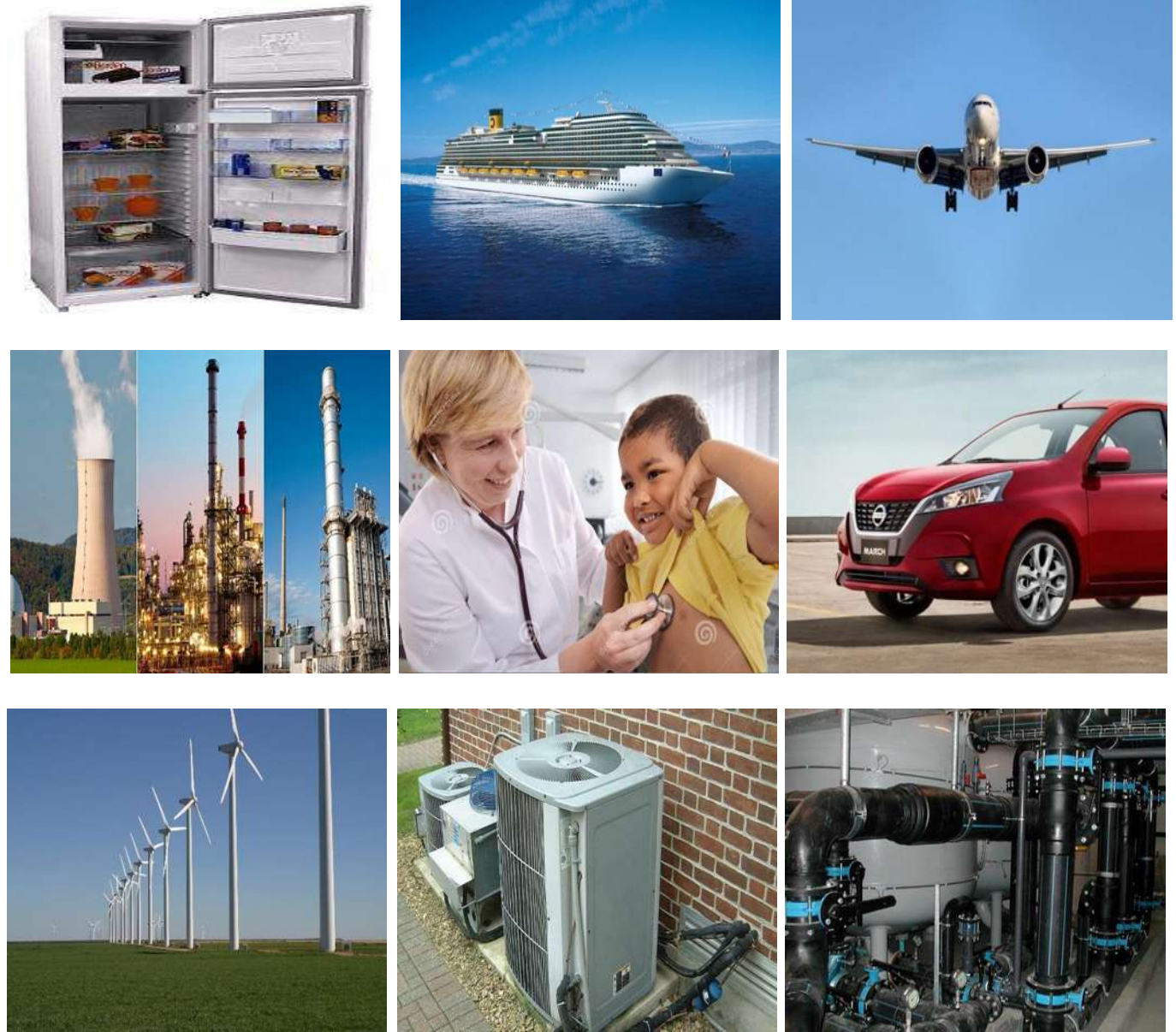

Figura 1.1. Algunas áreas de aplicación para la medición de temperatura.

### **1.2. Objetivo**

El objetivo de este trabajo de tesis es el diseñar e implementar un sistema de instrumentación de temperatura con Rtd.

### **1.3. Justificación**

Otros autores han realizado o intentado diseñar distintos sistemas de instrumentación con el propósito de medir la temperatura, los cuales utilizan diferentes principios, aunque tienen la misma finalidad. El desarrollo de estos sensores es un tema de gran complejidad y cuyo estudio hoy en día aún está en progreso.

#### **1.4. Metodología**

Resumimos la información recopilada de diversos artículos, trabajos de investigación de grado y publicados, que fueron estudiados en el transcurso del trabajo. De este resumen se pueden obtener valiosos aportes en el plano teórico, así como consideraciones que pueden ayudar a entender anomalías en las mediciones realizadas.

#### **1.5. Contenido de la tesis**

En el Capítulo 1, se inicia con una breve introducción a la medición de temperatura, mostrando su importancia, tipos de sensores y aplicaciones en los sistemas de instrumentación.

En el Capítulo 2, se realiza una breve descripción de antecedentes de sistemas de instrumentación y trabajos de investigación en sistemas de instrumentación que otros autores han realizado referentes a la medición de temperatura.

En el Capítulo 3, se plantean los requerimientos y especificaciones para el diseño del sistema de instrumentación de temperatura.

En el Capítulo 4, se presentan las pruebas, análisis y resultados obtenidos de la implementación del sistema.

Finalmente, el Capítulo 5, está dedicado a las conclusiones y recomendaciones relacionado a las pruebas y resultados obtenidos.

# **Capítulo 2. Antecedentes de sistemas de instrumentación**

Los sistemas de instrumentación pueden ser en una forma amplia, divididos en dos categorías: sistemas de medida y sistemas de control.

En los sistemas de medida una magnitud es medida y su valor es convenientemente visualizado.

En los sistemas de control la información acerca de la magnitud que está siendo medida es usada para controlar la magnitud, de manera que su valor permanezca dentro de un rango previamente establecido.

Los sistemas de control requieren de sistemas de medida. Los sistemas analizadores (sistema cuyo propósito es visualizar la naturaleza y la proporción de los constituyentes de una sustancia o magnitud), también constituyen sistemas de medida.

El conocimiento correcto de los sistemas de instrumentación garantiza la selección y operación adecuada de los transductores lo que es fundamental en una amplia variedad de procesos.

En este capítulo se analizan las características de funcionamiento que establecen el comportamiento de los diversos sensores que permiten obtener la medición de temperatura. Estos sensores son: termopar, termistor, Rtd y sensores de temperatura de semiconductor (CI), de los cuales se utilizará el Rtd, por su amplio uso, bajo costo y facilidad de utilizar, además, por su precisión, exactitud y estabilidad en los sistemas de instrumentación.

#### **2.1. Trabajos de investigación de sistemas de instrumentación**

En primer lugar, tras los trabajos realizados referentes, en el año 2008 por el **Instituto Politécnico Nacional** de la Cd. de México, titulado "**Control y monitoreo de temperatura vía internet**" por los estudiantes **Christian Ulises Pérez González**, **Adrián González Ríos** y **Alejandro Santana Orozco**, realizó un prototipo, en este caso de instrumentación virtual llamado LabVIEW®, puede ser monitoreado por medio de una tarjeta de adquisición de datos vía internet y procesadas mediante el software LabVIEW®, con el objetivo de mantener la temperatura de un proceso en los rangos deseados desde cualquier sitio, utilizando internet. Se consigue integrar la serie LM35, que es un sensor de temperatura basado en un dispositivo semiconductor dentro de un circuito integrado. De esta manera, el LM35 tiene una gran ventaja sobre sensores de temperatura lineales calibrados en grados Celsius, ya que el usuario no requiere obtener un gran voltaje constante de la salida para obtener la escala Celsius conveniente. Dada su baja impedancia de salida, la salida lineal y una calibración inherentemente precisa del LM35 hace la interfaz de salida o circuitería de control muy fácil. El bajo costo está asegurado debido al ajuste y calibración en el integrado [1].

En el año 2007, en España se realizó el proyecto de fin de carrera "**Diseño, implementación y verificación de un sensor de temperatura CMOS de bajo costo y alta funcionalidad**" realizado por el estudiante de la **Universidad Politécnica de Madrid**, **Antonio Artés García**, con el objetivo que consiste en el diseño del modelo de sensor de temperatura integrado CMOS que pueda ser incluido en VLSI (siglas integración a escala muy grande) chips, que es el de reducir el error causado por el propio calentamiento del sensor, así como por la integración de los sensores en los propios VLSI chips sin causar ningún incremento significativo en el consumo total del sistema [2].

En el departamento de ingeniería electrónica eléctrica y automática de la **Universidad Rovira I. Virgili** se realizó el "**Simulador de temperatura de un sensor Rtd PT100 mediante micro convertidor ADuC812 e interfaz de usuario LabVIEW®**" a cargo del estudiante **José Antonio Encinas Pajares**, el trabajo describe un simulador de temperatura mediante el control de la temperatura obtenida por un sensor de tipo Rtd PT100. El objetivo diseñar un circuito analógico cuyo objeto será aplicar variación de tensión y corriente dentro de un rango determinado para su posterior conexión a la placa emuladora ADuC812. Dicha placa contiene el micro convertidor ADuC812 donde se graba un código en lenguaje ensamblador para controlar la variación de temperatura captada por el sensor Rtd PT100, el cual se transforma en incrementos de voltaje. Todos los datos son transmitidos a un ordenador a través de un puerto serie RS-232. Por último y para cerrar el lazo de control, se diseña una interfaz de usuario en el programa LabVIEW®. El diseño propuesto presenta una serie de ventajas sobre los anteriores y se caracteriza entre otras, por su versatilidad, por ser óptimo, fácil montaje y conexión, la linealidad de la señal que muestra la serie de valores medidos que es signo de buena respuesta y función del circuito. Se ha llevado a cabo un exhaustivo análisis de comprobaciones realizadas mediante la serie de valores medidos de voltaje con proporcionalidad concreta y muy aceptables, obteniendo en todos los casos resultados positivos [3].

Siguiendo con la búsqueda en internet, me encontré con diversos documentos en diferentes idiomas relacionados con el estudio y desarrollo de sensores de medición de temperatura, entre ellos el trabajo de grado "**Montaje y caracterización de sensores de temperatura en el módulo M-ECCI**" desarrollado en la **Universidad ECCI** (Escuela Colombiana de Carreras Industriales), en el año 2015, por los estudiantes **Albeiro Martínez**, **Alberto Alvarado**, **Carlos Quiroga**, **Diego Velandia**, **Johan Estepa**, **Liliana Mojica**, **Mardo Barajas** y **Natalia Mateus** que consiste en la implementación de tres sensores industriales de temperatura; termopar tipo K, termistor PTC y Rtd

(PT100). El objetivo es obtener experimentalmente, datos como tiempos de respuesta y señales de salida propias de los sensores, que permitan caracterizarlos. Luego, acondicionar las señales de salida a voltajes entre 0-5V de CD, para entregarlas a un sistema de adquisición de datos y poder visualizar los valores de temperatura en la pantalla de un HMI (Interfaz Hombre-Maquina) de un PLC siemens S7-1200 y en un PC a través de una interfaz mediante el software LabVIEW®. Cada sensor se eligió de acuerdo a parámetros de operación y costos de los mismos. Dentro de los parámetros de operación se encuentran; la precisión, el tiempo de respuesta, el error de medida, siendo estos los más relevantes entre otros. En los resultados adquiridos en las pruebas realizadas, allí se evidencia, el comportamiento lineal de los sistemas en los tres sensores. Todos los valores de corriente, voltaje y temperatura tomados en los tres sensores, son muy similares, evidenciando una buena implementación y un correcto funcionamiento de los sistemas. Los resultados obtenidos en las dos interfaces son muy cercanos, y confirman el buen funcionamiento del sistema [4].

Como punto final de este apartado, se revisó el documento "**Diseño e implementación de un sistema de control de cocción de atún usando un detector de temperatura resistivo (Rtd) como instrumento de medición de temperatura para una empresa empacadora de atún en la ciudad de manta**" en el año 2020 por **Daniel Ignacio Cedeño Barreto** de la carrera de ingeniería industrial de la **Universidad Politécnica Salesiana**, Ecuador. En este trabajo, se diseñó un sistema de control de cocción de atún usando Rtd's como instrumento de medición de temperatura, que permite el control sobre la temperatura del horno, se puede cambiar en el proceso el "Set Point" de esta variable sin que incida sobre los equipos a largo plazo. El resultado con el control de temperatura del horno Rtd, se logra estabilidad, temperaturas apropiadas, resultados gratamente esperados [5].

#### **2.2. Termopar**

Un termopar es un instrumento para la medición de temperatura, basado en efectos termoeléctricos. Es un circuito formado por dos conductores de metales diferentes o aleaciones de metales diferentes, unidos en sus extremos y entre cuyas uniones existe una diferencia de temperatura, que origina una fuerza electromotriz efecto Seebeck.

La fuerza electromotriz generada por el termopar está en función de la diferencia de temperatura entre la unión fría y caliente, pero más específicamente, esta es generada como un resultado de los gradientes de temperatura los cuales existen a lo largo de la longitud de los conductores.

Seebeck estableció que la circulación de la corriente obedece a dos efectos termoeléctricos combinados, efecto Peltier que provoca la liberación o absorción de calor en la unión de dos metales distintos cuando una corriente circula a través de la unión y el efecto Thomson que consiste en la liberación o absorción de calor cuando una corriente circula a través de un metal homogéneo en el que existe un gradiente de temperaturas.

La combinación de los efectos ya mencionados (Peltier y Thomson) es la causa de la circulación de corriente al cerrar el circuito en el termopar. Esta corriente puede calentar el termopar y afectar la precisión en la medida de la temperatura, por lo que durante la medición debe hacerse mínimo su valor como se ilustra en la [Figura 2.1](#page--1-25)

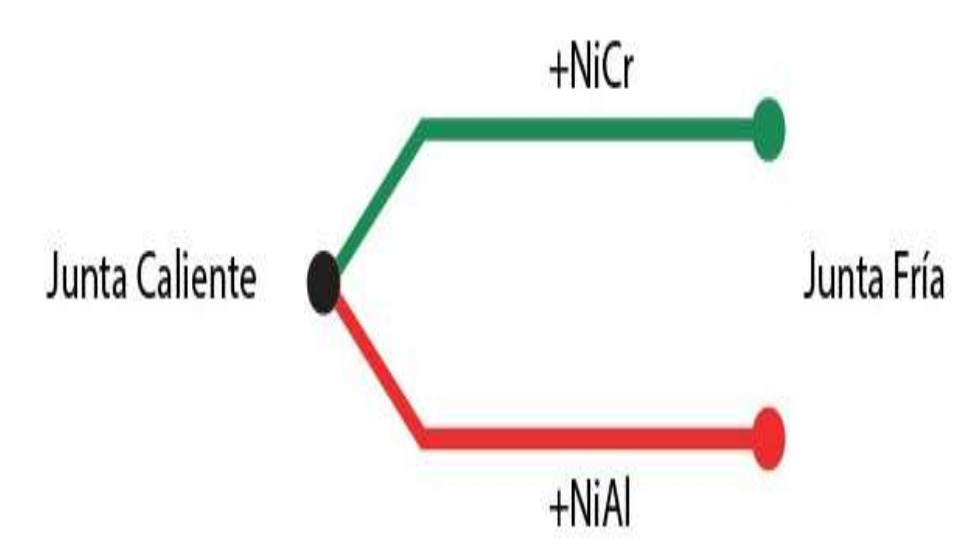

Figura 2.1. Principio de funcionamiento del termopar.

Estudios realizados sobre el comportamiento de termopares han permitido establecer tres leyes fundamentales: [6]

- 1. **Ley del circuito homogéneo:** En un conductor metálico homogéneo no puede sostenerse la circulación de una corriente eléctrica por la aplicación exclusiva de su calor.
- 2. **Ley de los metales intermedios:** Si en un circuito de varios conductores la temperatura es uniforme desde un punto de soldadura A a otro punto B, la suma algebraica de todas las fuerzas electromotrices es totalmente independiente de los conductores metálicos intermedios y es la misma que si se pusieran en contacto directo A y B.
- 3. **Ley de las temperaturas sucesivas:** La f.e.m. generada por un termopar con sus uniones a las temperaturas  $T_1$  y  $T_3$  es la suma algebraica de la f.e.m. del termopar con sus uniones a  $T_1$  y  $T_2$ , y de la f.e.m. del mismo termopar con sus uniones a las temperaturas T $_2$  y T $_3.$

Por estas leyes, se hace evidente que en el circuito se desarrolla una pequeña tensión continua, proporcional a la temperatura de la unión de referencia. Los valores de esta f.e.m. están tabulados en tablas de conversión con la unión de referencia a 0°C. En la [Figura 2.2.](#page--1-26) se ilustran las curvas características de los termopares, que pueden utilizarse como guía en la selección de los mismos.

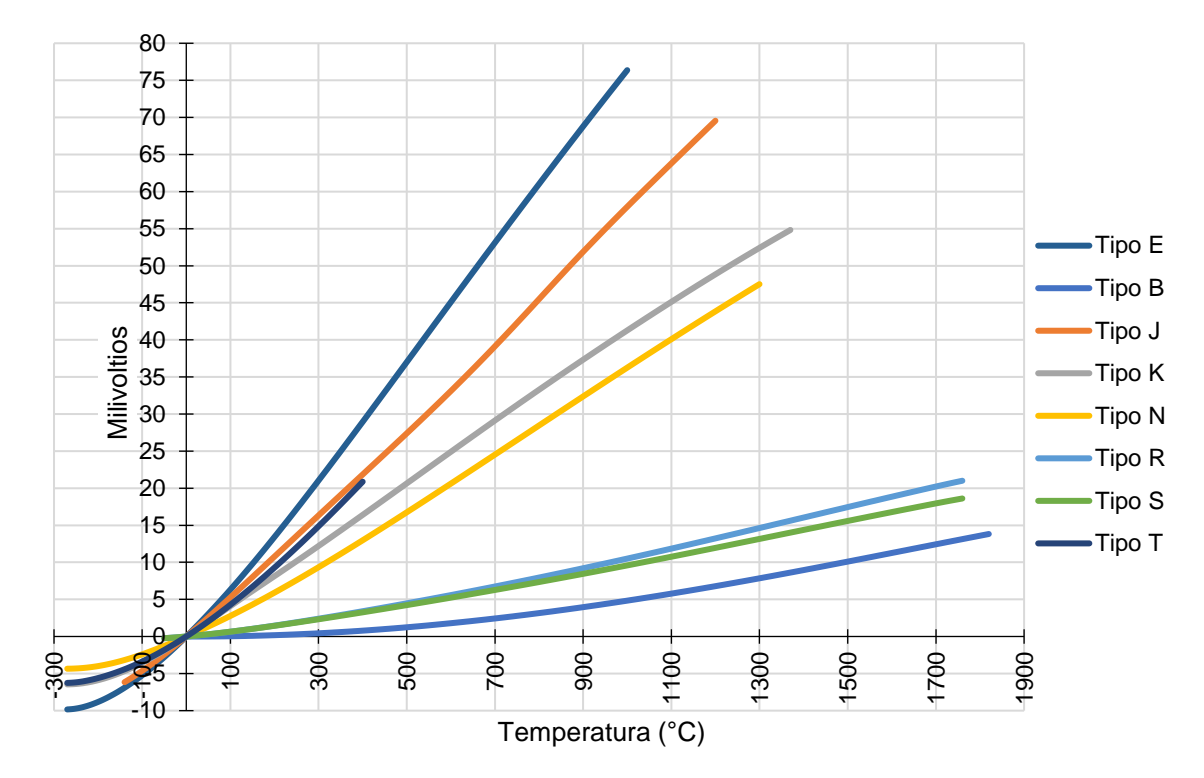

Figura 2.2. Curvas características de f.e.m. de los termopares en función de la temperatura (°C) - unión de referencia a 0°C.

La selección de los alambres para termopares se hace de forma que tengan una resistencia adecuada a la corrosión, a la oxidación, a la reducción y a la cristalización, que desarrollen una f.e.m. relativamente alta, que sean estables, de bajo costo y de baja resistencia eléctrica y que la relación entre la temperatura y la f.e.m. sea tal que el aumento de ésta sea (aproximadamente paralelo al aumento de la temperatura).

#### **2.2.1. Ventajas y desventajas de los termopares**

Los termopares se destacan por su amplio margen de medida, globalmente pueden medir entre -270°C y 3300°C, y en particular por las características siguientes: [7]

- Dimensiones reducidas.
- Estabilidad a largo plazo.
- Robustos y versátiles.
- Económicos.
- Transductores activos, por lo que no requieren alimentación externa.

Sin embargo, tienen como desventaja una baja sensibilidad, ya que como su principio de operación radica en un efecto termoeléctrico, la magnitud suele cambiar por diversas condiciones. Otra desventaja es que no son lineales, por lo mismo de su principio de operación, por lo que se tendrán mejores mediciones al final de la escala.

#### **2.2.2. Tipos de termopares**

Los termopares más comunes son: [6]

1) Termopar tipo E: de níquel-cromo (cromel)/cobre-níquel (constantán). Pueden usarse en vacío o en atmósfera inerte o medianamente oxidante o reductora. Este termopar posee la f.e.m. más alta por variación de temperatura. Es adecuado para temperaturas entre -200°C y +900°C. alta sensibilidad (68 µV/°C).

- 2) Termopar tipo T: de cobre/cobre-níquel (constantán). Tiene una elevada resistencia a la corrosión por humedad atmosférica o condensación y puede utilizarse en atmósferas oxidantes o reductoras. Se prefiere, generalmente, para las medidas de temperatura entre -200°C y +260°C.
- 3) Termopar tipo J: de hierro/cobre-níquel (constantán). Es adecuado en atmósferas inertes y para temperaturas entre -200°C y 1200°C. la oxidación del hilo de hierro aumenta rápidamente por encima de 550°C, siendo necesario un mayor diámetro del hilo hasta una temperatura límite de 750°C. También es necesario tomar precauciones a temperaturas inferiores a 0°C debido a la condensación del agua sobre el hierro.
- 4) Termopar tipo K: de níquel-cromo (cromel)/níquel-aluminio (alumel). Se recomienda en atmósferas oxidantes y a temperaturas de trabajo entre 500°C y 1250°C. No debe ser utilizado en atmósferas reductoras ni sulfúricas, a menos que este protegido con un tubo de protección. Se utilizan para temperaturas entre -40°C y 1100°C.
- 5) Termopar tipo R: (platino-13% rodio/platino). Se emplea en atmósferas oxidantes y temperaturas de trabajo de hasta 1500°C. Es más estable y produce una f.e.m. mayor que el tipo S. Poca sensibilidad (10 µV/°C).
- 6) Termopar tipo S: (platino-10% rodio/platino), de características similares al tipo R. Poca sensibilidad (10 µV/°C).
- 7) Termopar tipo B: (platino-30% rodio/platino-6% rodio), adecuado para altas temperaturas hasta los 1800°C. Poca sensibilidad (10 µV/°C).
- 8) Termopar tipo N: (84.6% níquel-14% cromo-1.4% silicio) / (95.6% níquel-0.4% silicio). Protegido con aislamiento de óxido de berilio y camisa de molibdeno y de tantalio, se emplea en atmósferas inertes o en vacío a las temperaturas de trabajo de 0°C a 2316°C. se utiliza, cada vez con mayor frecuencia, para sustituir al tipo K, presentando una mejor estabilidad y una mejor resistencia a la oxidación a altas temperaturas.

Otros termopares de uso más reciente son:

- 1) Tipo C: (tungsteno-5% renio/tungsteno-26% renio), con temperaturas de trabajo entre 0°C y 2320°C.
- 2) Tipo D: (tungsteno-3% renio/tungsteno-25% renio), con temperaturas de trabajo entre 0°C y 2495°C.
- 3) Tipo G: (tungsteno/tungsteno-26% renio), con temperaturas de trabajo entre 0°C y 2320°C.
- 4) Tipo L: (hierro/cobre-níquel), similar al tipo J, con temperaturas de trabajo entre -200°C y +900°C.
- 5) Tipo U: (cobre/cobre-níquel), similar al tipo T, con temperaturas de trabajo entre -200°C y +600°C.

La [Tabla 2.1.](#page--1-74) ilustra las tolerancias de las clases de termopares y el intervalo de temperaturas de trabajo.

| Termopar                    | Clase 1                                                                                            | Clase 2                                                                              | Clase 3                                                                              | <b>Temperaturas</b><br>de trabajo |
|-----------------------------|----------------------------------------------------------------------------------------------------|--------------------------------------------------------------------------------------|--------------------------------------------------------------------------------------|-----------------------------------|
| Tipo E<br>Ni Cr/Cu Ni       | $\pm$ 1.5°C o $\pm$ (0.004 x t <sup>1)</sup> <sup>2</sup> )<br>-40 $^{\circ}$ C a 800 $^{\circ}$ C | $\pm 2.5^{\circ}$ C o $\pm (0.0075 \times t)$<br>-40 $^{\circ}$ C a 900 $^{\circ}$ C | $\pm 2.5^{\circ}$ C o $\pm (0.0015 \times t)$<br>-200 $^{\circ}$ C a 40 $^{\circ}$ C | $-200a915^{\circ}C$               |
| Tipo T<br>Cu/Cu Ni          | $\pm 0.5^{\circ}$ C o $\pm (0.004 \times t)$<br>-40 $^{\circ}$ C a 350 $^{\circ}$ C                | $\pm 1^{\circ}$ C o $\pm$ (0.0075 x t)<br>-40 $^{\circ}$ C a 350 $^{\circ}$ C        | $± 1°C$ o $± (0.0015 x t)$<br>-200 $^{\circ}$ C a 40 $^{\circ}$ C                    | $-200a + 400^{\circ}C$            |
| Tipo J<br>Fe/Cu Ni          | $\pm$ 1.5 °C o $\pm$ (0.004 x t)<br>-40°C a 750°C                                                  | $\pm 2.5^{\circ}$ C o $\pm$ (0.0075 x t)<br>-40°C a 750°C                            |                                                                                      | $-200a + 1200^{\circ}C$           |
| Tipo K<br>Ni Cr/Ni Al       | $\pm$ 1.5°C o $\pm$ (0.004 x t)<br>$-40^{\circ}$ C a 1000 $^{\circ}$ C                             | $\pm 2.5^{\circ}$ C o $\pm$ (0.0075 x t)<br>$-40^{\circ}$ C a 1200 $^{\circ}$ C      | $\pm 2.5^{\circ}$ C o $\pm$ (0.0015 x t)<br>-200 $^{\circ}$ C a 40 $^{\circ}$ C      | $-200a + 1372^{\circ}$ C          |
| Tipo R<br>Pt13%Rh/Pt        | $\pm$ 1°C o (1+0.003(t-1100))<br>$0^{\circ}$ C a 1600 $^{\circ}$ C                                 | $\pm$ 1.5°C o $\pm$ (0.0025 x t)<br>0°C a 1600°C                                     |                                                                                      | $-50a + 1768$ °C                  |
| Tipo S<br>Pt10%Rh/Pt        | $\pm$ 1°C o $\pm$ (0.003(t-1100))<br>$0^{\circ}$ C a 1600 $^{\circ}$ C                             | $\pm 1.5^{\circ}$ C o $\pm$ (0.0025 x t)<br>0°C a 1600°C                             |                                                                                      | $-50a + 1768$ °C                  |
| Tipo B<br>Pt30%Rh/Pt6%Rh    |                                                                                                    | $\pm$ 1.5°C o $\pm$ (0.0025 x t)<br>600°C a 1700°C                                   | $\pm 4^{\circ}$ C o $\pm$ (0.005 x t)<br>600°C a 1700°C                              | 0 a $1820^{\circ}$ C              |
| Tipo N<br>Ni Cr Si/Ni Si Mg | $\pm 1.5^{\circ}$ C o $\pm$ (0.004 x t)<br>40°C a 1000°C                                           | $\pm 2.5^{\circ}$ C o $\pm$ (0.0075 x t)<br>$-40^{\circ}$ C a 1200 $^{\circ}$ C      | $\pm 2.5^{\circ}$ C o $\pm$ (0.0015 x t)<br>-200 $^{\circ}$ C a 40 $^{\circ}$ C      | $-270a1300C$                      |

Tabla 2.1. Tolerancias y temperaturas de trabajo de termopares.

1) t es el valor numérico de la temperatura en °C sin considerar el signo.

2) El valor más grande es válido.

### **2.3. Termistor (ntc o ptc)**

Cuando la variación de resistencia es inversa a la temperatura, el termistor es del tipo NTC (Coeficiente de temperatura negativo), mientras que, si esta variación es directa, entonces es el del tipo PTC Coeficiente de temperatura positivo). [8]

Los termistores, o resistores térmicos, son instrumentos semiconductores que se comportan como resistencias con un coeficiente de temperatura de resistencia alto y, generalmente negativo. En algunos casos, la resistencia de un termistor a temperatura ambiente puede disminuir hasta un 6% por cada 1°C que se eleve la temperatura. Dada esta alta sensibilidad al cambio de temperatura hacen al termistor muy conveniente para mediciones, control y compensar con precisión la temperatura. El uso de termistores está muy difundido en tales aplicaciones, en especial en el rango más bajo de temperaturas de -100°C a 300°C.

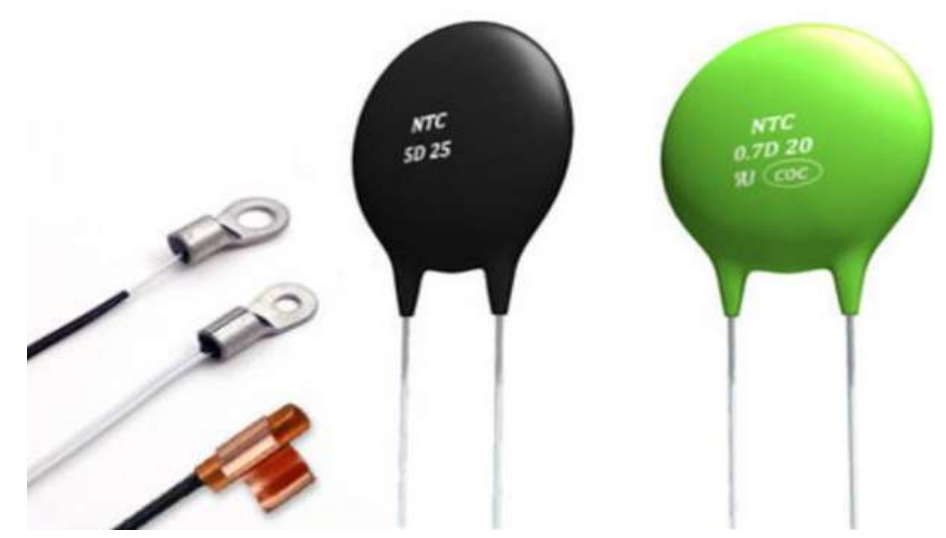

Figura 2.3. Representación de algunos termistores.

#### **2.3.1. Características de los termistores**

Los termistores se componen de una mezcla sintética de óxidos de metales, como manganeso, níquel, cobalto, cobre, hierro y uranio. Su rango de resistencia va de 10kΩ a 100kΩ y están disponibles en una amplia variedad de formas y tamaños. Los más pequeños son cuentas<sup>1</sup> con un diámetro de 0.15 mm a 1.25 mm. Las cuentas se pueden colocar dentro de una barra solida de vidrio para formar sondas que son más fáciles de montar que las cuentas. Se hacen discos y arandelas presionando el material termistor en condiciones de alta presión en formas cilíndrica y plana con diámetros de 2.5 mm a 25 mm. Las arandelas se pueden apilar y conectar en serie o paralelo con el fin de incrementar la disipación de potencia.

Tres características importantes del termistor lo hacen extremadamente útil en aplicaciones de medición y control:

- a) Resistencia temperatura.
- b) Voltaje corriente.
- c) Corriente tiempo.

Las características resistencia-temperatura de la [Figura 2.4.](#page--1-28) se ilustra que un termistor tiene un coeficiente de temperatura de resistencia muy elevado y negativo, lo cual lo convierte en un transductor de temperatura ideal. Las variaciones de resistencia contra temperatura de dos materiales industriales se comparan con las características del platino (muy utilizado en los termómetros de resistencia).

<sup>1</sup> Método de fabricación del termistor sellado con vidrio de un solo extremo. Es un termistor ntc de cuentas de vidrio, encapsulado en vidrio de plomo radial, en *https://www.ntcsensors.com/Termistor\_de\_cuentas\_de\_vidrio/.* 

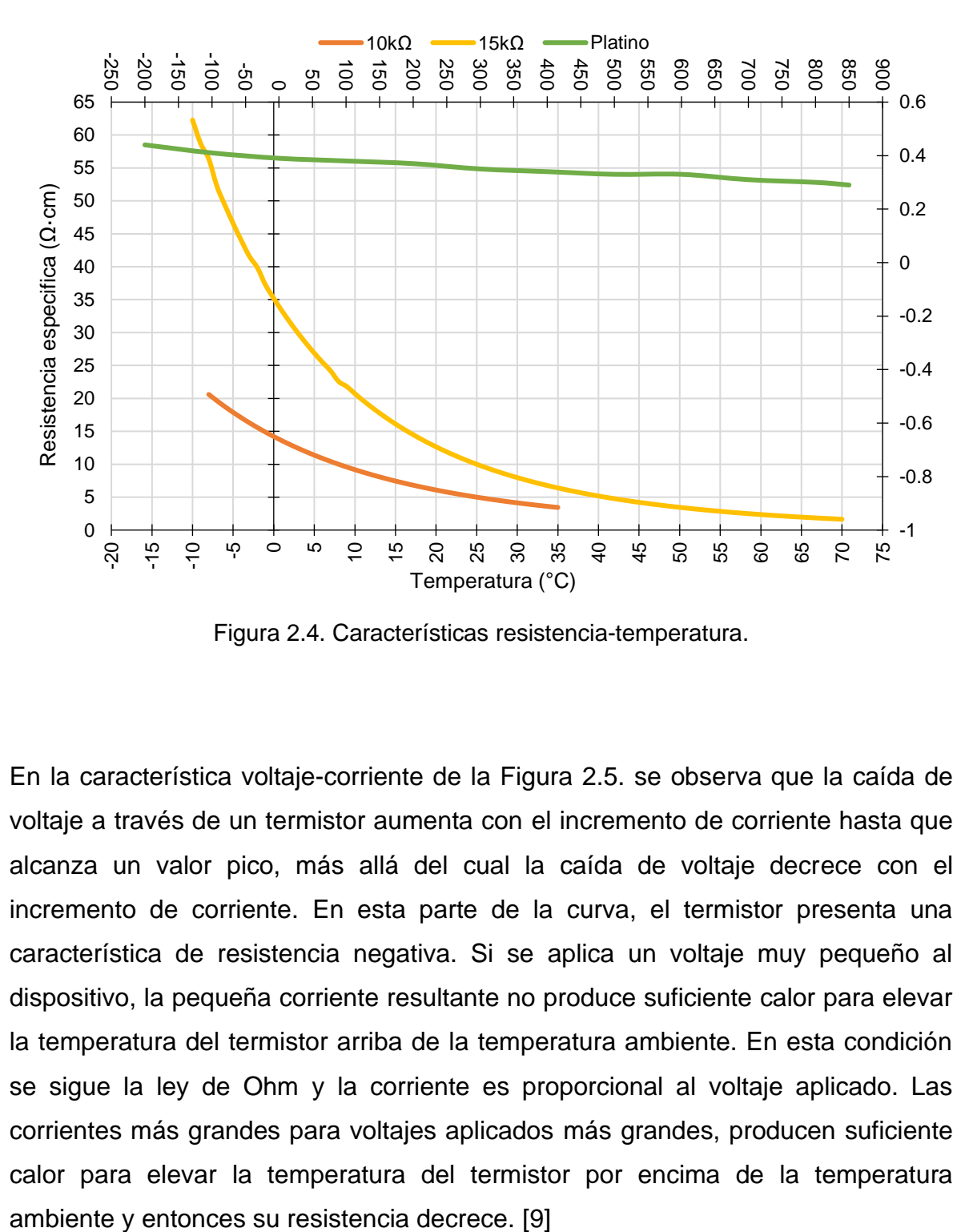

Figura 2.4. Características resistencia-temperatura.

En la característica voltaje-corriente de la [Figura 2.5.](#page--1-29) se observa que la caída de voltaje a través de un termistor aumenta con el incremento de corriente hasta que alcanza un valor pico, más allá del cual la caída de voltaje decrece con el incremento de corriente. En esta parte de la curva, el termistor presenta una característica de resistencia negativa. Si se aplica un voltaje muy pequeño al dispositivo, la pequeña corriente resultante no produce suficiente calor para elevar la temperatura del termistor arriba de la temperatura ambiente. En esta condición se sigue la ley de Ohm y la corriente es proporcional al voltaje aplicado. Las corrientes más grandes para voltajes aplicados más grandes, producen suficiente calor para elevar la temperatura del termistor por encima de la temperatura

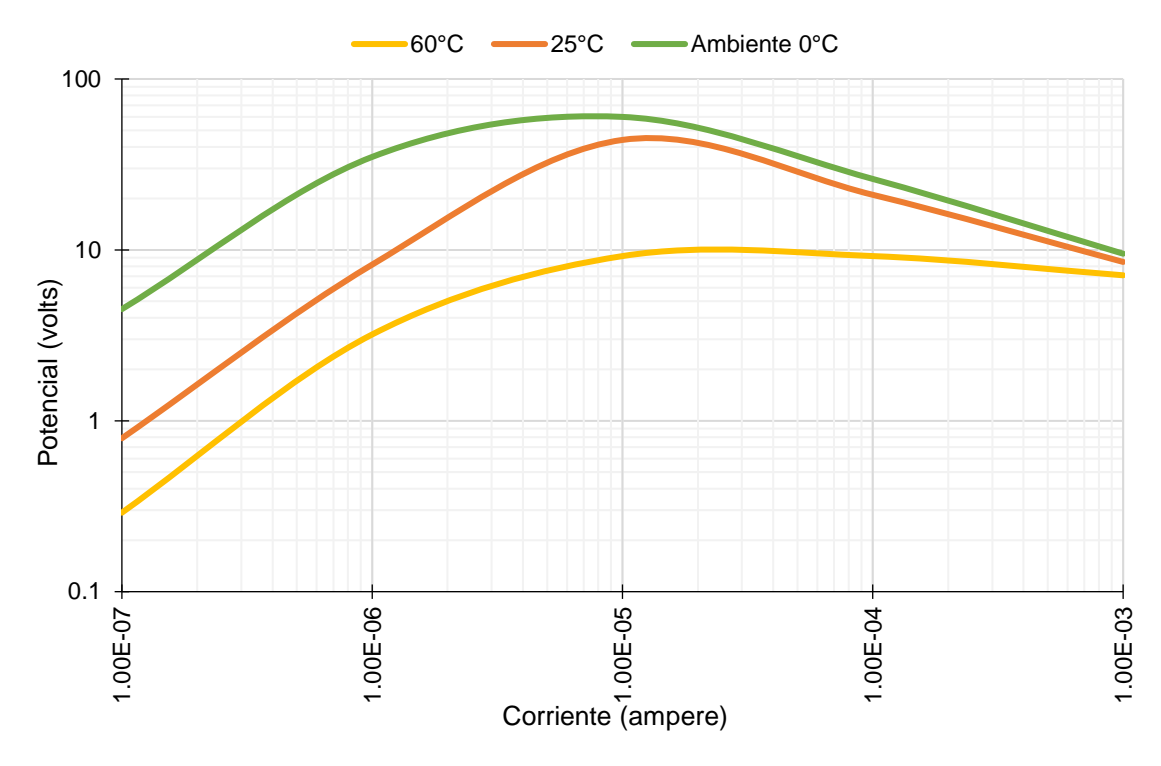

Figura 2.5. Características voltaje-corriente.

Como resultado, se toma más corriente y la resistencia disminuye aún más. La corriente continúa incrementándose hasta que la disipación de calor del termistor se iguala a la potencia suministrada a él. Por consiguiente, en cualquier condición ambiental fija, la resistencia de un termistor es mayormente una función de la potencia disipada dentro de él mismo, siempre y cuando haya suficiente potencia disponible para incrementar la temperatura por encima de la temperatura ambiente. En tales condiciones de operación, la temperatura del termistor se puede elevar de 100°C a 200°C, y su resistencia puede bajar a un milésimo de su valor a baja corriente.

Esta característica de autocalentamiento proporciona un nuevo campo de aplicación para el termistor. En el estado de autocalentamiento el termistor es sensible a todo lo que cambie la razón a la cual el calor se disipa. Esto sirve para medir flujo, presión, nivel de líquidos, composición de gases, etc. Sin embargo, si la razón de eliminación de calor es fija, el termistor es sensible a la potencia de entrada y se puede usar para el control de voltaje o nivel de potencia.

La curva característica de corriente-tiempo de la [Figura 2.6.](#page--1-30) indica el retardo de tiempo para alcanzar la máxima corriente como una función del voltaje aplicado. Cuando el efecto de autocalentamiento que se acaba de describir ocurre en una red con termistor, se requiere cierto tiempo finito para que el termistor se caliente y la corriente alcance el máximo valor de estado estable. Este tiempo, aunque se fija para un conjunto dado de parámetros del circuito puede variar fácilmente cambiando el voltaje aplicado o la resistencia en serie del circuito. Este efecto tiempo-corriente proporciona un medio simple y exacto de lograr retardos de tiempo de milisegundos a varios minutos.

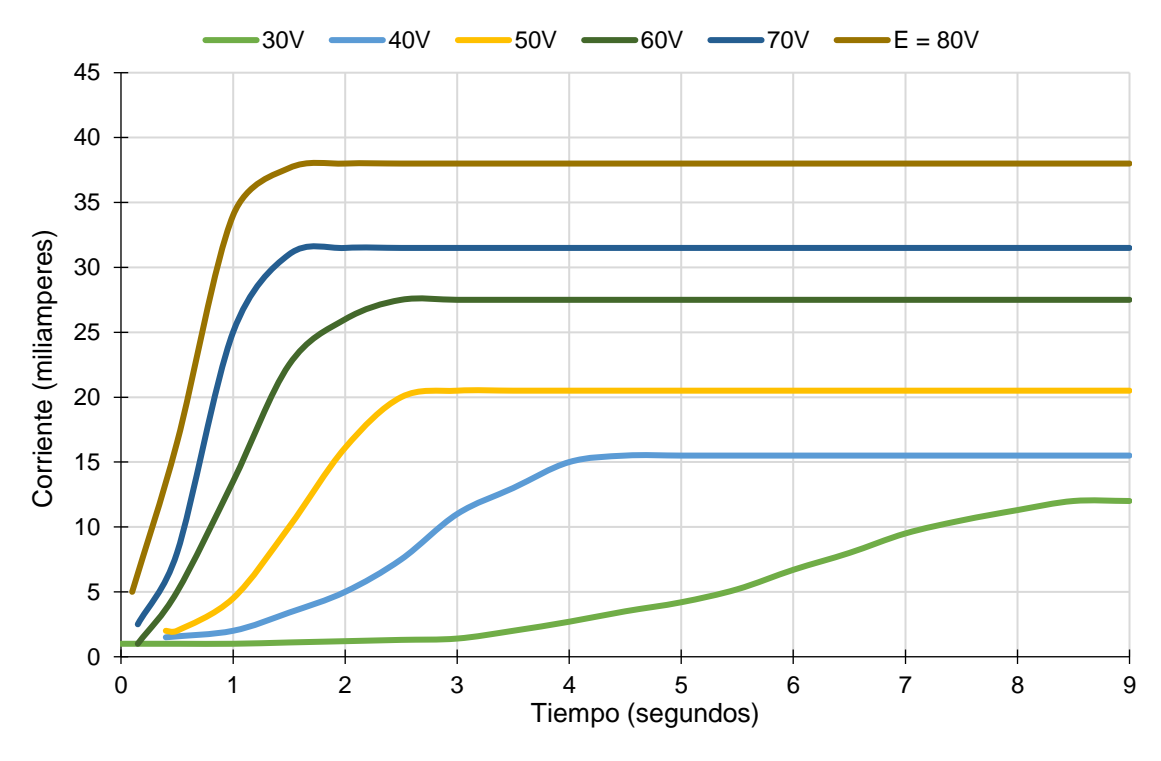

Figura 2.6. Características corriente-tiempo.

#### **2.3.2. Aplicaciones del termistor**

Aun cuando los termistores son más conocidos por sus funciones en la medición y control de la temperatura, tienen una gran variedad de aplicaciones, algunas de las cuales se describen en los párrafos siguientes.

El cambio relativamente grande en la resistencia por grado de temperatura en el termistor (llamado sensibilidad) lo convierte en una alternativa adecuada como transductor de temperatura. Esta alta sensibilidad, junto con la resistencia relativamente alta del termistor, hace que el dispositivo sea ideal para mediciones o control remoto, ya que son despreciables los cambios de resistencia en líneas de transmisión o de contacto debidos a los efectos de la temperatura ambiente.

Una mayor sensibilidad se obtiene con el circuito puente de la [Figura 2.7.](#page--1-12) El termistor de 4kΩ fácilmente indica un cambio de temperatura tan pequeño como de 0.005°C. Cuando este termistor se conecta en un circuito en serie simple consistente de una batería y un microamperímetro, cualquier variación en la temperatura ocasiona un cambio en la resistencia del termistor y un cambio correspondiente en la corriente del circuito.

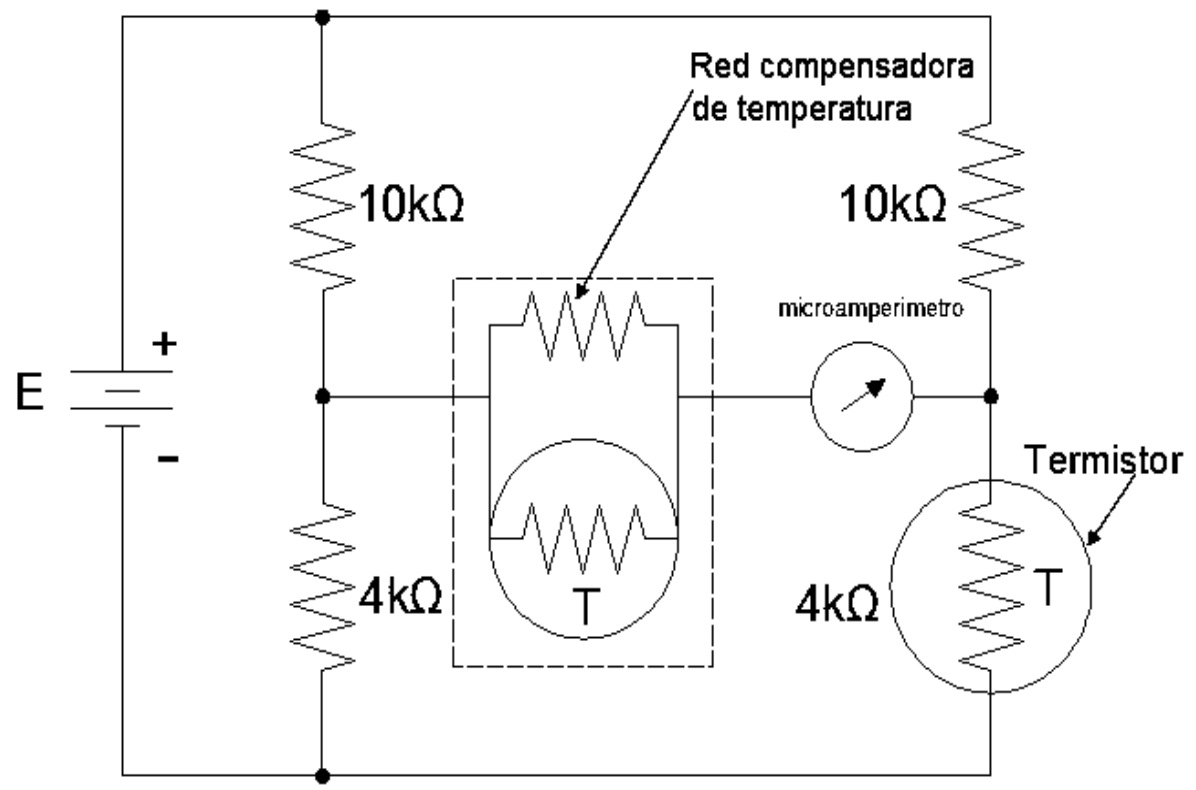

Figura 2.7. Medición de temperatura con el termistor en un circuito puente con compensación para mejorar la sensibilidad.

Un circuito de control de temperatura simple se construye reemplazando el microamperímetro del circuito puente de la [Figura 2.7.](#page--1-12) con un relevador. Esto se ilustra en el circuito de control de temperatura con el termistor típico de la [Figura](#page--1-31)  [2.8.](#page--1-31), donde se conecta un termistor de 4kΩ a un puente excitado por ca. El voltaje
de desequilibrio pasa a un amplificador cuya salida maneja un relevador. Los contactos del relevador sirven para controlar la corriente en el circuito que genera calor. Estos circuitos de control se pueden operar con una precisión de 0.0001°F.

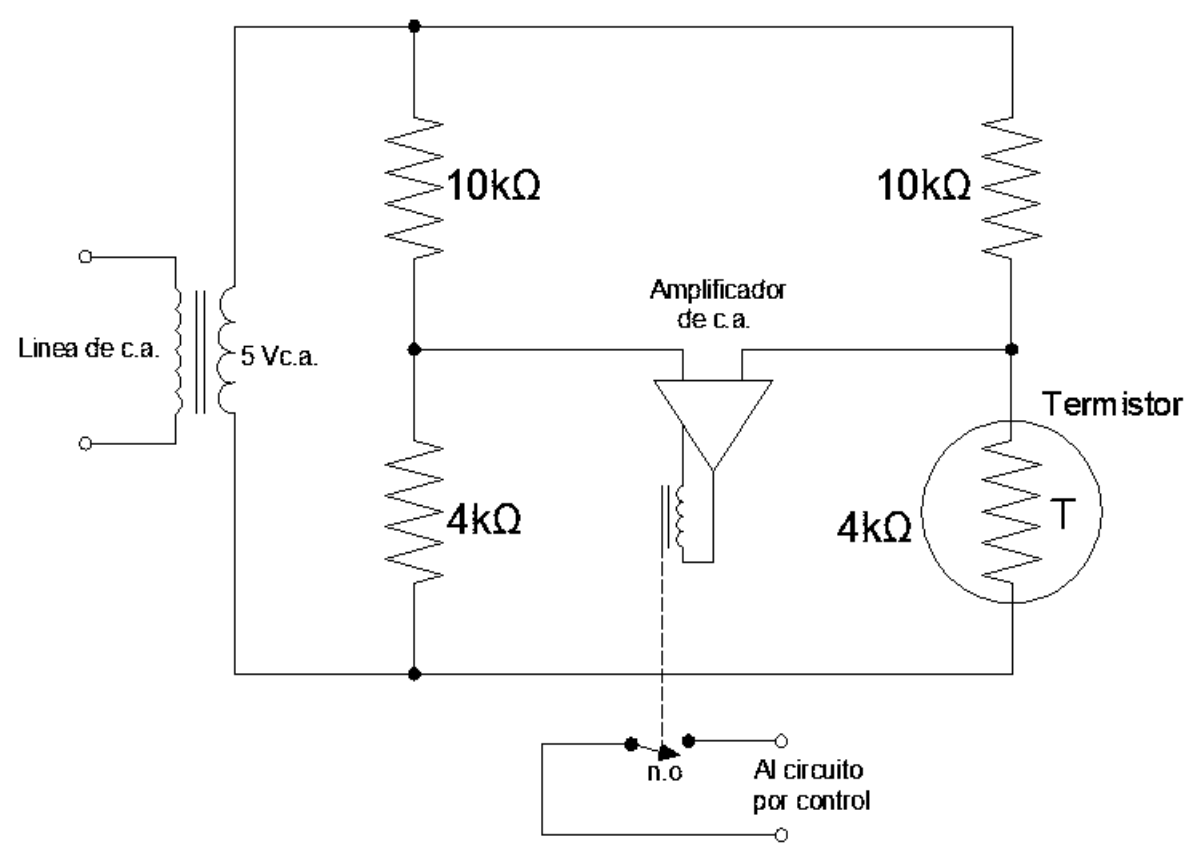

Figura 2.8. Circuito de control de temperatura con termistor.

Los sistemas de control con termistor son sensibles, estables, de acción rápida y requieren una circuitería relativamente simple. La salida de voltaje del circuito puente con termistor estándar a 25°C es aproximadamente 18 mV/°C con un termistor de 4000Ω en la configuración de la. Un termistor bien seleccionado y montado junto o cerca de un elemento del circuito, como la bobina de cobre del medidor, que experimente los mismos cambios de temperatura ambiente, se puede conectar de modo que la resistencia total del circuito sea constante en un

amplio rango de temperatura. Esto se presenta en las curvas de la [Figura 2.9.](#page--1-0), lo cual ilustra el efecto de una red de compensación. [9]

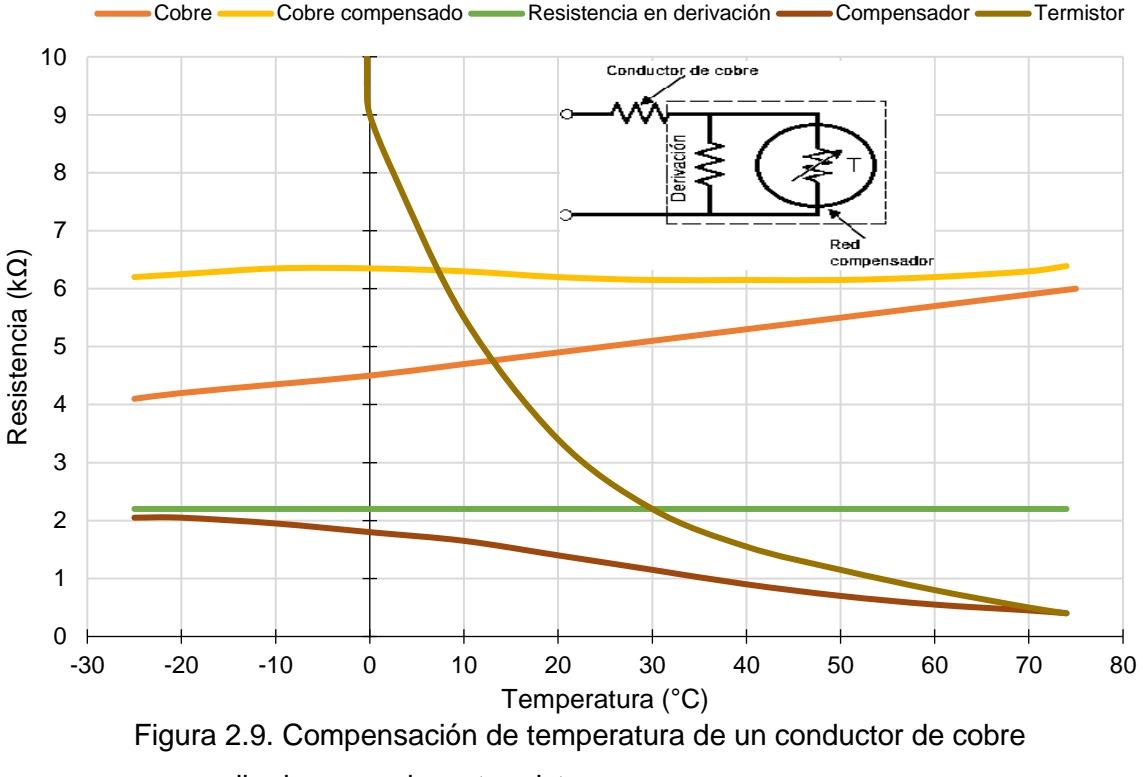

por medio de una red con termistor.

El compensador consiste de un termistor colocado en paralelo con un resistor. El coeficiente de temperatura negativa de esta combinación es igual al coeficiente de temperatura positivo de la bobina de cobre del medidor. La resistencia de la bobina de 5000Ω a 25°C varia desde 4500Ω a 0°C hasta 5700Ω a 60°C, que representa un cambio de cerca de ±12%. Con una sola red de compensación con termistor, esta variación se reduce alrededor de ±15Ω o ±1/4%. Con redes de compensación dobles o triples, las variaciones se pueden reducir aún más.

#### **2.4. Detector de temperatura por resistencia (Rtd)**

El detector de temperatura por resistencia (Rtd), o termo-resistencia, este tipo de sensores se basan en una propiedad de algunos metales, que hace que su resistencia varíe en función de la temperatura a la cual se ven sometidos. Muchas veces, esta variación es lineal. Los metales que se suelen utilizan son el Pt (platino), y el Ni (níquel).

La resistencia de la Rtd se caracteriza como: [8]

$$
R_{\text{Rtd}} = R_{\text{ref}}(1 + \alpha \times \Delta T) \qquad \qquad \text{Ec. (2.1.)}
$$

$$
\Delta T = (T - T_0) = (T - 273)
$$
 Ec. (2.2.)

$$
R_{\text{Rtd}} = R_{\text{ref}} \left( 1 + \alpha \times (T - T_0) \right) \qquad \qquad \text{Ec. (2.3.)}
$$

Donde:

 $R<sub>Rtd</sub>$  = Resistencia del conductor del Rtd a la temperatura t(°C).  $R_{ref}$  = Resistencia a la temperatura de referencia normalmente a 0°C. α = Coeficiente de temperatura de resistencia. ∆T = Diferencia entre la temperatura de referencia y la de operación. T = Es la temperatura a la que está la Rtd, y se expresa en grados Kelvin.

Casi todos los conductores metálicos tienen un coeficiente de temperatura de resistencia positiva, de manera que la resistencia se incrementa con el aumento de temperatura. Algunos materiales, como el carbón y el germanio, tienen coeficientes de temperatura de resistencia negativo; esto significa que la resistencia decrece con el incremento de la temperatura. Es conveniente un valor alto de α en un elemento sensor de temperatura de forma que ocurra un cambio

sustancial en la resistencia para alteraciones relativamente pequeñas de temperatura. Este cambio de resistencia (∆R) se puede medir con un puente de Wheatstone, el cual se calibra para indicar la temperatura que modifica la resistencia en lugar del cambio de resistencia misma.

La [Figura 2.10.](#page--1-1) ilustra la variación de resistencia con la temperatura para varios materiales usados. La gráfica indica que la resistencia del platino, plata y del cobre se incrementa casi linealmente con incrementos de temperatura, mientras que la característica para el hierro y níquel es definitivamente no lineal.

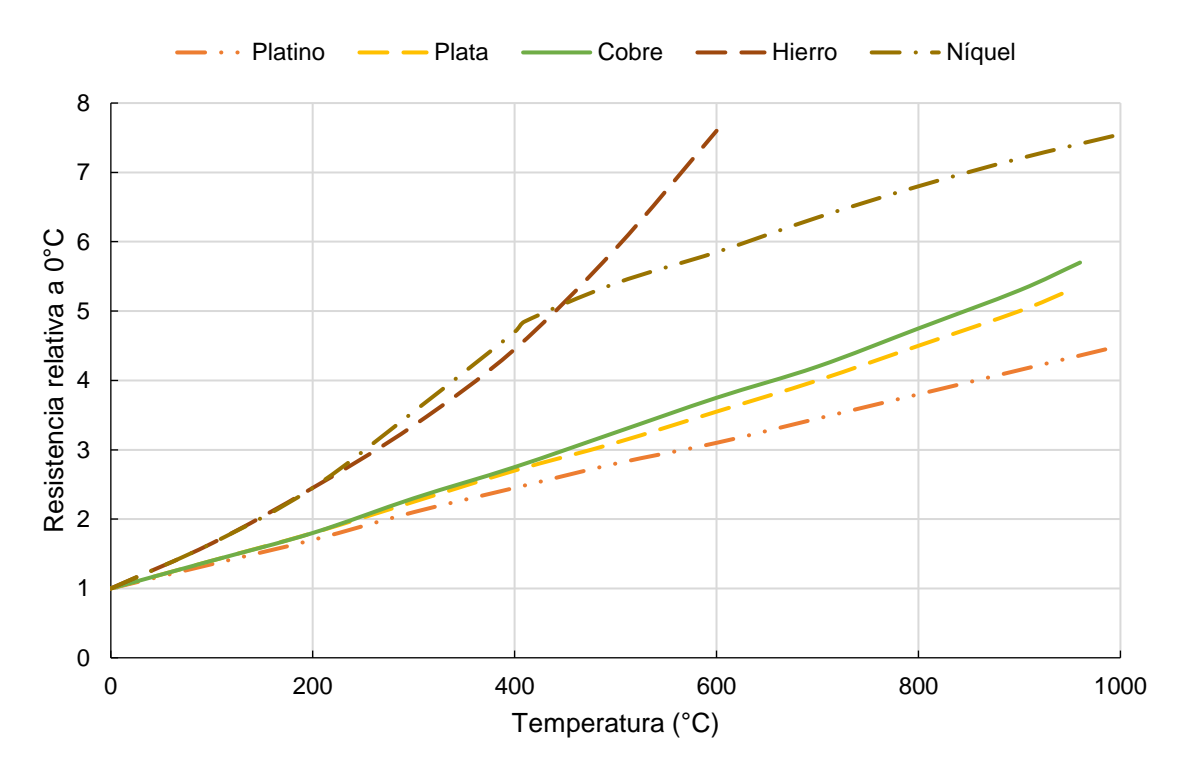

Figura 2.10. Curvas de resistencia relativa de varios metales/temperatura.

El elemento sensor de una termo-resistencia se elige de acuerdo con la aplicación deseada. La [Tabla 2.2.](#page--1-2) resume las características de los tres materiales de resistencia más empleados. El alambre de platino se usa en la mayoría de

trabajos de laboratorio y en mediciones industriales de gran exactitud. Los alambres de níquel y cobre son menos costosos y más fáciles de fabricar que los elementos de alambres de platino, y a menudo son usados en aplicaciones industriales de rangos bajos.

Prácticamente todas las termo-resistencias para aplicaciones industriales se montan en un tubo o pozo para protegerlos contra daños mecánicos y resguardarlos de la contaminación y una falla eventual.

Los pozos de protección se diseñan para uso en líquidos o gases a altas presiones, como tuberías, plantas de potencia de vapor, tanques presurizados, estaciones de bombeo, etc. Los pozos de protección se fabrican taladrando unas barras sólidas, por lo general de acero al carbón o acero inoxidable, el elemento sensor se monta dentro. Una caja de unión a prueba de agua que permita el acoplamiento de los conductores se una en la parte alta de la vasija o tubo como se ilustra en la [Figura 2.11.](#page--1-3)

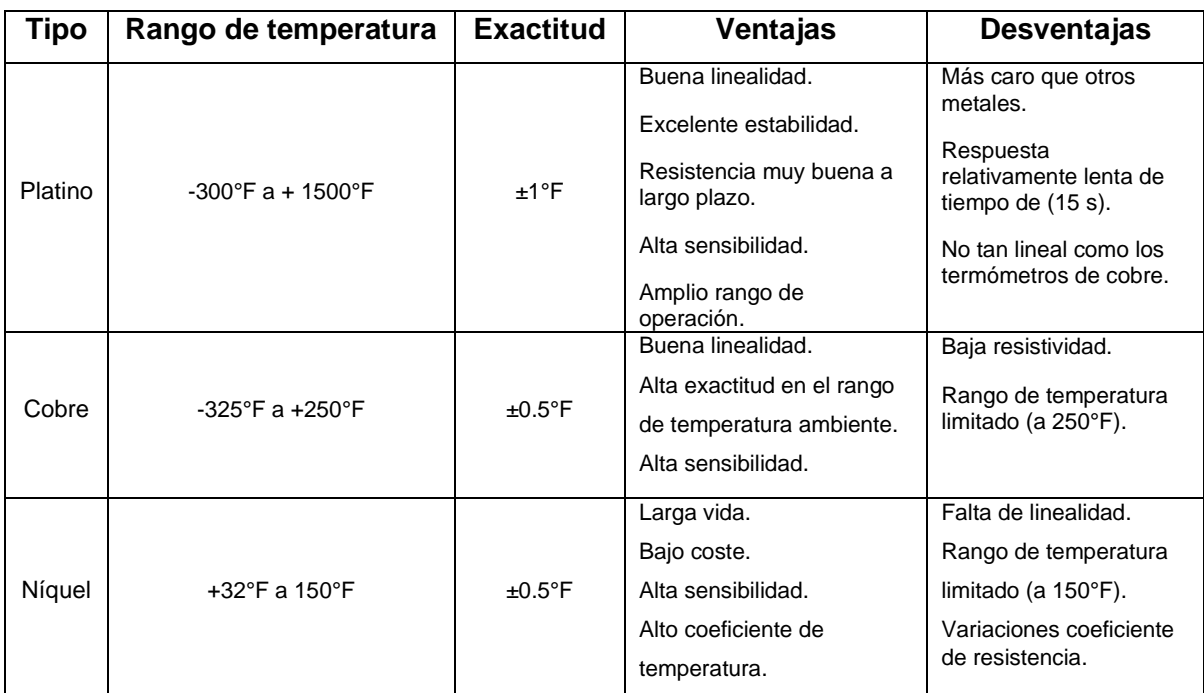

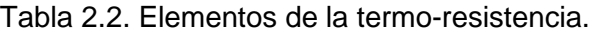

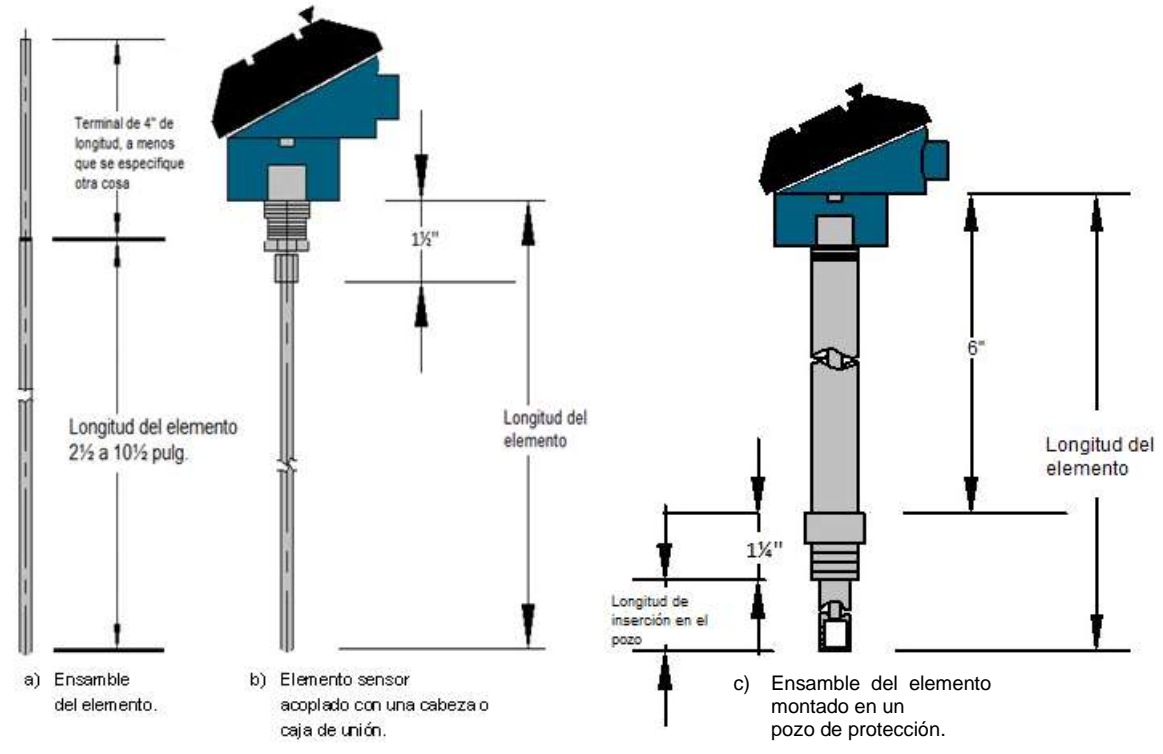

Figura 2.11. Partes de una termo-resistencia.

En general, la sonda de termo-resistencia de platino utilizada en la industria tiene una resistencia de 100Ω a 0°C. las formas de los elementos de platino son de bobina y de película metálica de platino como se ilustra en la [Figura 2.12.](#page--1-4)

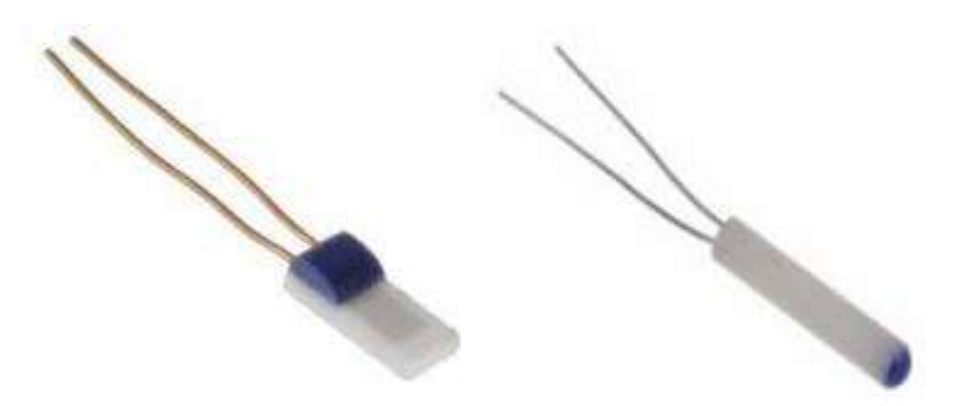

Figura 2.12. Elementos de sondas de termo-resistencia de platino (bobina y sustrato de película metálica).

## **2.5. Sensor de temperatura de semiconductor de circuito integrado (CI)**

El sensor de temperatura de semiconductor dispone de funciones de transferencia que son proporcionales a la temperatura en °K, °C o °F. en la mayor parte de las aplicaciones, la señal de salida alimenta un comparador o un convertidor analógico a digital (A/D) para convertir los datos de temperatura a un formato digital.

Los sensores desarrollados en este campo son analógicos y digitales con tensión de salida proporcional a la temperatura absoluta o a la temperatura en °C o °F, sensibilidad 10 mV/°C y una exactitud de ±1°C dentro del intervalo -55°C a 150°C. Hay analógicos con corriente de salida proporcional a la temperatura absoluta y sensibilidad de 1 µA/°C a 3 µA/°C y termostatos de -40°C a +125°C.

Un sensor de temperatura de silicio es un circuito integrado (CI) como se ilustra en la [Figura 2.13.](#page--1-5) que puede contener un circuito de procesamiento de la señal que se encargue de la compensación de la unión fría o de la linealización dentro del mismo circuito integrado (CI).

Estos sensores iniciaron su aplicación en la protección de componentes electrónicos que pueden dañarse por altas o bajas temperaturas: ordenadores, disco duro del ordenador, cargadores de baterías y pantallas LCD (pantallas de cristal líquido). [6]

Los sensores de circuito integrado resuelven el problema de la linealidad y ofrecen altos niveles de rendimiento. Son, también relativamente económicos y bastante precisos a temperatura ambiente.

29

Sin embargo, los sensores de circuito integrado no tienen tantas opciones de configuraciones del producto o de gama de temperaturas, y además son dispositivos activos, por lo que requieren de una fuente de alimentación.

Otras aplicaciones de interés en la industria son:

- Sensor de temperatura de dos hilos.
- Transmisor de corriente de 4-20 mA c.c.
- Convertidores multicanal de temperatura a señal digital.
- Convertidores de temperatura a frecuencia.

Estos sensores tienen la ventaja de ser pequeños, exactos y baratos, de modo que se prevé que aumenten, en el futuro, sus aplicaciones en la industria.

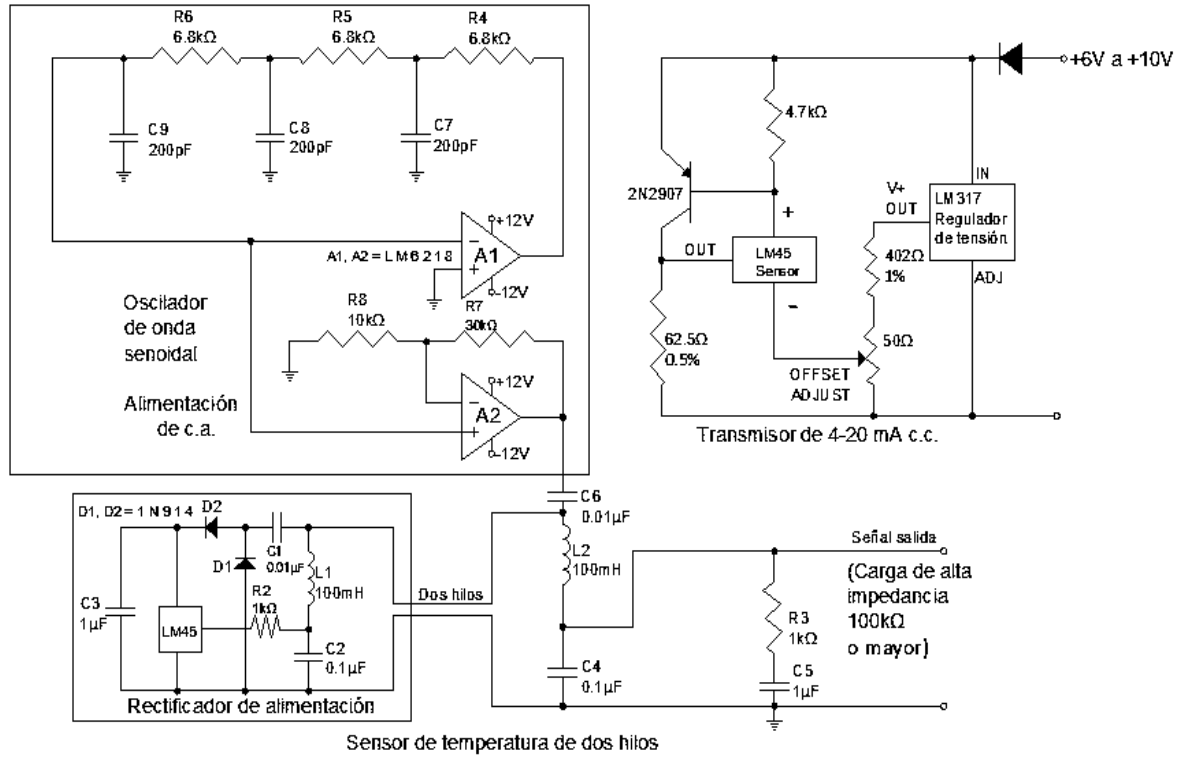

Figura 2.13. Sensor de temperatura de dos hilos y transmisor de 4-20 mA c.c.

Por otro lado, la [Tabla 2.3.](#page--1-6) se tiene un resumen de sus ventajas y desventajas de los sensores de temperatura.

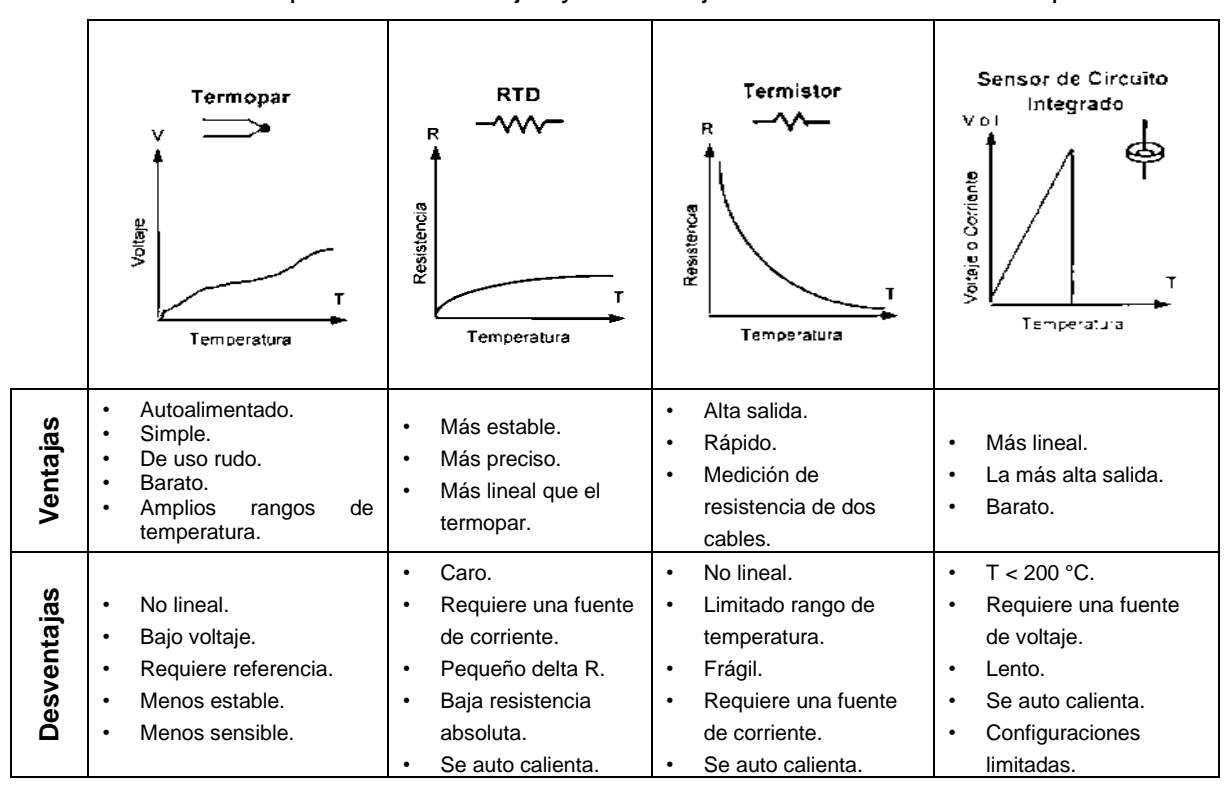

Tabla 2.3. Lista comparativa de ventajas y desventajas de los sensores de temperatura.

## **Capítulo 3. Diseño del sistema de**

## **instrumentación de temperatura**

### **3.1. Introducción**

En este capítulo se realiza el diseño del sistema de instrumentación de temperatura. Para llevar a cabo el diseño del sistema se utilizan los circuitos de regulación de voltaje fijo y variable, la sonda de temperatura (sensor PT1000), un circuito puente de Wheatstone para calibración del Rtd, y un circuito amplificador de voltaje.

### **3.2. Diagrama de bloques**

A continuación, se propone el diagrama de bloques del sistema de instrumentación de temperatura con Rtd, que se ilustra en la [Figura 3.1.](#page--1-7)

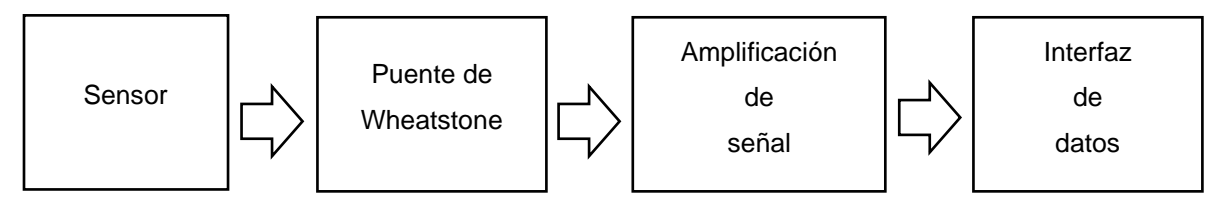

Figura 3.1. Diagrama de bloques del sistema completo.

A continuación, se detalla un breve resumen de cada bloque mostrado en la [Figura 3.1.](#page--1-7)

Sensor: es el encargado de convertir la cantidad física no eléctrica (temperatura) en una señal eléctrica (resistencia eléctrica) o viceversa.

Puente de Wheatstone: es un transductor activo que toma la energía de poder externa y no del sistema que está midiendo, por ejemplo, arreglo Rtd-puente de Wheatstone y que, en una condición de equilibrio, la cual se logra variando un resistor se obtiene un voltaje o corriente nulo en el detector. A través de este arreglo nos permite conocer el valor en voltaje de una resistencia.

Amplificación de señal: se amplifica la señal, esto se hace en dos partes, tanto en la etapa de pre-amplificación, para no perder nivel de CMRR (**Razón de rechazo en modo común**) y en la etapa de amplificación, porque cuando se amplifica una señal el nivel de CMRR disminuye de acuerdo a la ganancia, por esto es que se hace de esta manera, en dos partes la amplificación de la señal.

Interfaz de datos: convierte la señal analógica a digital, para poder procesarla, en este caso se muestra una interfaz de datos que se utiliza para transmitir datos de manera independiente a la señal emitida por el sensor de temperatura.

#### **3.3. Consideraciones previas al diseño**

Se estudió los diferentes tipos de sensores de temperatura, donde se escogió el más adecuado según las especificaciones requeridas a continuación:

#### **3.3.1. Selección del sensor**

Se comienza por investigar los diferentes sensores de temperatura, se comparó las diversas alternativas, rangos y formas de medir esta variable.

- 1. Se seleccionó el transductor Rtd para la medición de temperatura, por su amplio rango de temperaturas y su bajo costo, ya que este tipo de transductor ha sido poco utilizado en trabajos de ingeniería, el cual se ilustra en la [Figura 3.2.](#page--1-8)
- 2. Se caracterizó el Rtd para analizar el buen comportamiento del sensor de temperatura.
- 3. Por último, se adquirió el transductor PT1000 y se realizó la caracterización del mismo, para el diseño e instrumentar el sistema completo de medición de temperatura utilizando este sensor.

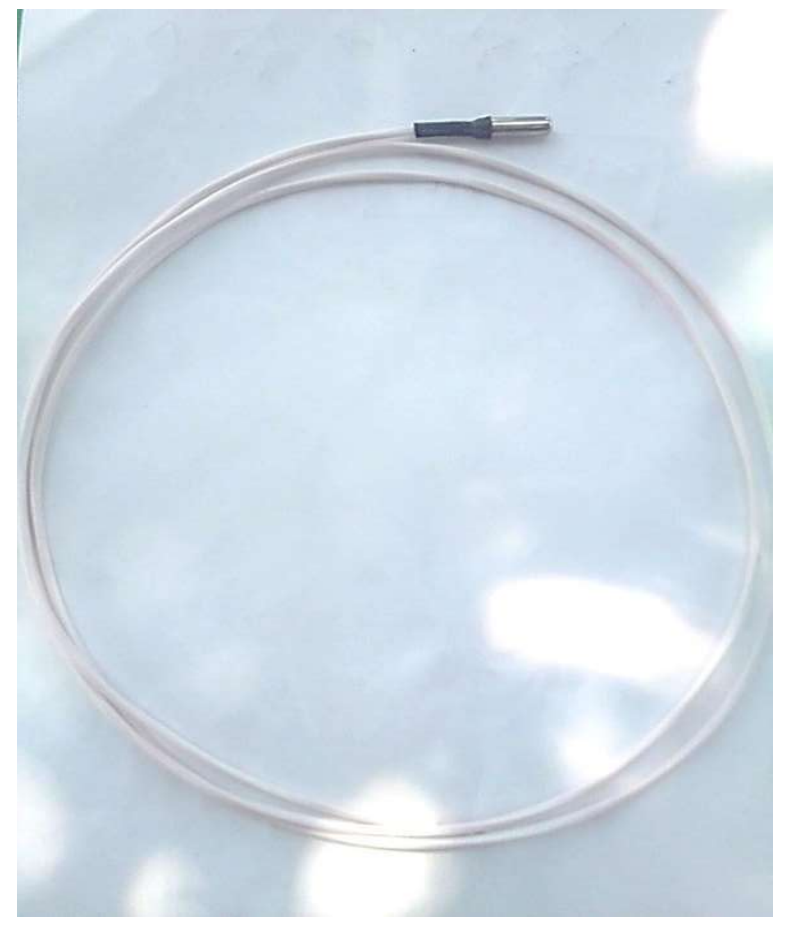

Figura 3.2. Sonda de temperatura comercial modelo PT1000.

## **3.4. Diseño del circuito regulador de voltaje**

Para el diseño de la fuente de alimentación se tomaron en consideración los voltajes de alimentación que necesitan los dispositivos electrónicos que se muestra en la [Tabla 3.1.](#page--1-9)

| <b>Cantidad</b> | <b>Circuito</b> | Voltaje (+) | Voltaje (-) | <b>Corriente</b>   | <b>Corriente</b> |
|-----------------|-----------------|-------------|-------------|--------------------|------------------|
|                 | electrónico     | (V)         | (V)         | (mA)               | total (mA)       |
| 3               | µA741           | 12          | 12          | 4.22               | 12.66            |
| 1               | Puente de       | 10          | 10          | 2.73               | 2.73             |
|                 | wheatstone      |             |             |                    |                  |
|                 | PT1000          | 2.52        | 2.52        | 2.73               | 2.73             |
|                 |                 |             |             | <sup>1</sup> total | 18.08            |

Tabla 3.1. Datos de voltaje y corriente.

En la [Tabla 3.2.](#page--1-10) se muestra las características del diseño de la fuente de alimentación seleccionada:

Tabla 3.2. Características de diseño de la fuente de regulación de voltaje.

| AC.            | Voltaje      | <b>Corriente</b>  | <b>Frecuencia</b> |
|----------------|--------------|-------------------|-------------------|
| <b>Entrada</b> | 125/25 V     | 2.7/0.49 A        | 60 Hz             |
| <b>DC</b>      | 12 V         | $3.34 \text{ mA}$ | 60 Hz             |
| <b>Salida</b>  | $-12V$       | $3.45 \text{ mA}$ | 60 Hz             |
|                | $-2.6a14.6V$ | 4.40 mA           | 60 Hz             |

# **3.5. Ejemplo del cálculo de la variación de la resistencia del sensor de temperatura PT1000**

El sensor Rtd PT1000 tiene un coeficiente de temperatura α = 0.00392  $\frac{\Omega}{\Omega \degree C}$  y a una temperatura de 0°C su resistencia es 1000 Ω. En el presente caso se trabajará en un rango de 0°C a 100°C, por lo que el valor de resistencia a dicha temperatura será:

1. A la temperatura de 0°C se calcula el valor de la resistencia de la PT1000 utilizando la Ec. [\(2.1.\)](#page--1-11)

$$
R_{Rtd\ 0^{\circ}C} = R_{ref}(1 + \alpha \times \Delta T)
$$

Por lo tanto, se tiene:

$$
R_{\text{Rtd 0°C}} = 1000 \Omega \left( 1 + 0.00392 \frac{\Omega}{\Omega \text{°C}} \times 0 \text{°C} \right)
$$

$$
R_{\text{Rtd 0°C}} = 1000 \Omega
$$

2. A la temperatura de 100°C se calcula el valor de la resistencia de la PT1000 utilizando la Ec. [\(2.1.\)](#page--1-11)

$$
R_{\text{Rtd 100°C}} = 1000 \ \Omega \left( 1 + 0.00392 \frac{\Omega}{\Omega^{\circ} \text{C}} \times 100^{\circ} \text{C} \right)
$$

$$
R_{Rtd\ 100^{\circ}C} = 1,392 \ \Omega
$$

De acuerdo con la [Ec. \(3.1.\),](#page--1-12) el valor de ∆R resulta:

$$
R_{\text{Rtd 100°C}} = R_{\text{ref 0°C}} + \Delta R
$$
 \tEc. (3.1.)

$$
\Delta R = 1392\Omega - 1000 \Omega = 392\Omega
$$

Lo que quiere decir que se trabajará con una variación de temperatura de 392 Ω.

#### **3.6. Diseño del circuito puente transductor de la PT1000**

Es necesario un circuito que permita amplificar sólo la diferencia de voltaje a través del sensor de temperatura causado por un cambio en su resistencia. Por lo tanto, es conveniente en el elemento sensor de temperatura ocurra un cambio sustancial en la resistencia para alteraciones de temperatura. Este cambio de resistencia (∆R) se puede medir con un puente de Wheatstone, el cual se calibra para indicar la temperatura que modifica la resistencia.

Se propone el circuito de la [Figura 3.3.](#page--1-13), el cual garantiza que el voltaje en el Rtd solo depende de las variaciones de su resistencia.

Además, debe cumplir las siguientes consideraciones:

- 1. Verificar que las resistencias  $R_1$  y  $R_2$  sean iguales con una tolerancia de  $\pm 1\%$ para producir una diferencia de voltaje igual a cero entre sus extremos.
- 2. Mantener constante un voltaje de entrada del puente de 10V de cd para obtener los valores de precisión a la salida.
- 3. Debe incluirse un resistor variable  $R<sub>P</sub>$  para balancear el puente.

El puente de Wheatstone que aparece en el circuito de la [Figura 3.3.](#page--1-13) se encuentra en la condición de puente equilibrado cuando el voltaje de salida  $(V_o)$  entre las terminales A y B es igual a cero.

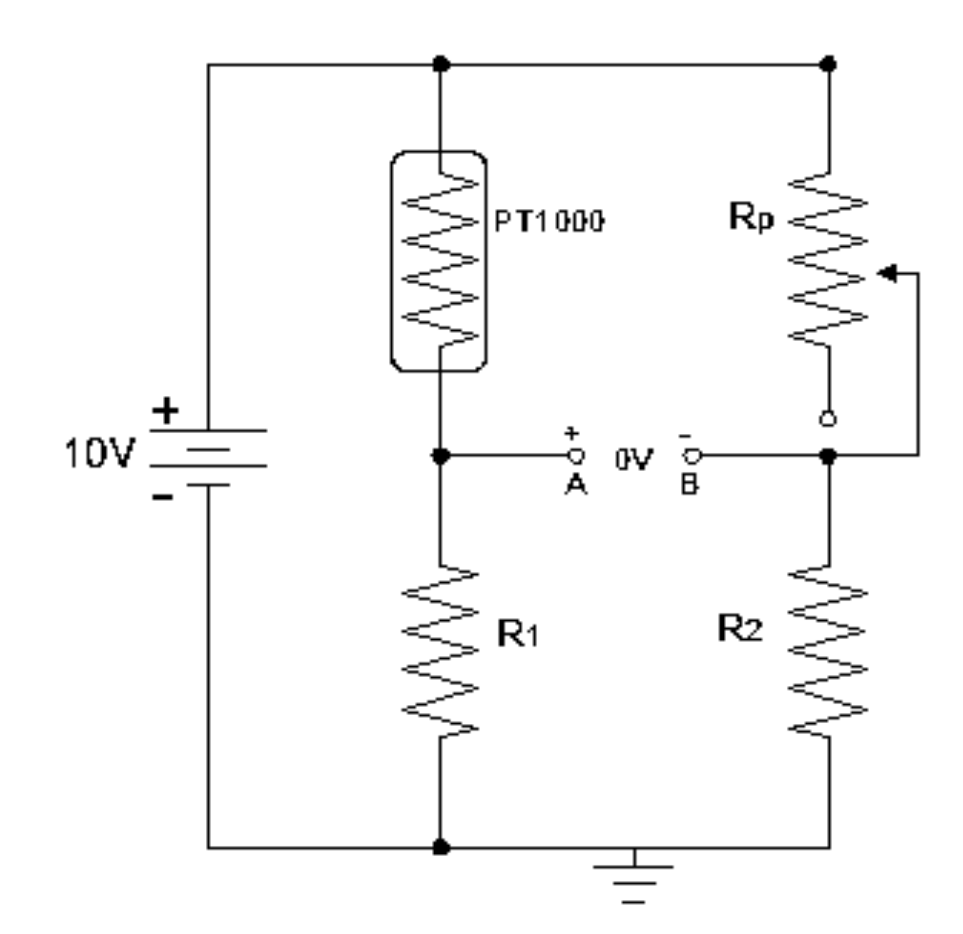

Figura 3.3. Circuito del puente de wheatstone.

#### **3.7. Diseño del circuito amplificador de la PT1000**

Para el procesamiento de la señal y de amplificación de voltaje producida por el cambio de resistencia de la PT1000 es de un nivel bajo, por lo que involucra la multiplicación de su señal de voltaje por una constante fija llamada ganancia. Esta función de amplificación puede ser llevada a cabo por el amplificador de instrumentación. La configuración del amplificador de instrumentación (A.I.) consiste en un amplificador diferencial (A.O.3) con un acoplamiento formado por los amplificadores operacionales (A.O.1) y (A.O.2).

Como veremos en breve, el amplificador de instrumentación (A.I. ) permite que la ganancia de ambos canales de entrada se ajuste simultáneamente modificando sólo el resistor  $R<sub>G</sub>$ .

En la [Figura 3.4.](#page--1-14), A.O.1 y A.O.2 forman lo que con frecuencia se llama primera etapa o, de entrada, y A.O.3 forma la segunda etapa o de salida. La línea punteada divide cada etapa de amplificación de señal del amplificador de instrumentación. Según la restricción del voltaje de entrada, el voltaje a través de R<sub>G</sub> es v<sub>2</sub>-v<sub>1</sub>. De acuerdo con la restricción de la corriente de entrada, las resistencias que se denotan como  $R_3$ , llevan la misma corriente que  $R_G$ . Al aplicar la ley de Ohm se obtiene el resultado en la salida de la primera etapa:

$$
V_A = v_2 \left(1 + \frac{R_5}{R_G}\right) - \frac{R_5}{R_G} v_1
$$
 EC. (3.2.)

$$
V_B = v_1 \left( 1 + \frac{R_5}{R_G} \right) - \frac{R_5}{R_G} v_2
$$
 EC. (3.3.)

Haciendo superposición entre los puntos A y B:

$$
V_A + V_B = \left(1 + \frac{R_5}{R_G} + \frac{R_5}{R_G}\right)(v_2 - v_1)
$$
 Ec. (3.4.)

O bien:

$$
V_A + V_B = \frac{(v_2 - v_1)(R_G + 2R_5)}{R_G}
$$
 Ec. (3.5.)

A continuación, en la segunda etapa, se observa que A.O.3 es un amplificador diferencial, y, por lo tanto:

$$
V_o = \frac{1}{3} \left( \frac{2R_5}{R_G} + 1 \right) (v_2 - v_1)
$$
 EC. (3.6.)

Al combinarse las dos últimas ecuaciones se obtiene

$$
V_0 = A \times (v_2 - v_1)
$$
 EC. (3.7.)

$$
A = A_1 \times A_{II} = \left(1 + \frac{2R_5}{R_G}\right) \times \frac{1}{3} \left(1 + \frac{2R_5}{R_G}\right)
$$
 EC. (3.8.)

Lo cual indica que la ganancia total A del sistema es el producto de la ganancia de la primera etapa por la segunda, A<sub>I</sub> y A<sub>II</sub>.

La ganancia depende de razones de resistores externos, por lo que puede hacerse muy exacta y estable con el uso de resistores de calidad apropiada. Como A.O.1 y A.O.2 se operan en la configuración no inversora, sus resistencias de entrada de lazo cerrado son altas en extremo. Del mismo modo, la resistencia de salida de lazo cerrado de A.O.3 es muy baja.

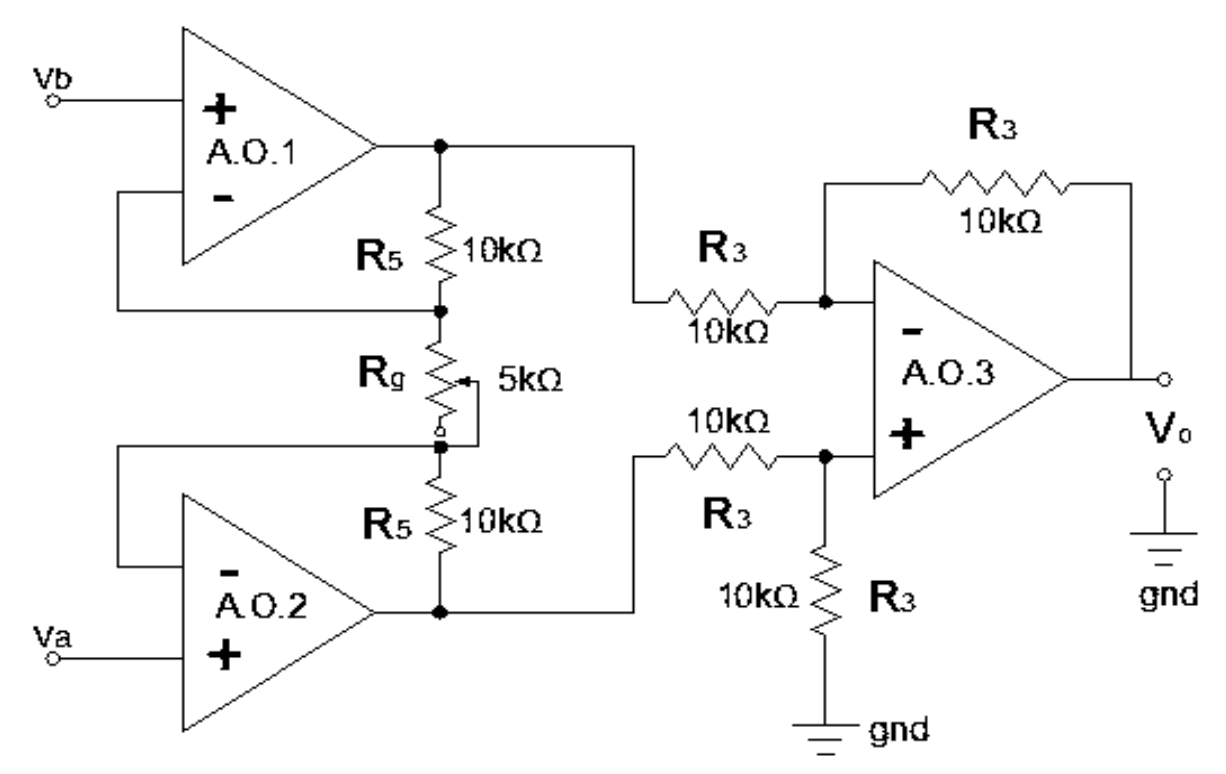

Figura 3.4. Circuito del amplificador de instrumentación.

Observación: Para que no se generen voltajes de offset indeseados en esta configuración, todas las resistencias deben ser de igual valor, salvo R<sub>G</sub> debe ser un resistor variable.

## **3.8. Etapa de conversión analógico a digital (A/D)**

Para la conversión A/D se utiliza una interfaz de recopilación de datos de rápida recopilación de datos. Esta etapa permite transmitir los datos desde los sensores hacia la pantalla de la computadora y así poder visualizarla en la pantalla táctil de alta resolución.

#### **3.8.1. Interfaz de recopilación de datos (INREDA)**

Una INREDA actúa como la interfaz para la recopilación de datos se conectan a la computadora y se le pueden acoplar sensores; así, convierten las lecturas tomadas por estos, en datos que el computador puede usar. Mediante circuitos llamados convertidores análogo-digital (A/D), transforman en números las señales variables continúas emitidas por los sensores. Estos números se convierten en valores reales que aparecen en la pantalla, por medio de un programa de computadora. Tienen memoria y suministro de energía propia y pueden registrar datos sin estar conectadas a un computador.

En la [Figura 3.5.](#page--1-15) se muestra un diagrama de bloques general de la interfaz de recopilación de datos utilizada.

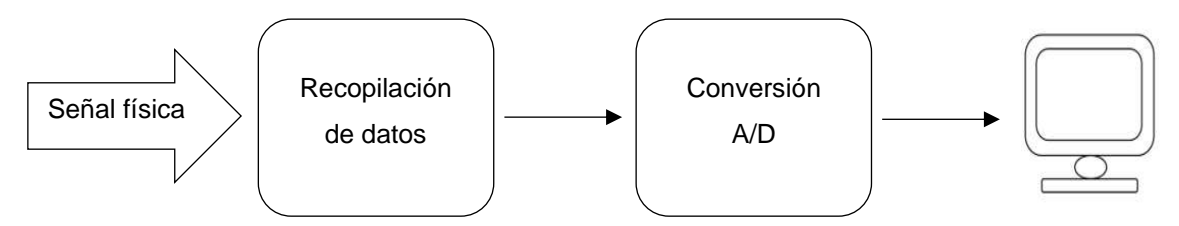

Figura 3.5. Diagrama de bloques interfaz de recopilación de datos

#### **3.8.2. Interfaz gráfica y de análisis**

La Interfaz gráfica y de análisis LabQuest 2 permite mediante sus aplicaciones de acceso, recoger, analizar y compartir datos de sensor USB usando el software Logger Pro para transmitir datos de forma inalámbrica a uno o más dispositivos móviles.

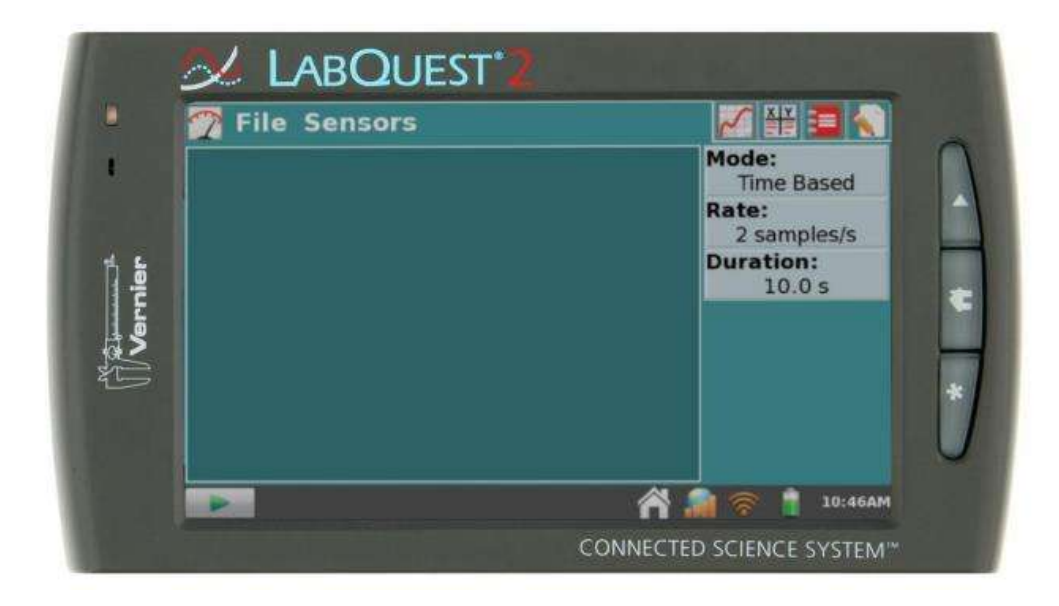

Figura 3.6. Interfaz comercial de la marca vernier.

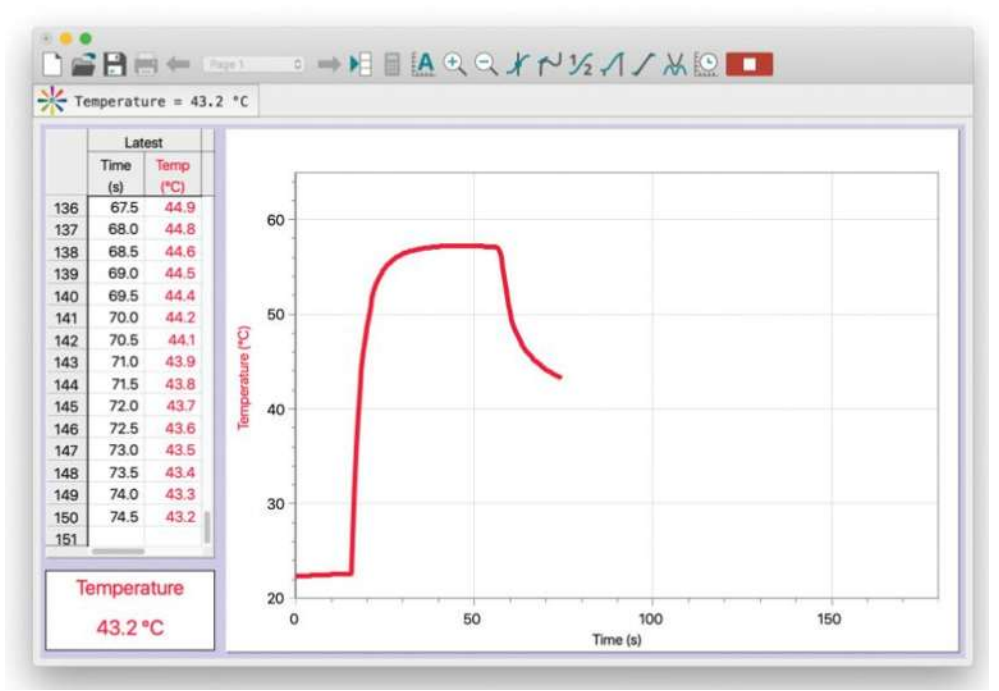

Figura 3.7.Software Logger Pro.

#### **3.8.3. Entorno de LabQuest 2**

LabQuest 2 se ha convertido en una aplicación integrada gráfica de mejor uso educativo de recopilación, análisis y de compartir datos básicos de experimentos realizados con sensores. Su fácil e intuitivo y rápida recopilación de datos, le ha hecho fundamental para el proceso de aprendizaje. LabQuest 2 ha crecido en nuevas áreas, relacionados con la ciencia como: química, biología, ingeniería, ciencias ambientales y ciencias K-8.

El software de recopilación y análisis de datos, es el corazón de LabQuest 2. La aplicación LabQuest 2 tiene cinco pantallas diferentes, como se describen cada una a continuación:

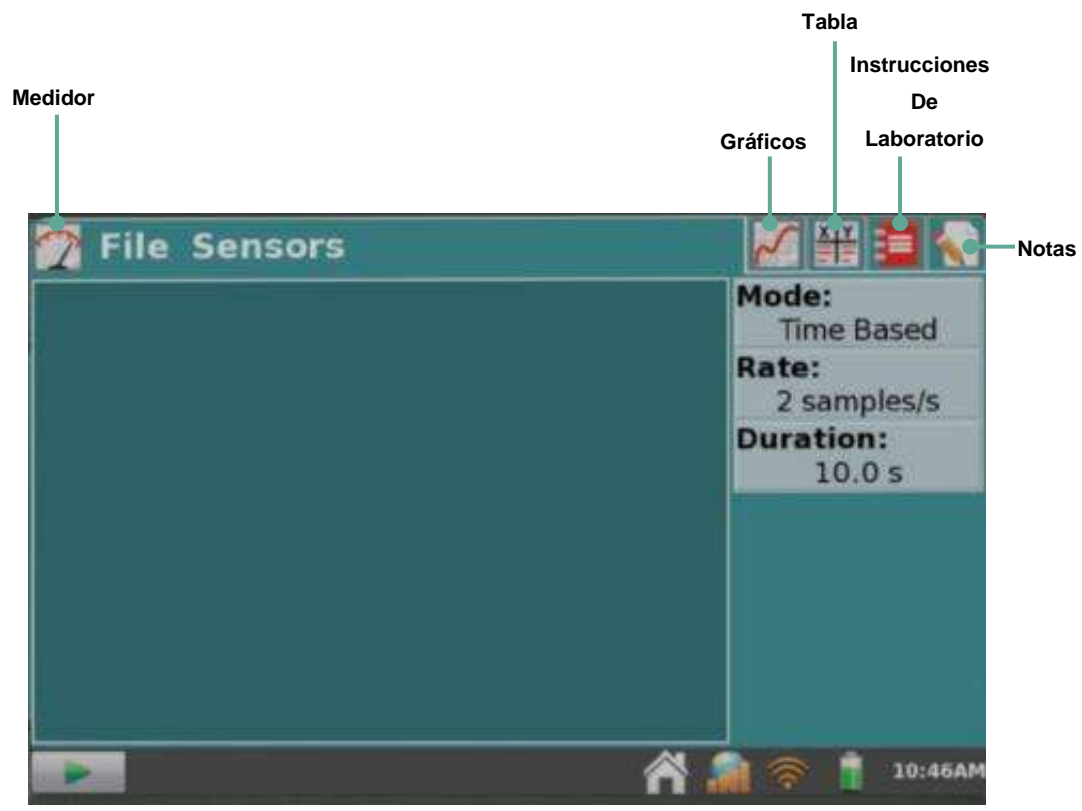

Figura 3.8. Pantalla principal de la aplicación LabQuest 2.

Figura 3.9. Pantallas de utilización de LabQuest 2.

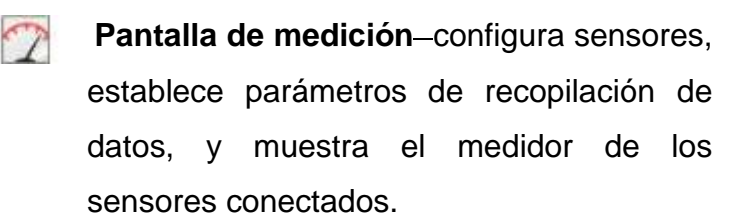

- **Pantalla de gráficas** muestra una gráfica de datos y realiza análisis, incluyendo ajuste de curvas.
- **Pantalla de tablas** muestra una 半 representación de datos de forma tabular, crea columnas calculadas e ingresa datos manualmente.
- **Pantalla de instrucciones de laboratorio** accede a uno de los más de 100 experimentos precargados para obtener instrucciones sin papel.
	- Pantalla de notas-registra observaciones acerca del experimento.

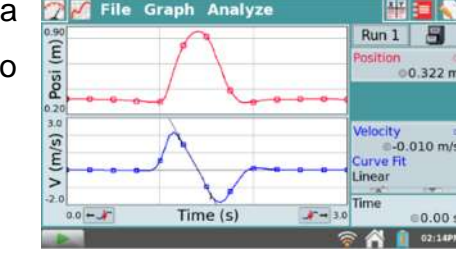

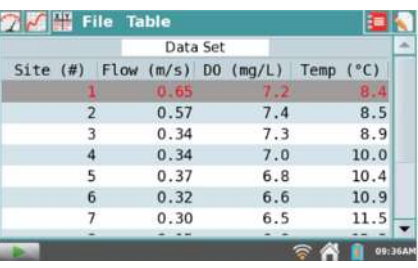

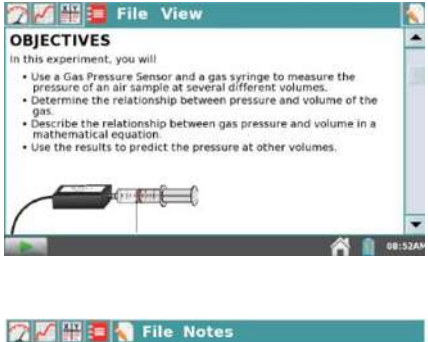

Vie

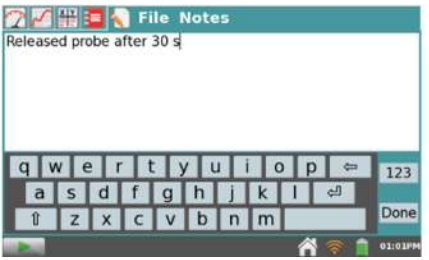

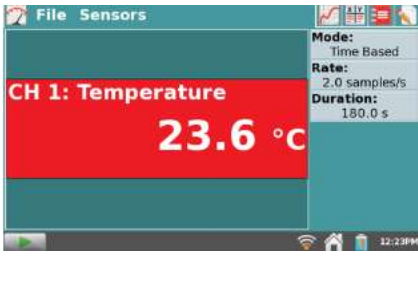

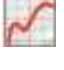

En la [Figura 3.9.](#page--1-16) se muestran las diferentes pantallas que forman las opciones de presentación de resultados de LabQuest 2.

#### **3.8.4. Menú archivo**

El menú que aparece en pantalla de la [Figura 3.6.](#page--1-17), es el menú archivo, en él se puede contener configuraciones de recopilación de datos, gráficas, tablas de datos, análisis e incluso notas.

Estos archivos tienen una extensión .qmbl y se pueden guardar en el espacio de almacenamiento interno de LabQuest 2 o incluso a un dispositivo de almacenamiento externo, como una unidad USB o una tarjeta microSD. Los archivos de la aplicación LabQuest 2 también se pueden abrir y manipular en una computadora con Logger Pro y software registrador Lite.

Las cinco pestañas dentro de la aplicación LabQuest 2 comparten el mismo menú archivo, que es similar al menú archivo en una computadora. Desde el menú archivo, se puede realizar una serie de tareas relacionadas con los archivos de la aplicación LabQuest 2, como abrir, guardar y cerrar archivos, ajustar la configuración de archivos, imprimir y otras más. Estos se describen con más detalle a continuación.

Nuevo-reestablece todos los parámetros de recopilación de datos y las calibraciones del sensor a los valores predeterminados, lo cual se ilustra en la [Figura 3.10.](#page--1-18)

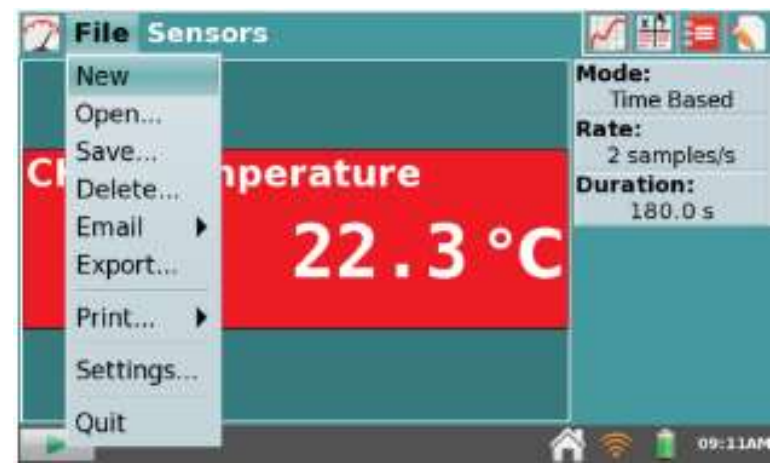

Figura 3.10. Restablecimiento de LabQuest 2.

Abrir-abre una lista de archivos que se ha guardado en LabQuest.

Para Abrir un archivo desde una fuente de almacenamiento externa, toque el icono de la fuente (USB, microSD) para mostrar los archivos disponibles en esa fuente, luego toque el nombre del archivo y toque abrir, como se muestra en la [Figura](#page--1-19)  [3.11.](#page--1-19)

| Name                     | - Modified |        |  |
|--------------------------|------------|--------|--|
| 30y 21-03-12.gmbl        | 03/21/2012 |        |  |
| 30v 22-03-12.gmbl        | 03/22/2012 |        |  |
| periodic table data.qmbl | 03/20/2012 |        |  |
| svis colors.gmbl         | 04/26/2012 |        |  |
|                          |            |        |  |
| Open File                | Cancel     | Open   |  |
|                          |            | 09:42A |  |

Figura 3.11. Apertura de archivos en LabQuest 2.

Guardar—elije guardar desde el menú archivo, tocando el icono de la fuente (USB, microSD, LabQuest) para seleccionar un destino.

**Eliminar**—elige eliminar desde el menú archivo para mostrar una lista de archivos similar a la que se puede acceder al elegir abrir. Solo se puede eliminar un archivo a la vez.

**Correo electrónico** permite enviar por correo electrónico el archivo de datos, el gráfico, el archivo de texto o la captura de pantalla del archivo actual cuando LabQuets está conectado a una red inalámbrica con internet.

**Exportar** permite exportar en el menú archivo, para exportar el archivo de datos actual en un formato de texto para usar con otras aplicaciones.

**Imprimir** permite imprimir en el menú archivo, para imprimir el gráfico, la tabla, las instrucciones de laboratorio, las notas o la pantalla desde el archivo actual a una impresora habilitada para wifi o USB. También puede guardar un archivo PDF en una unidad flash USB o tarjeta SD mediante la opción imprimir en archivo.

**Ajustes** en el menú archivo para ajustar la configuración del archivo para la sesión actual. Estos ajustes son específicos y se guardan en el archivo de LabQuets, como se muestra en la [Figura 3.12.](#page--1-20)

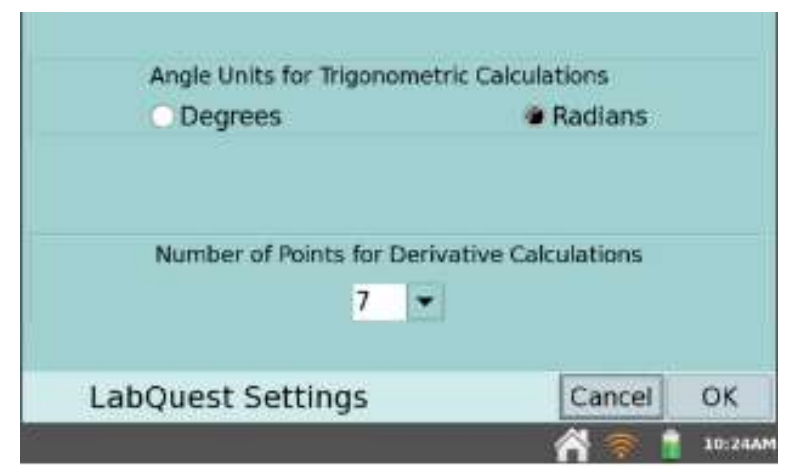

Figura 3.12. Ajustes en la pantalla de LabQuest 2.

#### o **Unidad de ángulos para cálculos trigonométricos**

Las columnas calculadas, los ajustes de curvas y las funciones modeladas pueden usar cálculos trigonométricos.

#### o **Número de puntos para cálculos derivados**

Las columnas calculadas, los ajustes de curvas, las funciones modeladas e incluso la configuración automática de sensores (por ejemplo, detectores de movimiento) pueden usar derivadas numéricas.

#### **3.8.5. Recopilación de datos**

La recopilación de datos de LabQuest comienza desde la pantalla de medición, que es la pantalla predeterminada para la aplicación LabQuest. Desde esta pantalla, se puede ver las lecturas del sensor actualizadas en tiempo real.

#### **Medidor digital**

En esta pantalla se muestra un medidor digital para cada sensor conectado. Las opciones disponibles dependerán del sensor y pueden incluir opciones para cambiar unidades, calibrar, poner a cero e invertir el sensor, lo cual se ilustra en la [Figura 3.13.](#page--1-21)

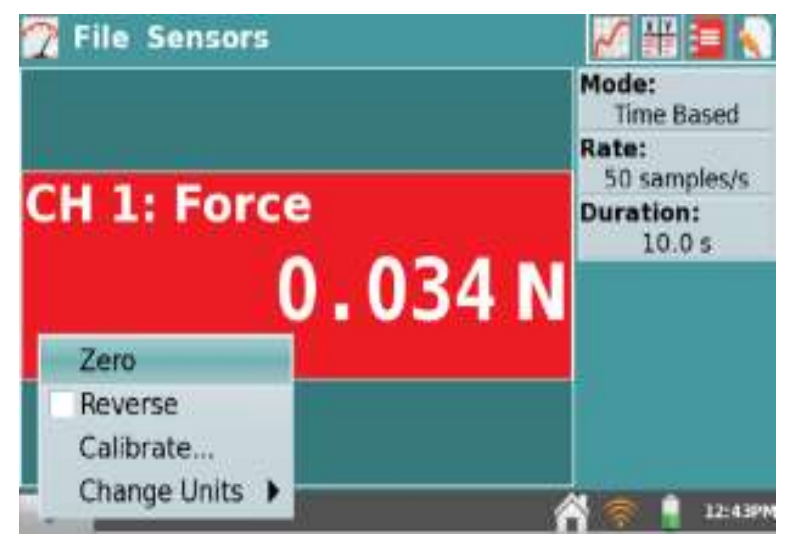

Figura 3.13. Medidor digital en LabQuest 2.

### **Medidor analógico**

En el cuadro de diálogo configuración del medidor, ingrese los valores mínimo y máximo para el rango del medidor, ver [Figura 3.14.](#page--1-20)

| <b>File Sensors</b>      | 14¥ 5=                     |       |
|--------------------------|----------------------------|-------|
|                          | Mode:<br><b>Time Based</b> |       |
|                          | Rate:                      |       |
| <b>CH 1: Temperature</b> | 2 samples/s<br>23.0 °C     |       |
|                          | <b>Duration:</b><br>180.05 |       |
|                          |                            |       |
| 20<br>30<br>10           |                            |       |
|                          |                            |       |
|                          |                            |       |
|                          |                            |       |
|                          |                            | 10:54 |

Figura 3.14. Medidor analógico.

Si se desea ver las lecturas analógicas y digitales de un sensor, seleccionar la casilla de verificación mostrar lectura digital, como se ilustra en la [Figura 3.15.](#page--1-22)

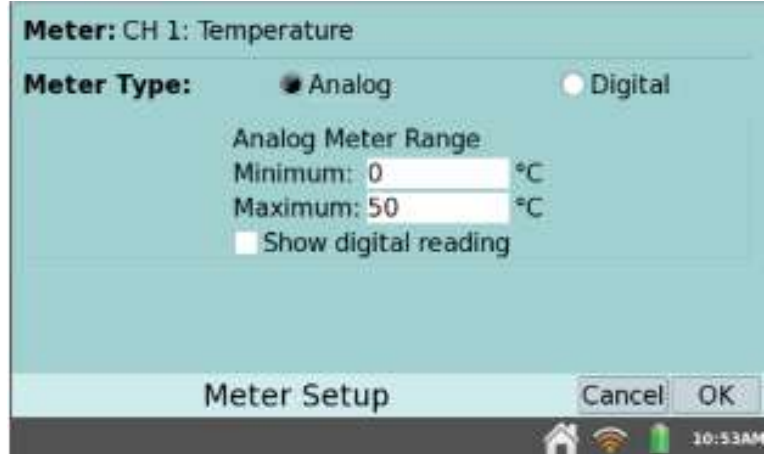

Figura 3.15. Medidores analógicos y digitales.

#### **Resumen de recopilación de datos**

El panel a la derecha de la pantalla medidor muestra un resumen de la configuración de recopilación de datos (Modo, Velocidad, Duración). La velocidad de recolección predeterminada para el sensor conectado se configura automáticamente cuando LabQuets identifica el sensor, ver [Figura 3.16.](#page--1-23)

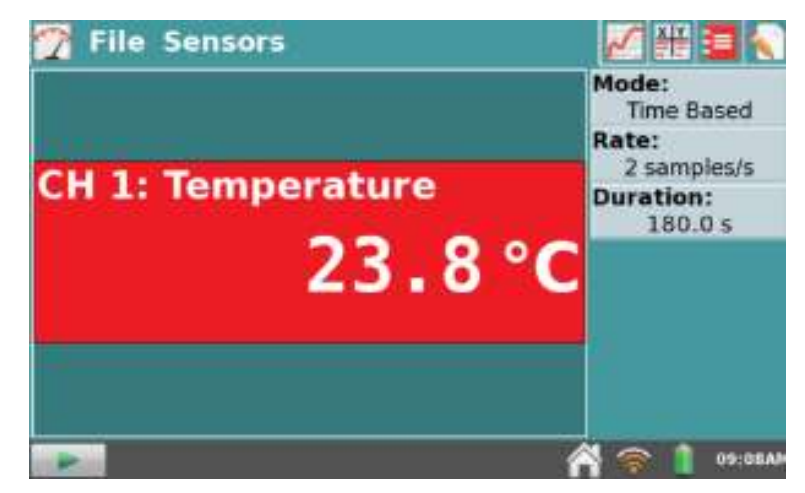

Figura 3.16. Recopilación de datos en LabQuest 2.

#### **Controles de recopilación de datos**

Para iniciar la recopilación de datos desde cualquier pantalla de la aplicación LabQuest, se toca el botón recopilar. Durante la recopilación de datos, tocar detener para finalizar la recopilación de datos.

#### **Configuración de recopilación de datos**

El menú sensores proporciona acceso a controles de configuración detallados. También se puede usar este menú para cambiar los parámetros de recopilación de datos y ajustar la configuración específica del sensor, ver [Figura 3.17.](#page--1-24)

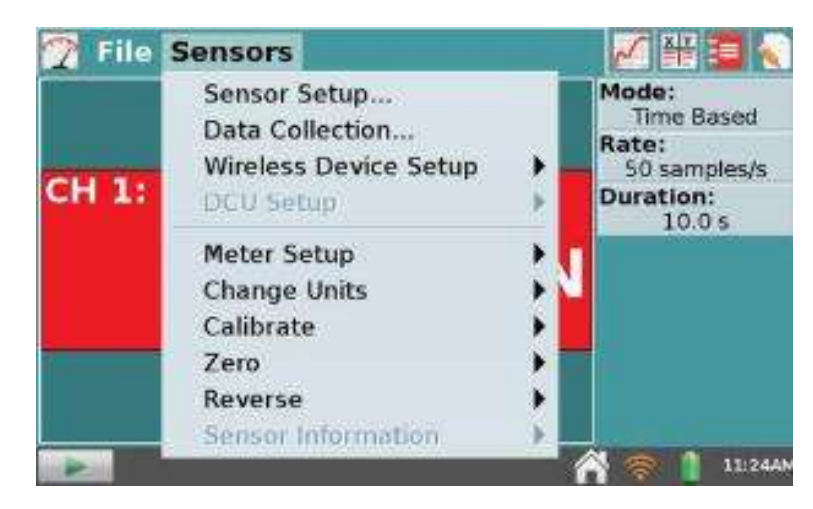

Figura 3.17. Configuración de recopilación de datos.

#### o **Configuración de sensores**

Elija configuración del sensor en el menú sensores para ver los sensores conectados. Tocar el campo mostrando "Sin sensor" para el canal al que está conectado su sensor, ver [Figura 3.18.](#page--1-25)

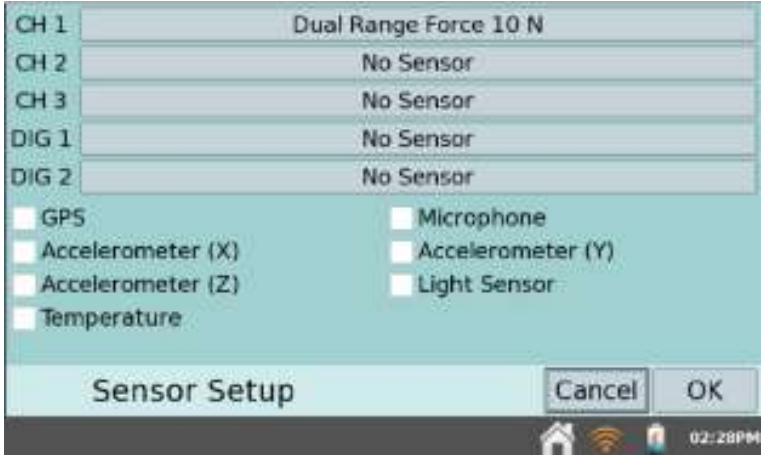

Figura 3.18. Configuración de sensores.

#### o **Recopilación de datos**

Elije recopilación de datos en el menú sensores para configurar el modo de recopilación de datos y los parámetros asociados. Los modos de recopilación de datos incluyen basado en el tiempo, eventos con entrada, eventos seleccionados, cronometraje fotográfico, espectro completo, cromatografía de gases, conteo de gotas y matriz de datos, ver [Figura 3.19.](#page--1-23)

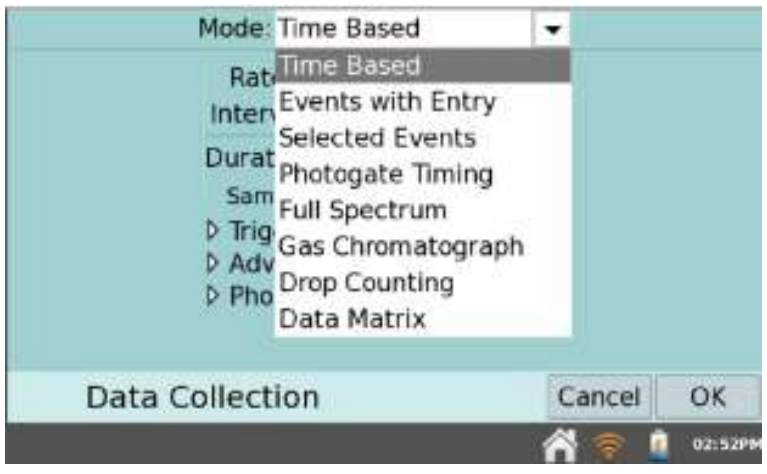

Figura 3.19. Recopilación de datos.

#### o **Modo: basado en el tiempo**

En este modo, las lecturas del sensor se registran a intervalos de tiempo regulares. Los parámetros ajustables para este modo incluyen la velocidad (o intervalo) y la duración de la recopilación de datos, ver [Figura 3.20.](#page--1-26)

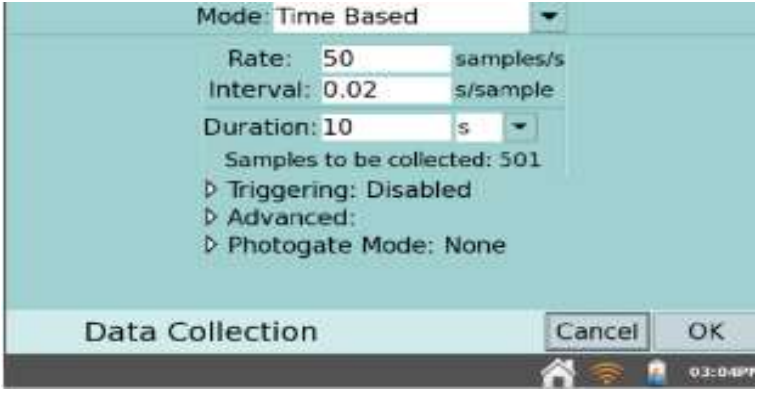

Figura 3.20. Modos de lecturas.

### **Configuración de gráficas**

La aplicación LabQuest muestra la pantalla de gráficas cuando comienza la recopilación de datos, ver [Figura 3.21.](#page--1-27)

| 15.0      | File Graph Analyze | Run 1   | 事業<br>5                      |
|-----------|--------------------|---------|------------------------------|
|           |                    | Force   | 7.968 N                      |
| Force (N) |                    |         |                              |
| 15.0      |                    | Time.   |                              |
| $0.0 -$   | Time (s)           | $+10.0$ | 2.80 <sub>5</sub><br>02:29PM |

Figura 3.21. Inicio de recopilación de datos.

o Opciones de gráfico-aquí se puede elegir las columnas utilizadas para los ejes x e y y los límites de los ejes, ver [Figura 3.22.](#page--1-4)

|                  | <b>File Graph Analyze</b>                  |       |             |         |
|------------------|--------------------------------------------|-------|-------------|---------|
| 50.0             | Graph Options                              |       | Run 1       |         |
|                  | Show Graph<br>Store Run                    |       | Temperature | 25.6°C  |
| Temperature (°C) | Strike Through Data<br><b>Restore Data</b> |       |             |         |
|                  | Tag Data                                   |       |             |         |
| 0.0<br>$0.0 -$   | Autoscale Once<br>Zoom In                  | 180.0 | Time        | 30.0 s  |
|                  | Zoom Out                                   |       |             | 04:24PM |

Figura 3.22. Opciones de gráfico.

Para ingresar límites de rango, tocar en cada campo y use el teclado para ingresar valores numéricos, ver [Figura 3.23.](#page--1-28)

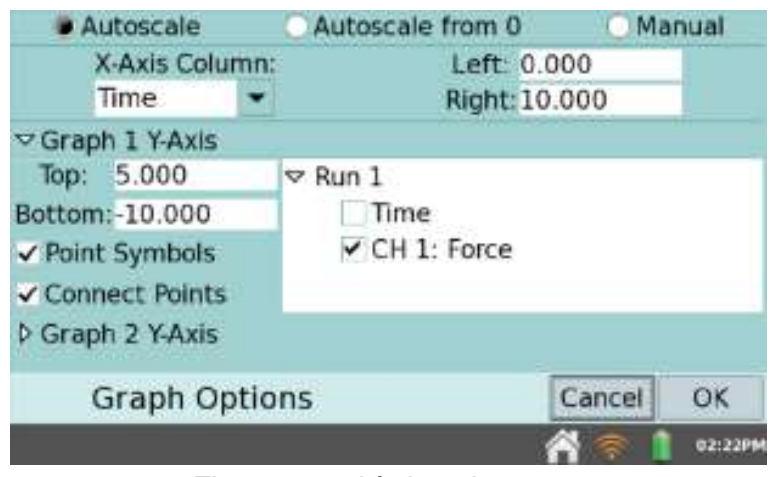

Figura 3.23. Límites de rango.

La opción conectar puntos conecta puntos de datos con segmentos de línea recta. Estas líneas ayudan al ojo a seguir la tendencia de los datos.

#### **3.8.6. Análisis de datos**

#### **Examinando datos en la pantalla de gráficos**

Para examinar los datos en la pantalla de gráficos, toque un punto de datos de interés. El cursor examinar salta al punto de datos con el valor x más cercano. Las líneas del cursor resaltan los valores numéricos asociados del punto examinado.

#### **Ajuste de la vista de gráfico**

Puede ajustar la vista del gráfico en tiempo real durante los datos de colección aplicando una de las siguientes acciones del menú gráfico.

o **Opciones de gráfico** Para ajustar la vista del gráfico, cambie los valores en los campos izquierda y derecha para el eje x y el eje y, ver [Figura 3.24.](#page--1-29)

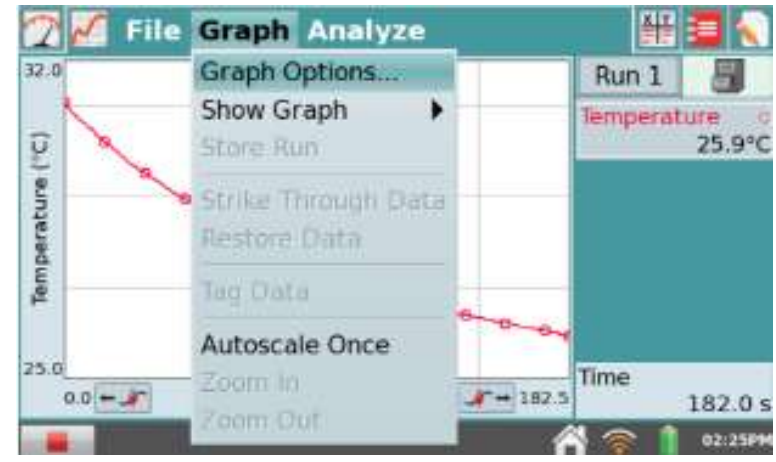

Figura 3.24. Opciones de gráfico.

o **Mostrar gráfico** también puede elegir el ancho completo opción para eliminar el cuadro de resumen de recopilación de datos y maximizar los gráficos en pantalla, ver [Figura 3.25.](#page--1-22)

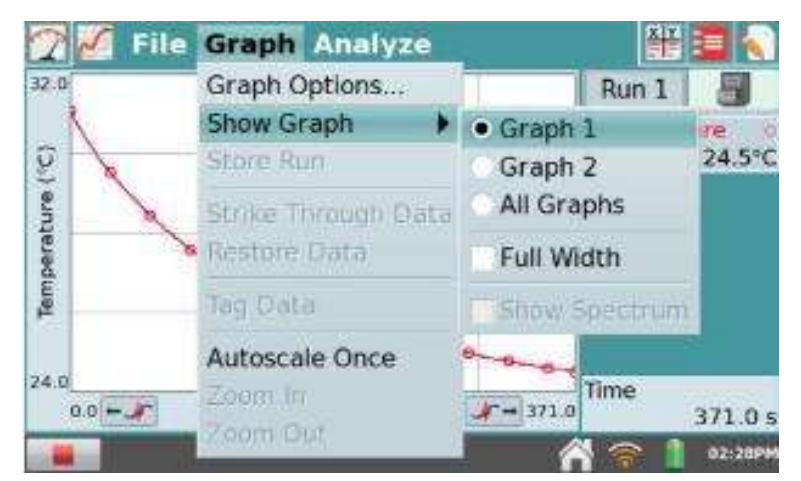

Figura 3.25. Tamaño del gráfico.

#### **Análisis de datos desde la pantalla de gráficos**

En el menú analizar en la pantalla de gráficos brinda herramientas adicionales, como líneas tangentes, integrales, estadísticas y ajustes de curvas. Al habilitar una herramienta de análisis, se muestra un resumen de la información del análisis en un panel a la derecha del gráfico, ver [Figura 3.26.](#page--1-23) y [Figura 3.27.](#page--1-30)

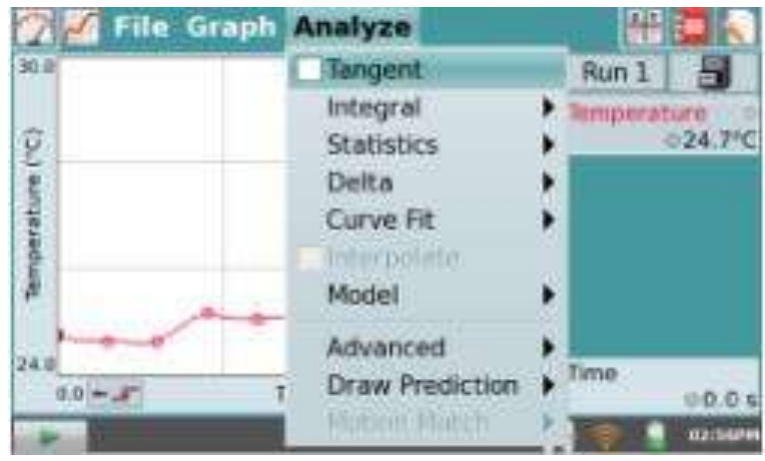

Figura 3.26. Análisis de datos.

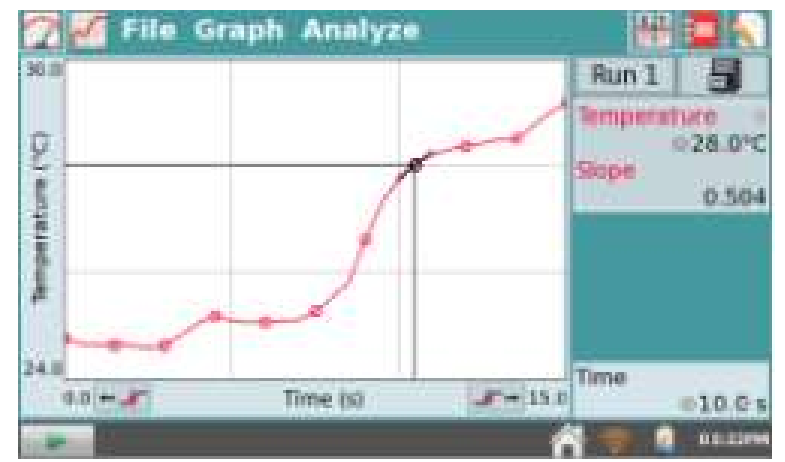

Figura 3.27. Tangente de datos.
Las siguientes herramientas de análisis están disponibles en el menú analizar.

- o **Tangente** el modo tangente mejora el cursor examinar al agregar una línea tangente y una visualización numérica de la pendiente a medida que toca diferentes ubicaciones en el gráfico.
- o **Integral**—la herramienta integral integra numéricamente datos graficados, ver [Figura 3.28.](#page--1-0)

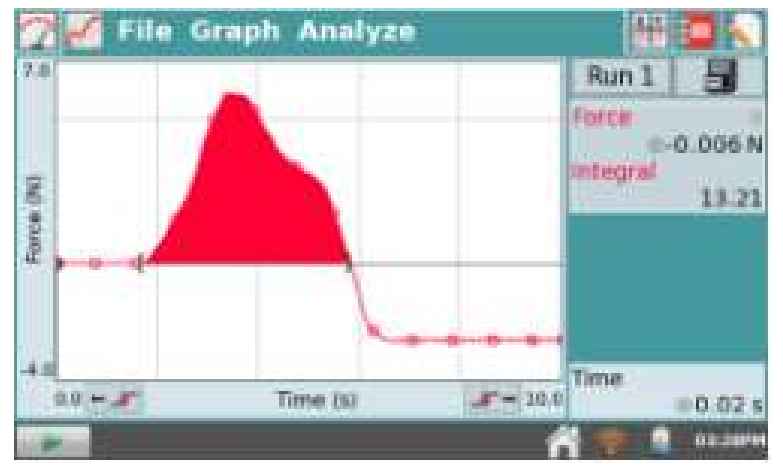

Figura 3.28. Integral de datos.

o **Estadísticas** la herramienta estadísticas muestra estadísticas para datos graficados, ver [Figura 3.29.](#page--1-1)

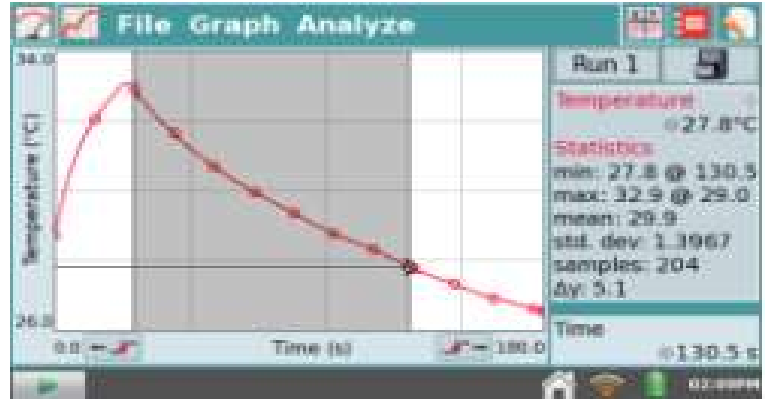

Figura 3.29. Estadística de datos.

## **Ajuste de la tabla en pantalla**

Alternativamente, también puede acceder a los campos eligiendo opciones de columna de datos en el menú tabla, ver [Figura 3.30.](#page--1-2)

| Run 1    |  |       |            |       |  |      |      |
|----------|--|-------|------------|-------|--|------|------|
|          |  |       | INI Veloci |       |  |      | Time |
| $-1.209$ |  | 0.328 |            | 0.589 |  | 0.80 |      |
| $-0.249$ |  | 0.303 |            | 0.576 |  | 0.05 |      |
| 0.696    |  | 0.309 |            | 0.595 |  | 0.90 |      |
| 0.546    |  | 0.341 |            | 0.612 |  | 0.95 |      |
| a m      |  | a ren |            | 9,631 |  | 110  |      |
| 0.191    |  | 0.361 |            | 0.649 |  | 1.05 |      |
| 0.302    |  | 0.370 |            | 0,666 |  | 1.10 |      |
| 0.492    |  | 0.391 |            | 0.055 |  | 1.15 |      |
| 0.623    |  | 0.422 |            | 0.706 |  | 1.20 |      |

Figura 3.30. Ajuste de tabla de datos.

## **Manipulación de datos desde la pantalla de tabla**

Desde el menú tabla, puede crear, modificar o eliminar columnas de datos. Las siguientes herramientas están disponibles del menú tabla:

o **Nueva columna manual** crea una columna vacía donde puede ingresar o generar valores directamente, ver [Figura 3.31.](#page--1-3)

| File Table |                           |               |  |
|------------|---------------------------|---------------|--|
|            | New Manual Column         |               |  |
| Time(s)    | Po New Calculated Column. | $cce (m/s^2)$ |  |
| $D = 00$   | Data Column Options       | 0.027         |  |
| 0.05       | Delete Data Column        | 0.060         |  |
| 0.10       | Delete Runi               | 0.130         |  |
| 0.15       |                           | 0.270         |  |
| 0.20       | Clear All Data            | 0.471         |  |
| 0.25       | Strike Through Data       | 0.663         |  |
| 0.30       | <b>Restore Data</b>       | 0.806         |  |
| 0.35       |                           | 0.867         |  |
| 0.40       | Tag Data                  | 0.799         |  |
|            | Edit                      | 08:43AM       |  |

Figura 3.31. Nueva columna.

o **Nueva columna calculada** crea una nueva columna con valores que se basan en otras columnas mediante una fórmula matemática, ver [Figura 3.32.](#page--1-4)

| Name:<br><b>Calculated Column</b>                                   | Units:                                                       |
|---------------------------------------------------------------------|--------------------------------------------------------------|
| <b>Displayed Precision:</b>                                         | <b>Equation Type:</b>                                        |
| 5                                                                   | Select Equation                                              |
| Decimal Places<br>Significant Figures<br><b>Scientific Notation</b> | <b>Select Equation</b><br>$X + A$<br>X-A<br>AX<br>X/A<br>A/X |
| <b>New Column</b>                                                   | $AX + B$<br>$AX^2+BX+C$                                      |

Figura 3.32. Nueva columna calculada.

# **Capítulo 4. Implementación del sistema**

El puente de Wheatstone se utiliza en muchos tipos de sistemas para la medición de parámetros desconocidos, lo cual incluye a la mayoría de las escalas electrónicas. En la aplicación de circuito, se implementa y se utiliza un puente de Wheatstone junto con un Rtd para la medición de temperatura. En esta aplicación, el circuito está diseñado para medir la razón de cambio de la resistencia con la temperatura del Rtd y convertir ese valor en la salida a una señal de voltaje muy por debajo de los milivolts (mV).

Luego, esta señal débil de voltaje involucra la multiplicación de una señal de voltaje por una constante fija llamada ganancia. Esta función de amplificación puede ser llevada a cabo por el amplificador de instrumentación. En algunas aplicaciones, el grado deseado de precisión pudiera también requerir que el circuito del amplificador de instrumentación proporciona una alternativa útil y mejorada en comparación con otros amplificadores operacionales.

Una vez amplificada la señal, es enviada a una interfaz de recopilación de datos.

### **4.1. Etapa puente de Wheatstone**

Muchos sensores, como los acelerómetros, los sensores de fuerza, los medidores de tensión, y los sensores de temperatura, están diseñados sobre la base de los puentes resistivos de Wheatstone, por lo que sus salidas son voltajes diferenciales en la región de los milivoltios (mV).

Sin embargo, antes de continuar, estas señales de bajo nivel deben ser capturadas y amplificadas con precisión para llevarlas a niveles compatibles con convertidores analógicos a digitales (A/D) de microprocesadores sin introducir desplazamientos de corriente continua y ruido.

## **4.1.1. Puente de Wheatstone equilibrado**

El puente de Wheatstone que aparece en el circuito de la [Figura 4.1.](#page--1-5) se encuentra en la condición de puente equilibrado cuando el voltaje de salida  $(V_o)$  entre las terminales A y B es igual a cero.

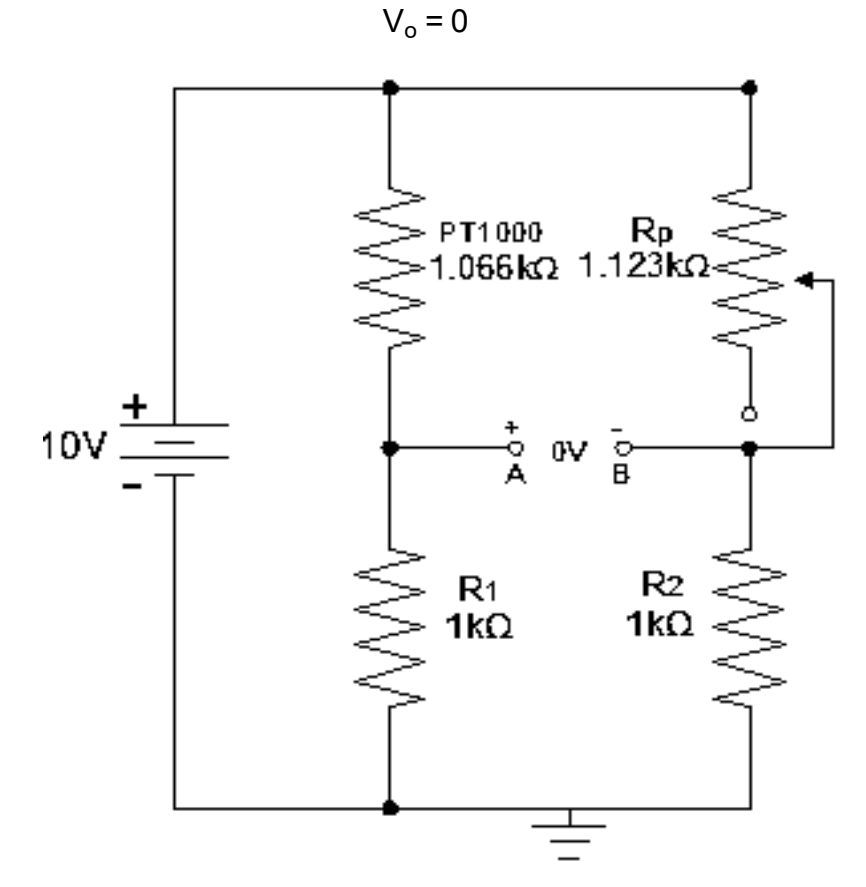

Figura 4.1. Puente de Wheatstone, el transductor es típicamente uno de los cuatro elementos resistivos.

Cuando el puente está equilibrado, los voltajes entre los extremos de R<sub>Rtd</sub> y R<sub>p</sub> son iguales  $(V_{Rtd} = V_p)$ . Por consiguiente, las relaciones de voltaje se escriben como:

$$
\frac{V_{\text{Rtd}}}{V_1} = \frac{V_p}{V_2}
$$
 EC. (4.1.)

Sustituyendo V por IR de acuerdo con la ley de Ohm se tiene:

$$
\frac{I_{\text{Rtd}} \times R_{\text{Rtd}}}{I_1 \times R_1} = \frac{I_P \times R_P}{I_2 \times R_2}
$$
 Ec. (4.2.)

Como  $I_{Rtd} = I_1 e I_p = I_2$ , todos los términos de corriente se cancelan, y permanecen las relaciones de resistor.

$$
\frac{R_{Rtd}}{R_1} = \frac{R_P}{R_2}
$$
 Ec. (4.3.)

Al resolver para  $R_{Rtd}$  se tiene la fórmula siguiente:

$$
R_{\text{Rtd}} = R_1 \left( \frac{R_p}{R_2} \right) \qquad \qquad \text{Ec. (4.4.)}
$$

La [Ec. \(4.4.\)](#page--1-6) permite encontrar el valor del resistor  $R_{Rtd}$  en función de los demás valores de resistor cuando el puente está equilibrado.

A medida que su resistencia cambia debido a la temperatura, el voltaje de salida V<sub>out</sub> cambia proporcionalmente.

## **4.2. Amplificador de instrumentación**

Para amplificar señales analógicas como las de voltaje se requieren dos características en un amplificador: la primera es que presente una muy alta impedancia en sus terminales de entrada (esto responde a las leyes de Kirchhoff y de Ohm y elimina posibles caídas de voltaje de la señal de la sonda de temperatura que den resultado la reducción o anulación de su amplitud), y la segunda es que solamente amplifique la diferencia de voltaje existente entre dichas terminales. El amplificador que reúne las dos características mencionadas es el amplificador de instrumentación (A.I.).

Para llevar a cabo la amplificación de la señal analógica del Rtd se usó el amplificador de instrumentación modelo µA741 (amplificador operacional de bajo consumo eléctrico y bajo costo).

Dentro del análisis general de este sistema, existen requisitos que se deben cumplir para tener un amplificador de instrumentación eficiente:

- La ganancia debe ser seleccionable, estable y lineal.
- La entrada diferencial debe ser tipo CMRR alto (Relación de rechazo en modo común).

#### **4.2.1. Primera etapa del amplificador de instrumentación**

Para hacer posible lo anterior, todos los amplificadores que forman el amplificador de instrumentación se basan en el diseño mostrado de la [Figura 3.4.](#page--1-7) que tiene una etapa con amplificadores seguidores no inversores (brindan alta impedancia) y enseguida una etapa de amplificación diferencial (casi siempre unitaria).

En esta etapa empezamos a definir el inicio de nuestro arreglo, ya que buscamos incrementar la impedancia de entrada. Para ello, requerimos dos seguidores de voltaje, los cuales se conectan a los voltajes de entrada. En este caso, se realiza el ajuste de incremento de impedancia con un seguidor no inversor en cada entrada.

En esta primera etapa, el voltaje a la salida es diferencial en función de:

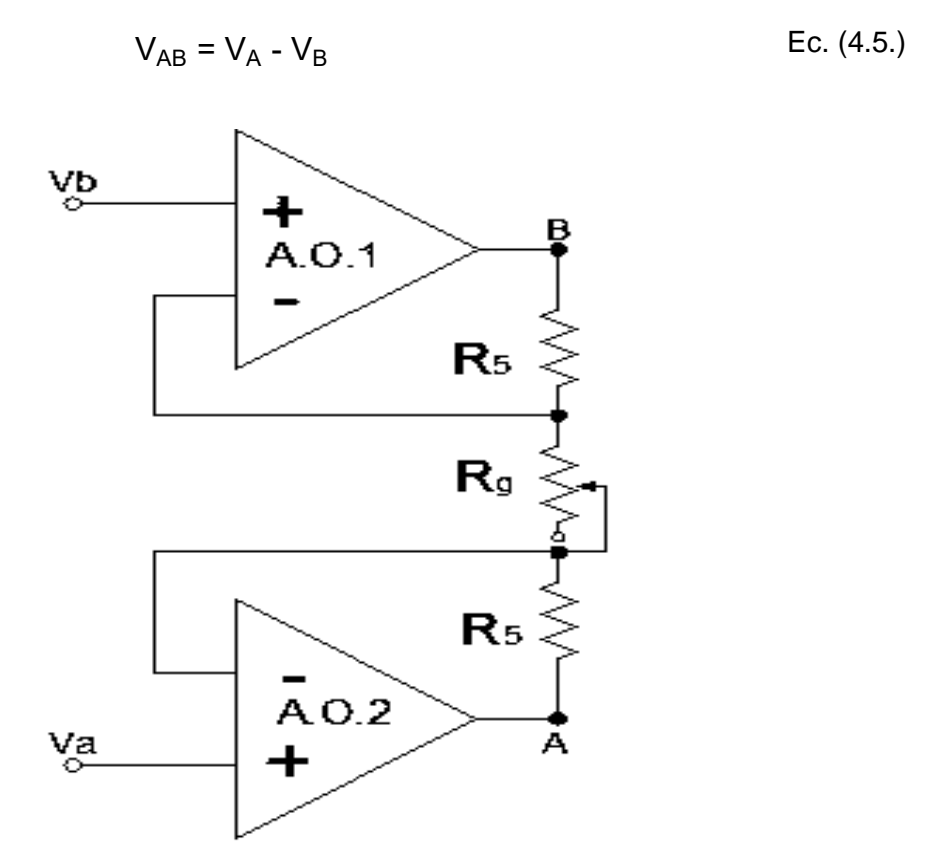

Figura 4.2. Primera etapa, dos A.O. seguidores de voltaje.

Ahora lo que necesitamos es controlar la etapa de ganancia, lo cual lograremos cuando coloquemos 3 resistencias. Algo que destaca en esta parte es el voltaje: el voltaje de las entradas inversoras tiene el mismo valor de voltaje que en las entradas no inversora. El voltaje de salida sigue siendo diferencial, sin embargo, se le agrega un valor de ganancia.

#### **4.2.2. Segunda etapa del amplificador de instrumentación**

En esta segunda etapa lo único que se requiere es pasar de un voltaje flotante establecido en la primera etapa, a un voltaje con referencia a tierra o gnd. Para realizar esta acción solo se requiere un amplificador diferencial, con lo que logramos tener un amplificador de instrumentación completo.

#### **4.2.3. Cálculo de la ganancia**

Se calcula el valor de los resistores para tener una ganancia de 10.37, siendo la Ec. [\(3.8.\)](#page--1-8) de la ganancia siguiente:

$$
A = A_1 \times A_{11} = \left(1 + \frac{2R_5}{R_G}\right) \times \frac{1}{3} \left(1 + \frac{2R_5}{R_G}\right)
$$

Considerando que los resistores son de 10kΩ, la Ec. [\(3.8.\)](#page--1-8) de ganancia queda de la siguiente forma:

$$
A = \left(1 + \frac{2R_5}{R_G}\right)
$$
 EC. (4.6.)

Siendo R<sub>5</sub> el resistor de 10kΩ, R<sub>G</sub> el resistor que determina la ganancia y A la ganancia que se propone, que en este caso será igual a 10.37. Se despeja  $R_G$ .

$$
R_{G} = \left(\frac{2R_{5}}{A-1}\right)
$$
 Ec.(4.7.)  

$$
R_{G} = \left(\frac{2 \times 10k\Omega}{10.37-1}\right) = 2.1345k\Omega
$$

Se puede observar que entre mayor ganancia se requiere, menor es el valor del resistor  $R_G$ .

Con A = 10.37 se obtiene un resultado de un valor de resistor comercial de 5kΩ.

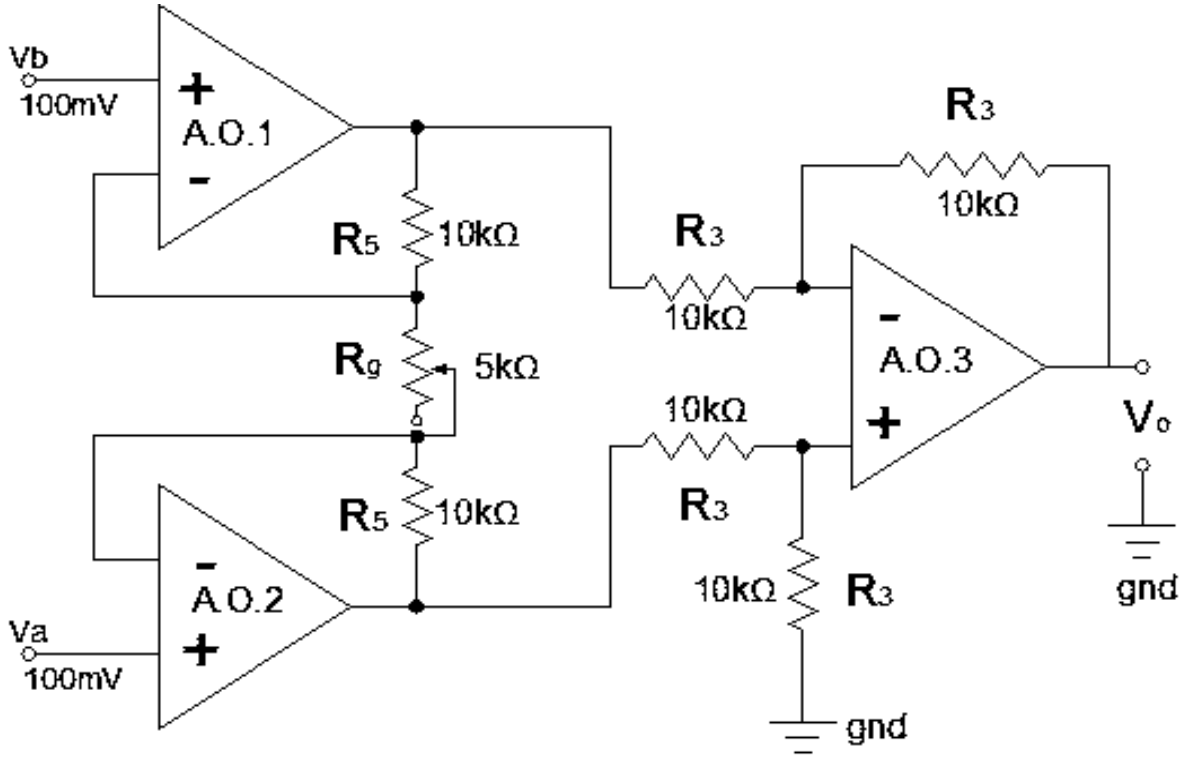

Figura 4.3. Amplificador de instrumentación diseñado.

De esta forma se construye el amplificador de instrumentación, con el respectivo R<sup>G</sup> calculado anteriormente, como se ilustra en la [Figura 4.4.](#page--1-9)

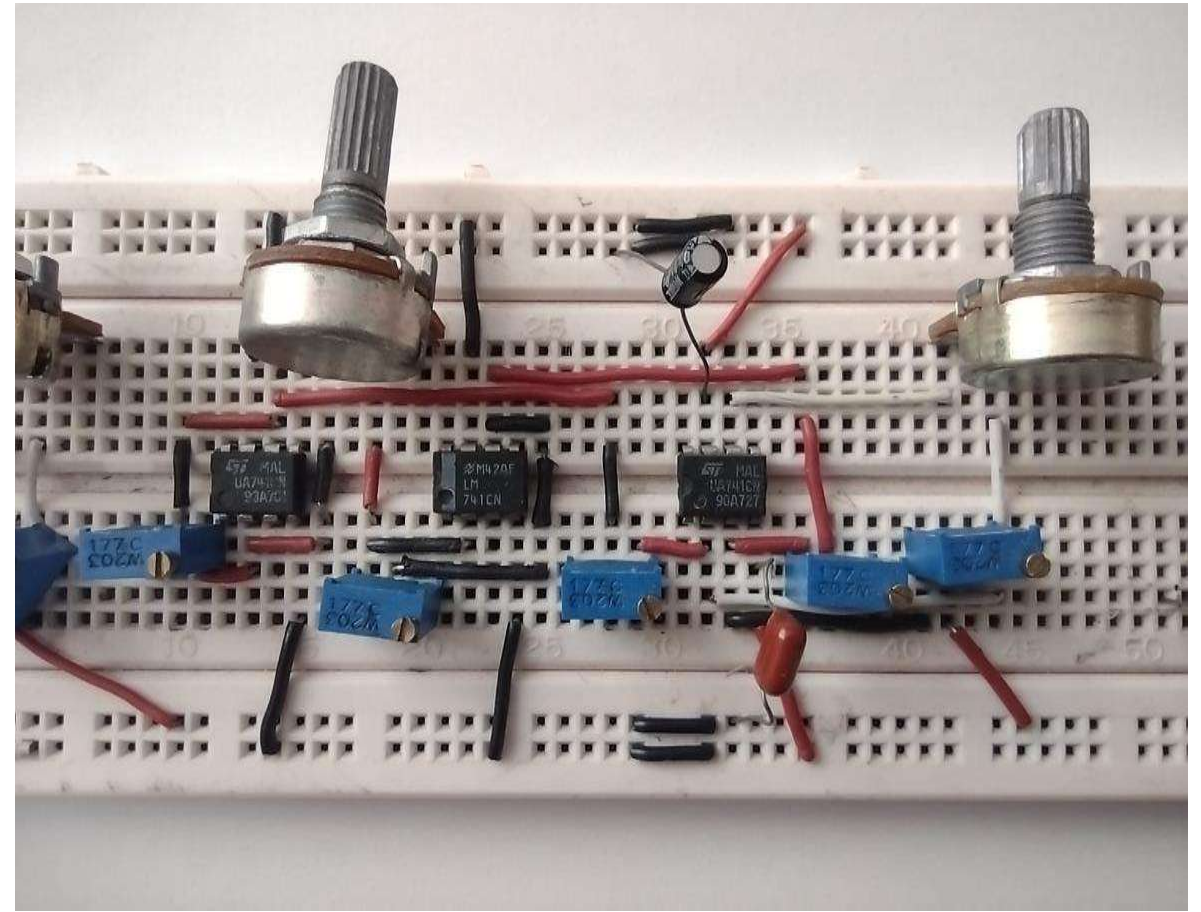

Figura 4.4. Circuito físico del amplificador de instrumentación diseñado.

El circuito con los valores respectivos se presenta en la [Figura 4.5.](#page--1-10)

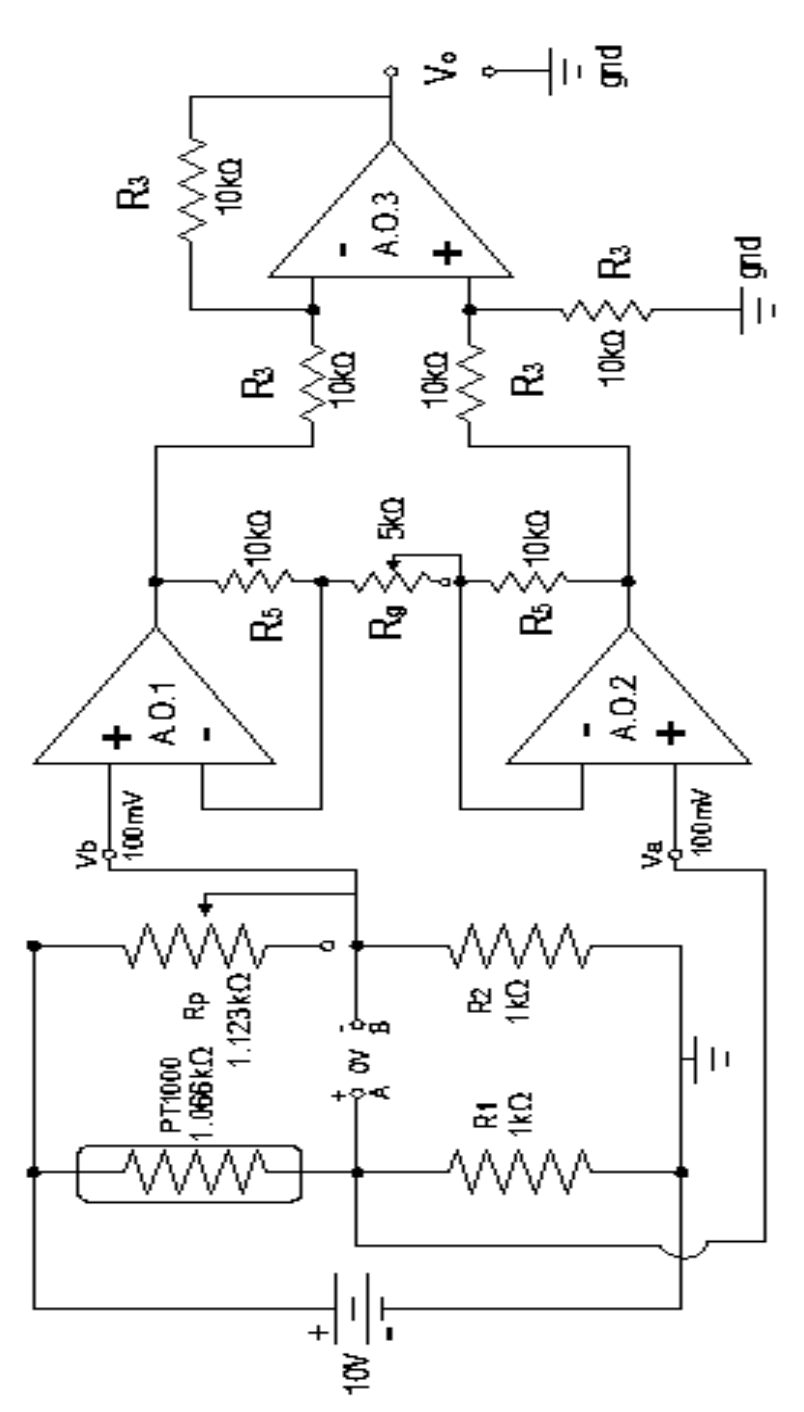

Figura 4.5. Circuito con valores para el circuito de la [Figura 4.3.](#page--1-11)

## **4.3. Prueba del sistema completo de instrumentación**

En primer lugar, se comienza con la prueba del sensor Rtd PT1000, que debe cumplir con los siguientes rangos de medición de temperatura:

- 1. Temperatura fría: 9°C a 16°C.
- 2. Temperatura ambiente: 19°C a 40°C.
- 3. Temperatura caliente: 40°C a 90°C.

Se toman datos de temperatura para la medición. A continuación, se describe cada medición tomada de temperatura.

## **4.3.1. Medición de temperatura caliente**

Para este cambio se realizó la medición de temperatura en función de V<sub>a</sub> - V<sub>b</sub>, V<sub>o</sub> y R los datos obtenidos se muestra en la [Tabla 4.1.](#page--1-12) En la [Figura 4.6.](#page--1-13), [Figura 4.7.](#page--1-14) y [Figura 4.8.](#page--1-15) se ilustran las gráficas del comportamiento de la PT1000.

| <b>Temperatura caliente</b> |               |                    |                   |                    |                    |  |
|-----------------------------|---------------|--------------------|-------------------|--------------------|--------------------|--|
| <b>Temperatura</b>          | <b>Salida</b> | <b>Temperatura</b> | <b>Diferencia</b> | <b>Temperatura</b> | <b>Resistencia</b> |  |
| $(^{\circ}C)$               | $V_o(V)$      | (°C)               | $V_a-V_b(V)$      | $(^{\circ}C)$      | $(k\Omega)$        |  |
| 40.08                       | 4.22          | 16.13              | 0                 | 40.09              | 1.222              |  |
| 40.08                       | 4.23          | 16.13              | 0.01              | 40.24              | 1.223              |  |
| 40.57                       | 4.24          | 16.62              | 0.02              | 40.39              | 1.224              |  |
| 40.57                       | 4.25          | 16.62              | 0.02              | 40.54              | 1.225              |  |
| 40.57                       | 4.26          | 16.62              | 0.02              | 40.69              | 1.226              |  |
| 41.06                       | 4.27          | 16.62              | 0.02              | 40.84              | 1.227              |  |
| 41.06                       | 4.28          | 16.62              | 0.02              | 40.99              | 1.228              |  |
| 41.54                       | 4.29          | 16.62              | 0.02              | 41.14              | 1.229              |  |
| 42.03                       | 4.3           | 16.62              | 0.02              | 41.29              | 1.23               |  |

Tabla 4.1. Tabla de valores de la PT1000 en la medición de temperatura caliente.

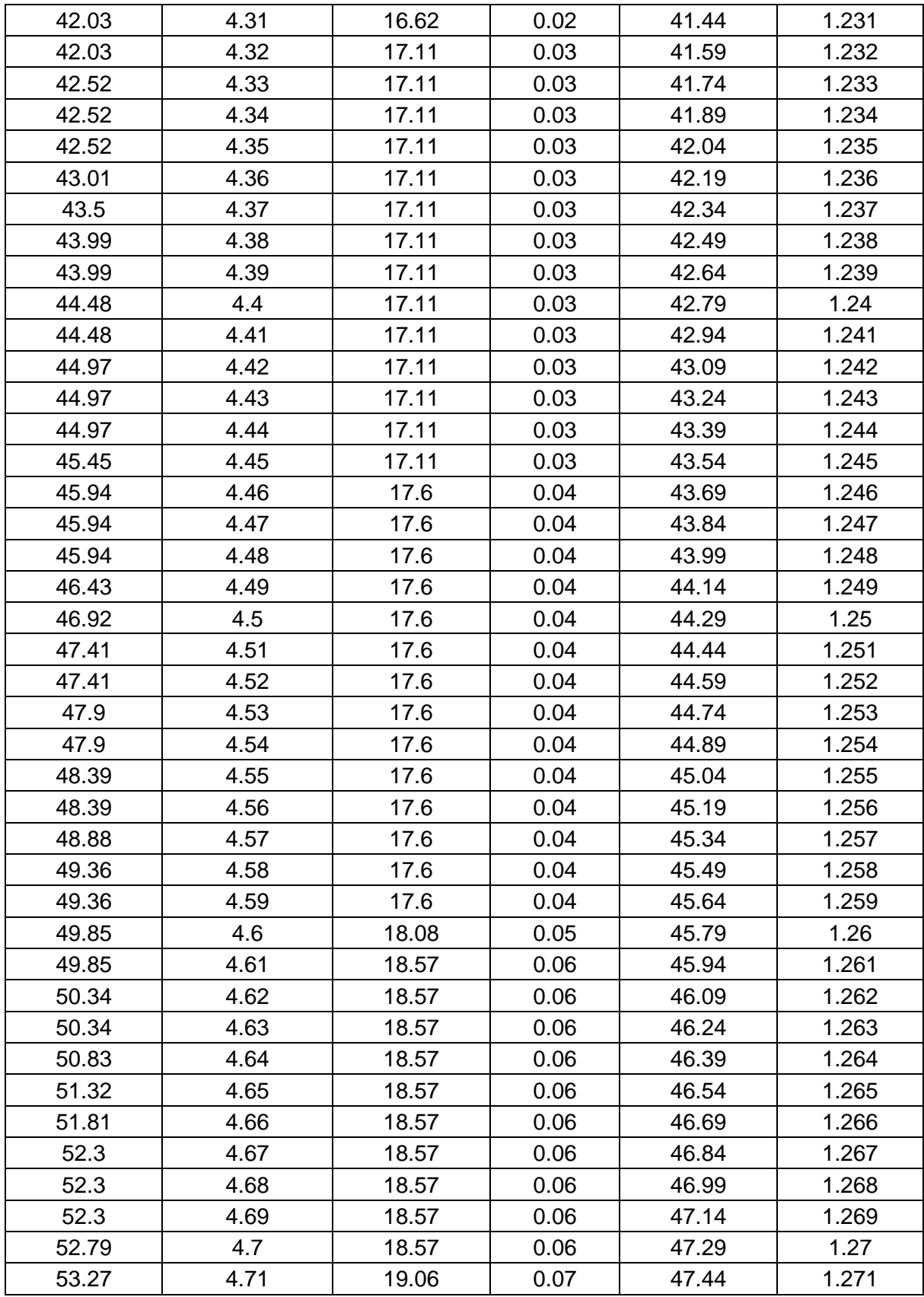

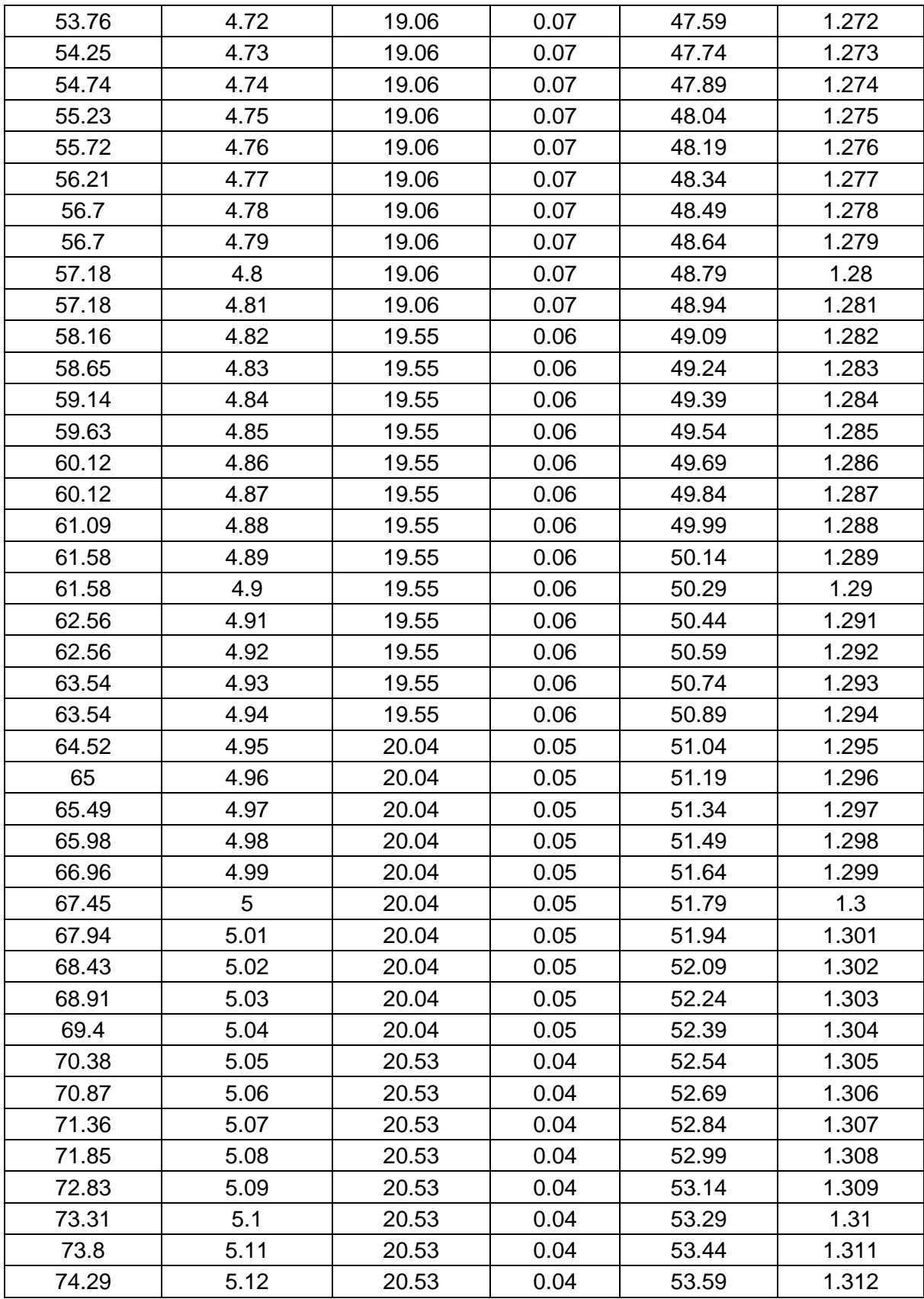

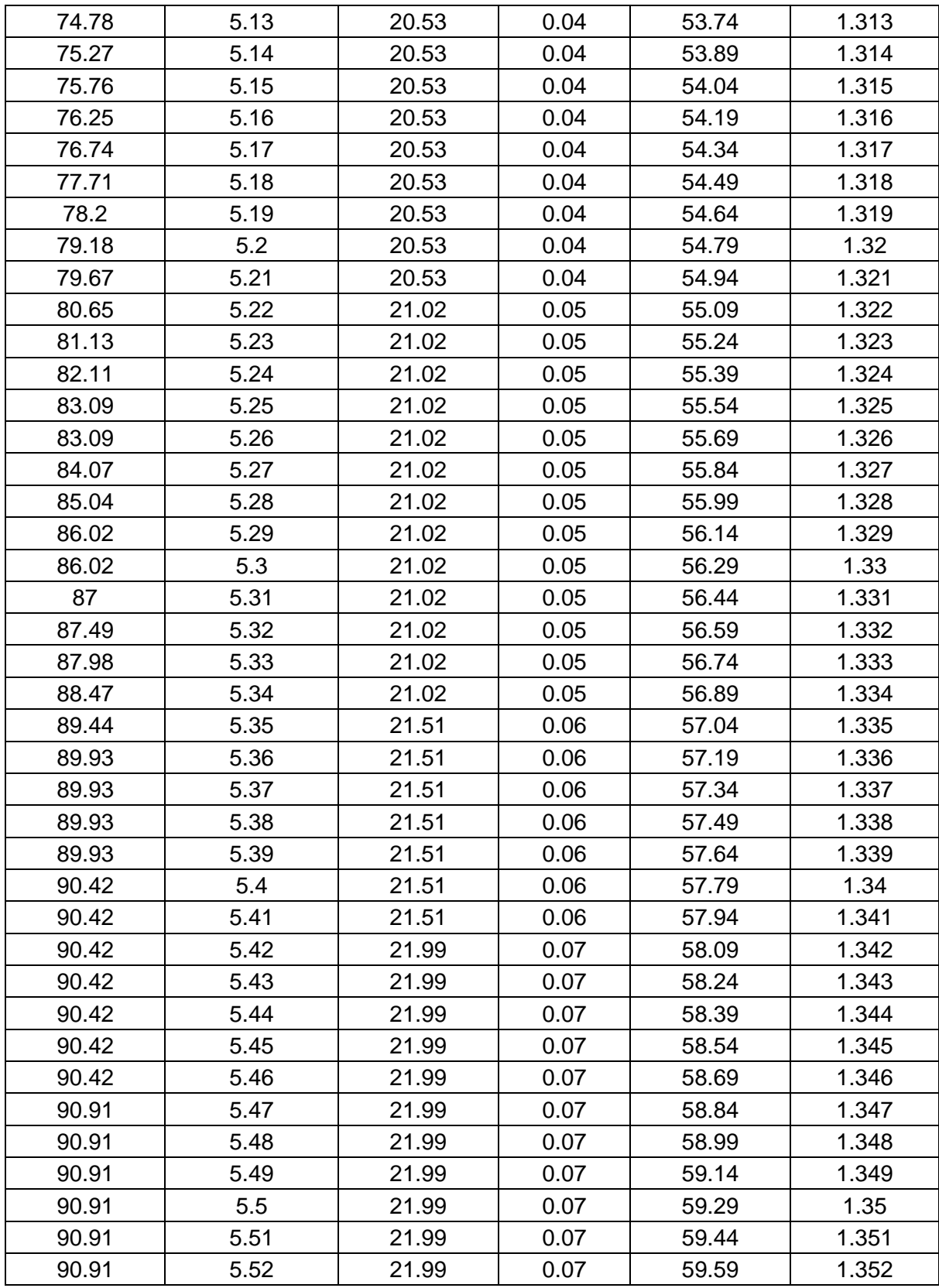

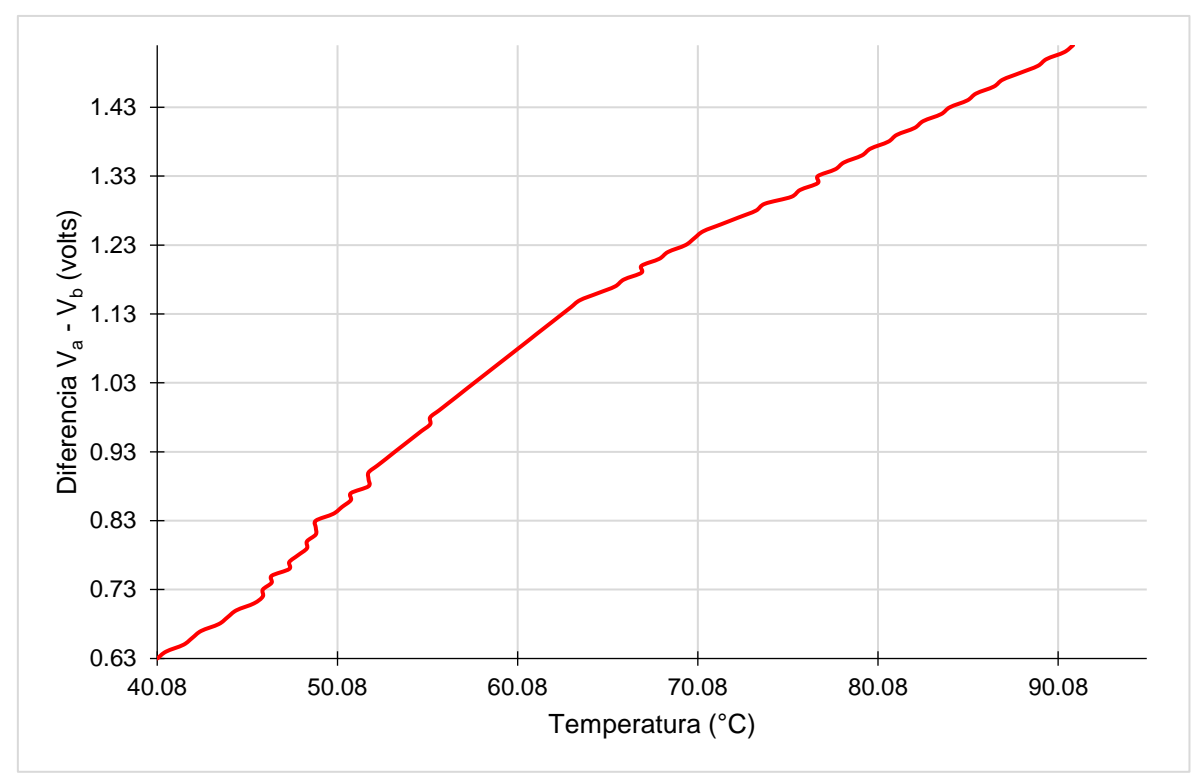

Figura 4.6. Temperatura vs Diferencia V<sub>a</sub> - V<sub>b</sub>.

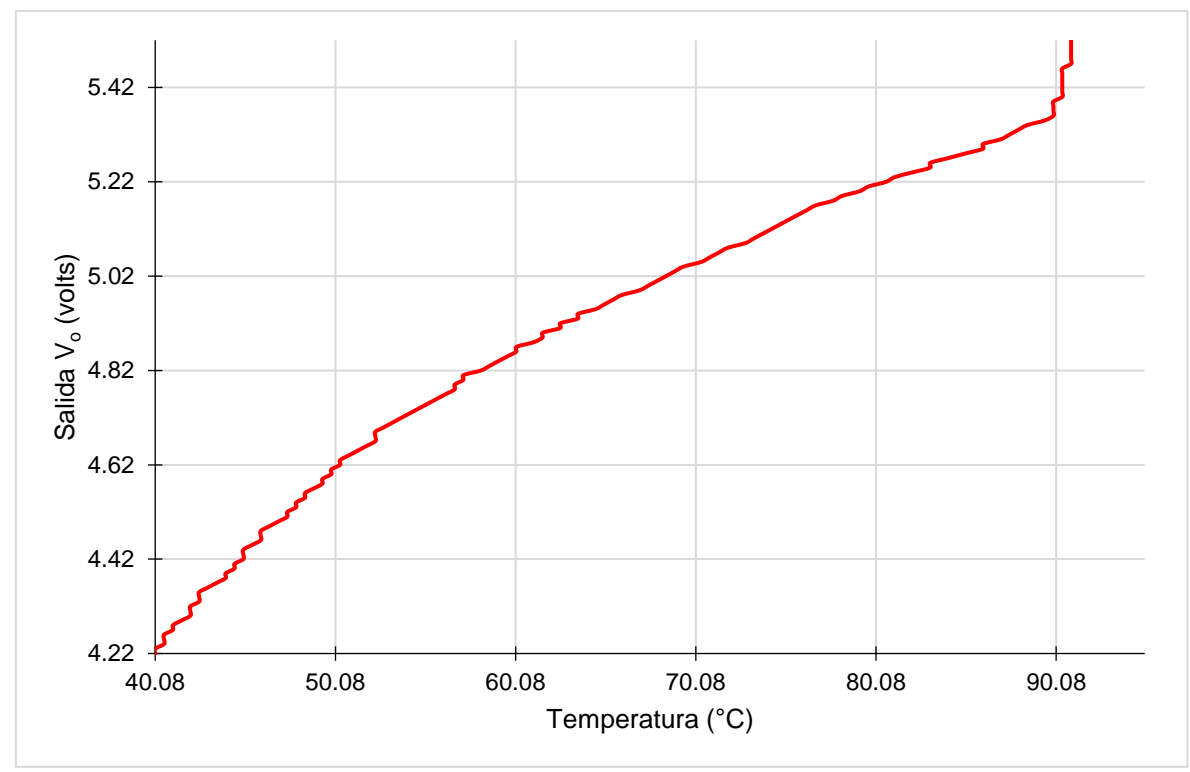

Figura 4.7. Temperatura vs Salida V<sub>o</sub>.

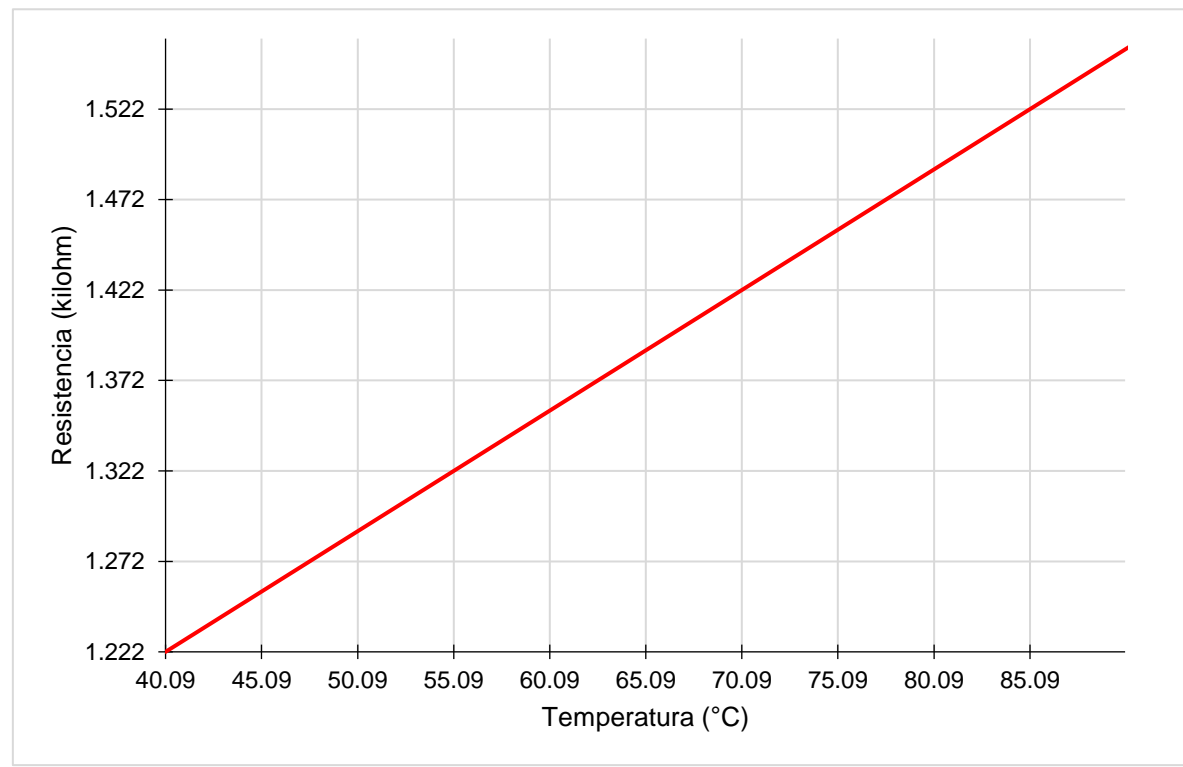

Figura 4.8. Temperatura vs Resistencia.

## **4.3.2. Medición de temperatura ambiente**

Para este cambio se realizó nuevamente la medición de temperatura en función  $\mathsf{V}_\mathsf{a}\text{-}\mathsf{V}_\mathsf{b},\mathsf{V}_\mathsf{o}$  y R los valores que se obtuvieron se muestran en la [Tabla 4.2.](#page--1-16)

| <b>Temperatura ambiente</b> |               |                    |                   |                    |                    |  |
|-----------------------------|---------------|--------------------|-------------------|--------------------|--------------------|--|
| Temperatura                 | <b>Salida</b> | <b>Temperatura</b> | <b>Diferencia</b> | <b>Temperatura</b> | <b>Resistencia</b> |  |
| (°C)                        | $Vo$ (V)      | (°C)               | $V_a-V_b$ (V)     | (°C)               | $(k\Omega)$        |  |
| 18.57                       | 1.42          | 19.06              | 0.07              | 15.64              | 1.059              |  |
| 18.57                       | 1.43          | 19.06              | 0.07              | 15.79              | 1.06               |  |
| 18.57                       | 1.44          | 19.06              | 0.07              | 15.94              | 1.061              |  |
| 18.57                       | 1.45          | 19.06              | 0.07              | 16.09              | 1.062              |  |
| 18.57                       | 1.46          | 19.06              | 0.07              | 16.24              | 1.063              |  |

Tabla 4.2. Tabla de valores de la PT1000 en la medición de temperatura ambiente.

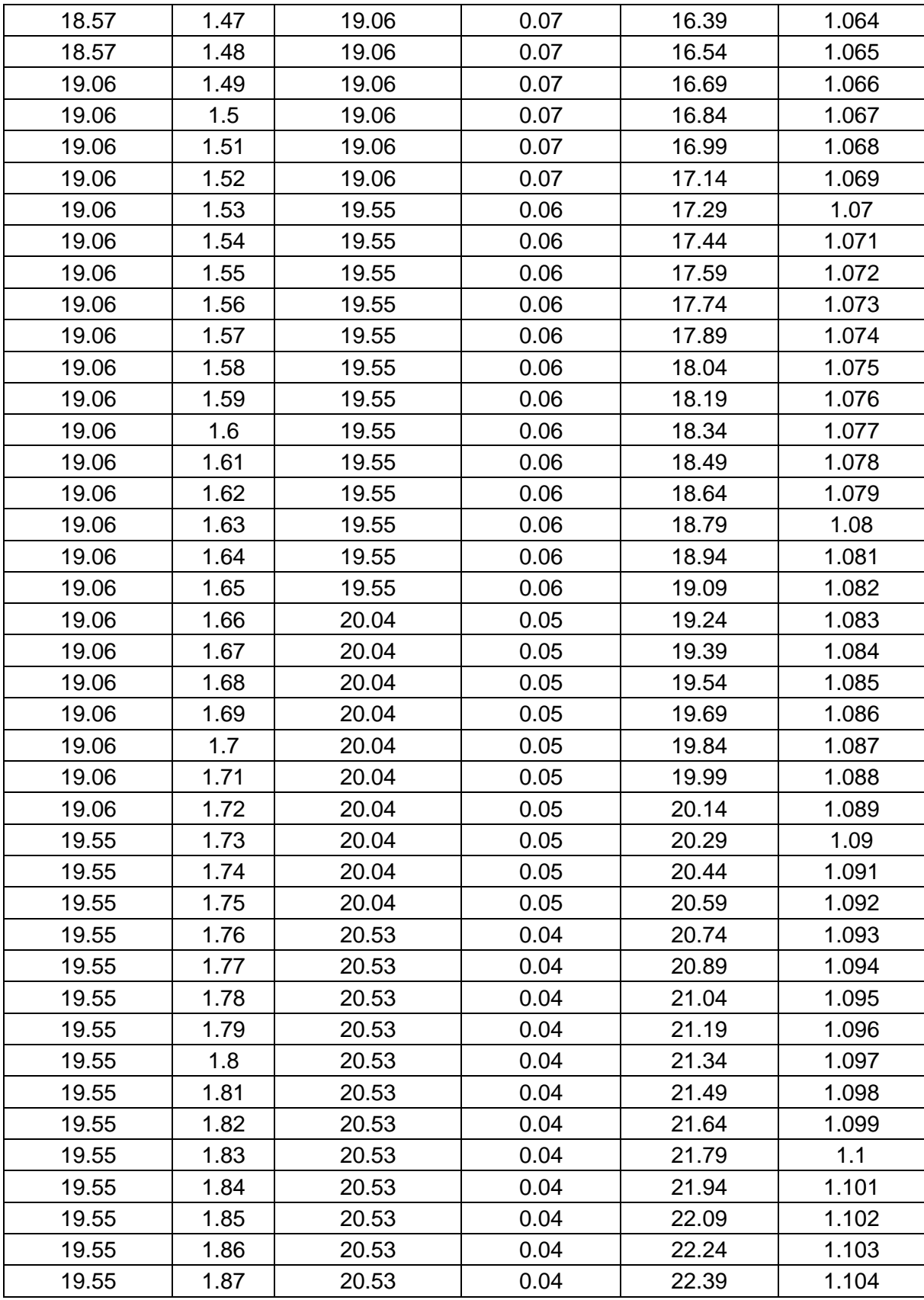

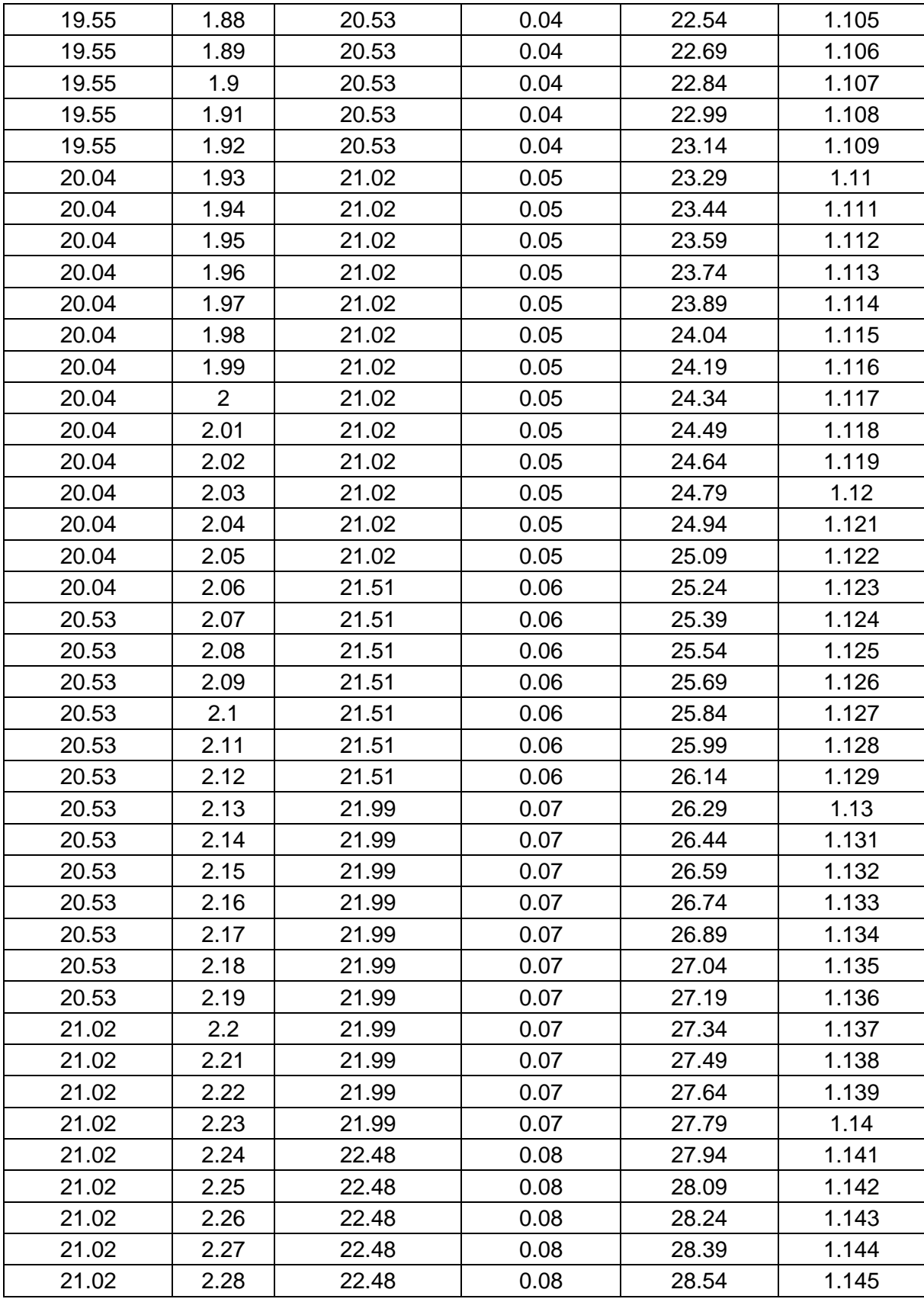

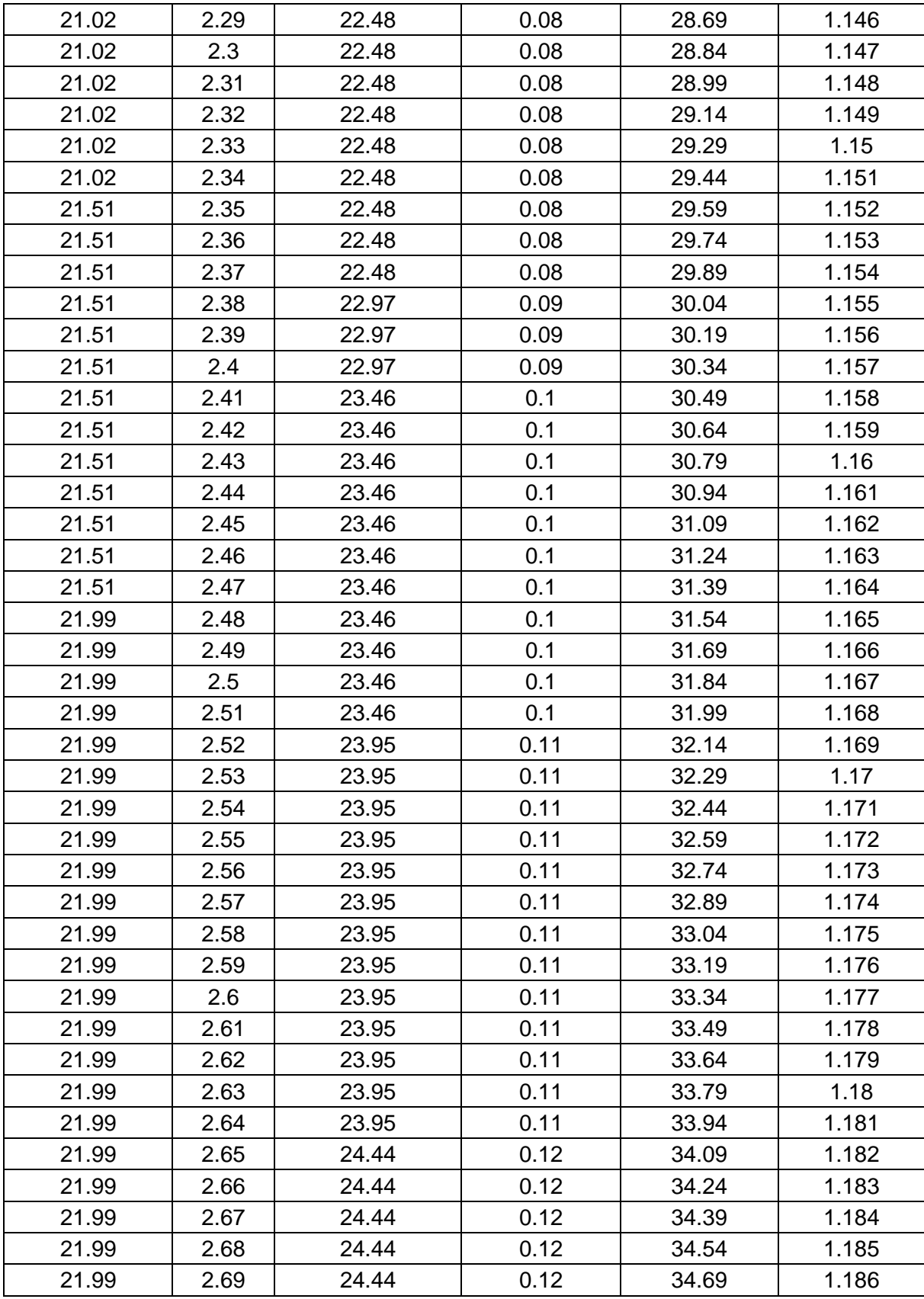

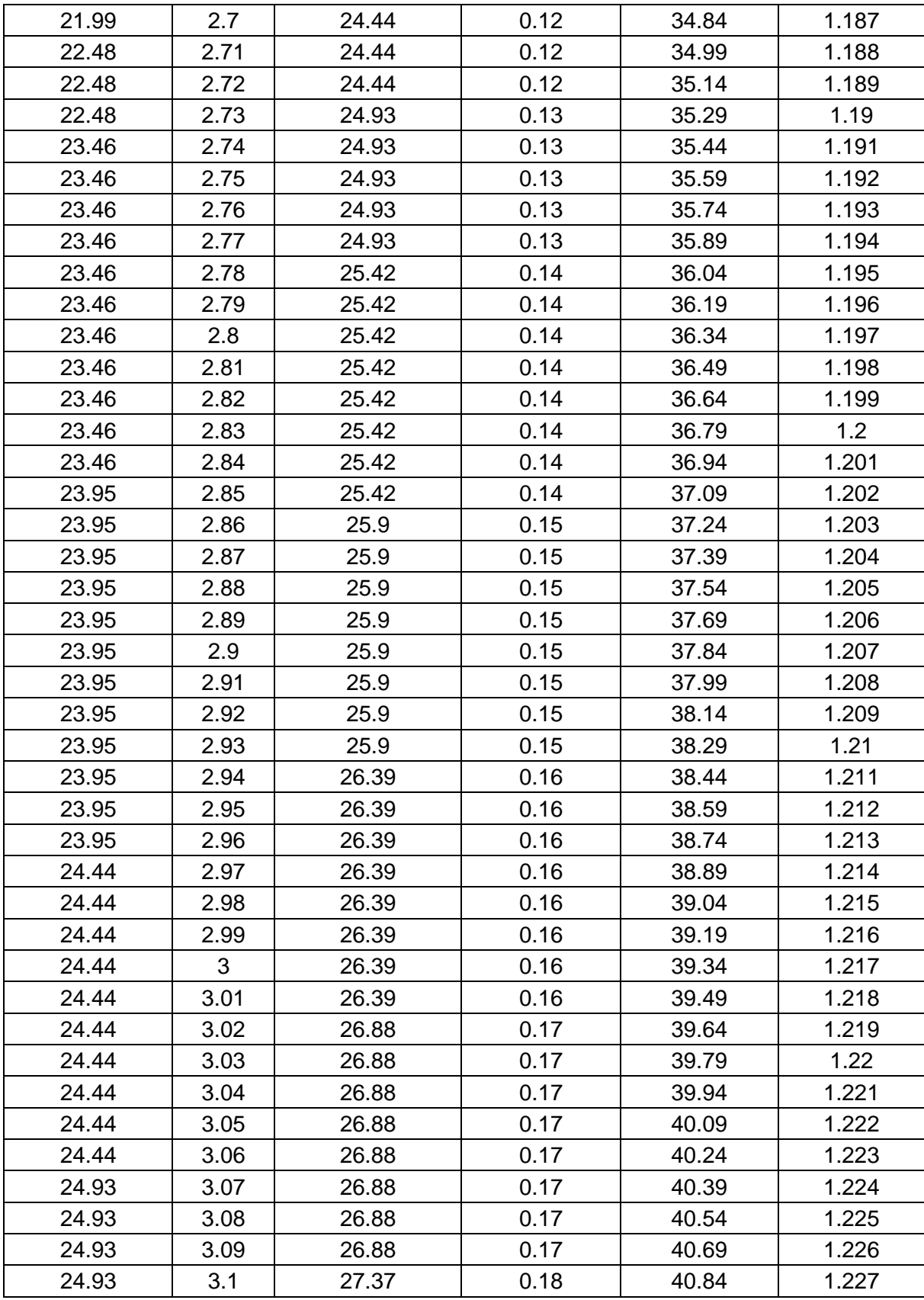

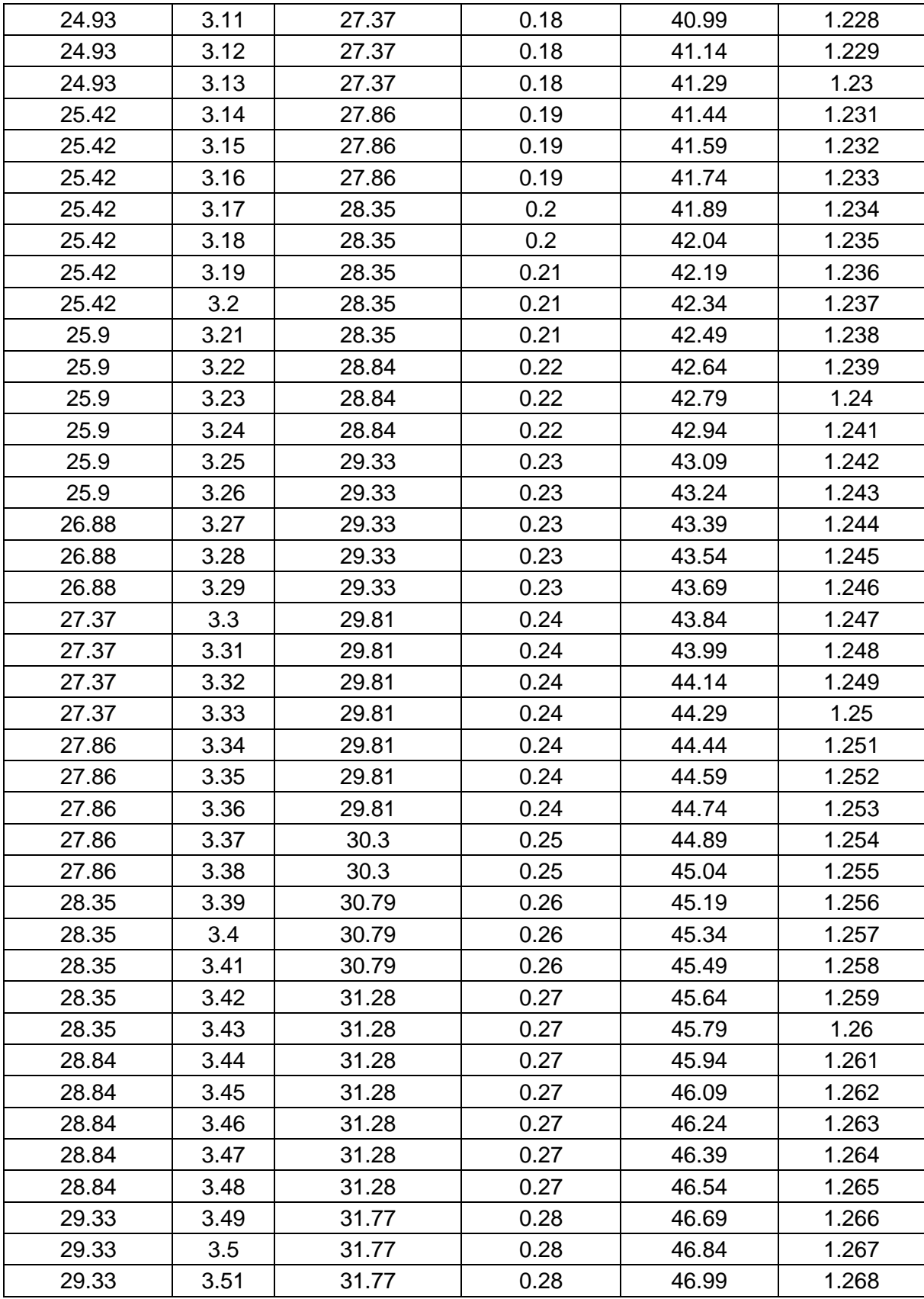

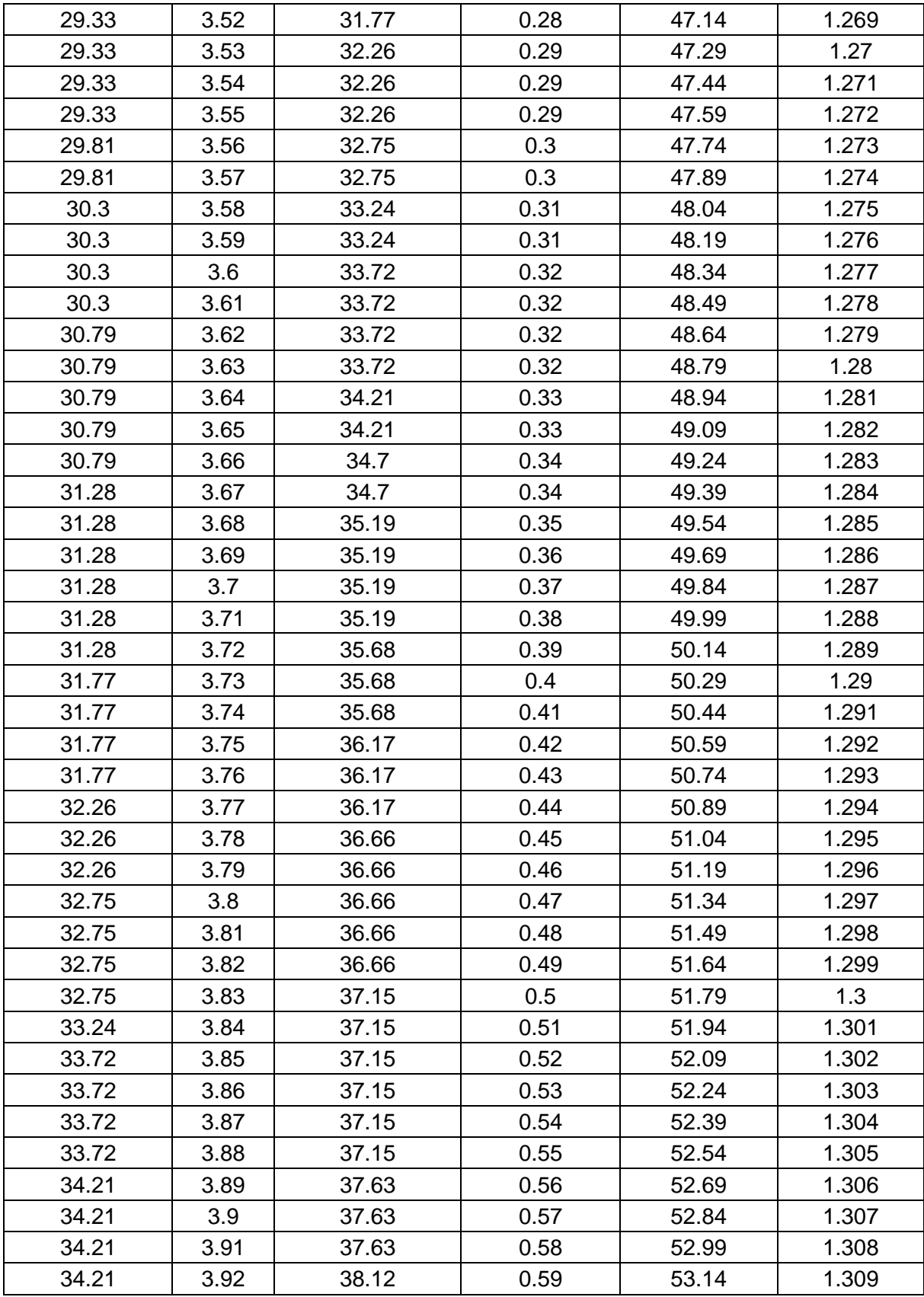

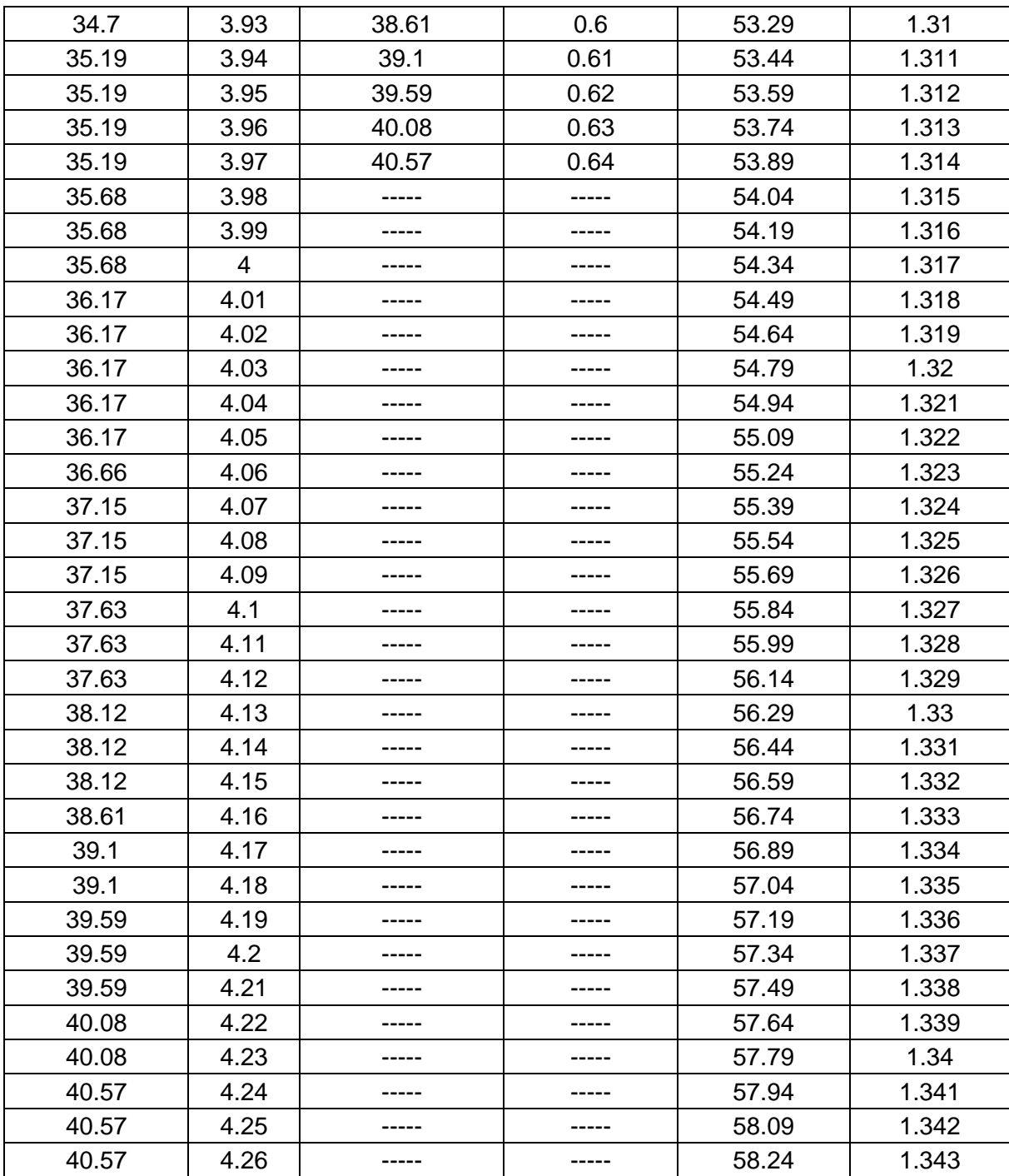

En la [Figura 4.9.](#page--1-17), [Figura 4.10](#page--1-18) y [Figura 4.11.](#page--1-19) se ilustran los comportamientos gráficos correspondientes a la variación de la temperatura de la [Tabla 4.2.](#page--1-16)

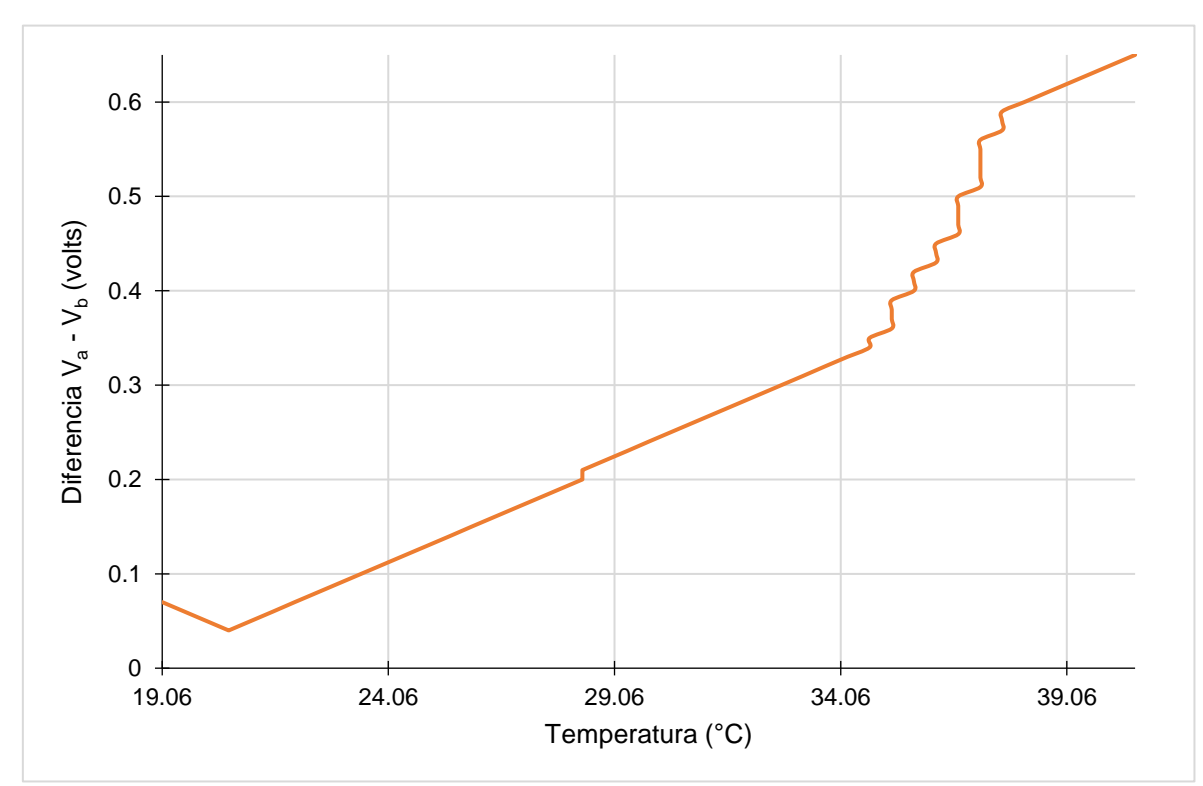

Figura 4.9. Temperatura vs Diferencia V<sub>a</sub> - V<sub>b</sub>.

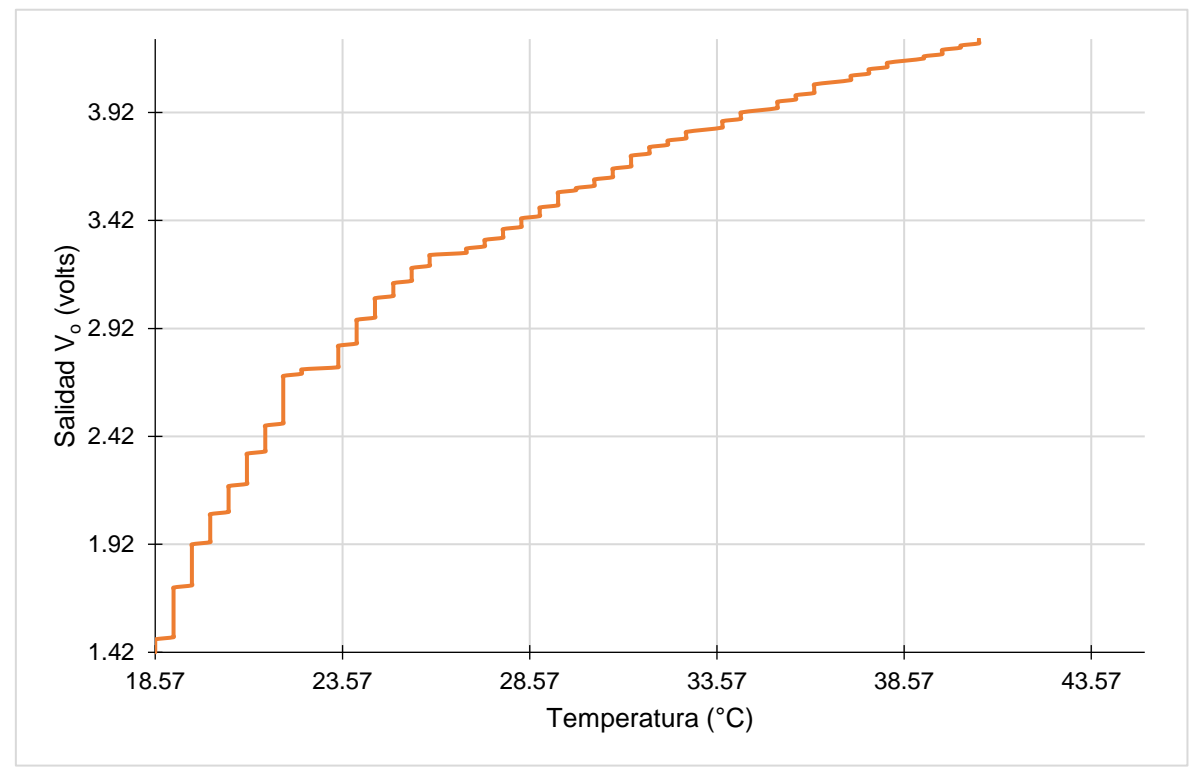

Figura 4.10. Temperatura vs Salida V<sub>o</sub>.

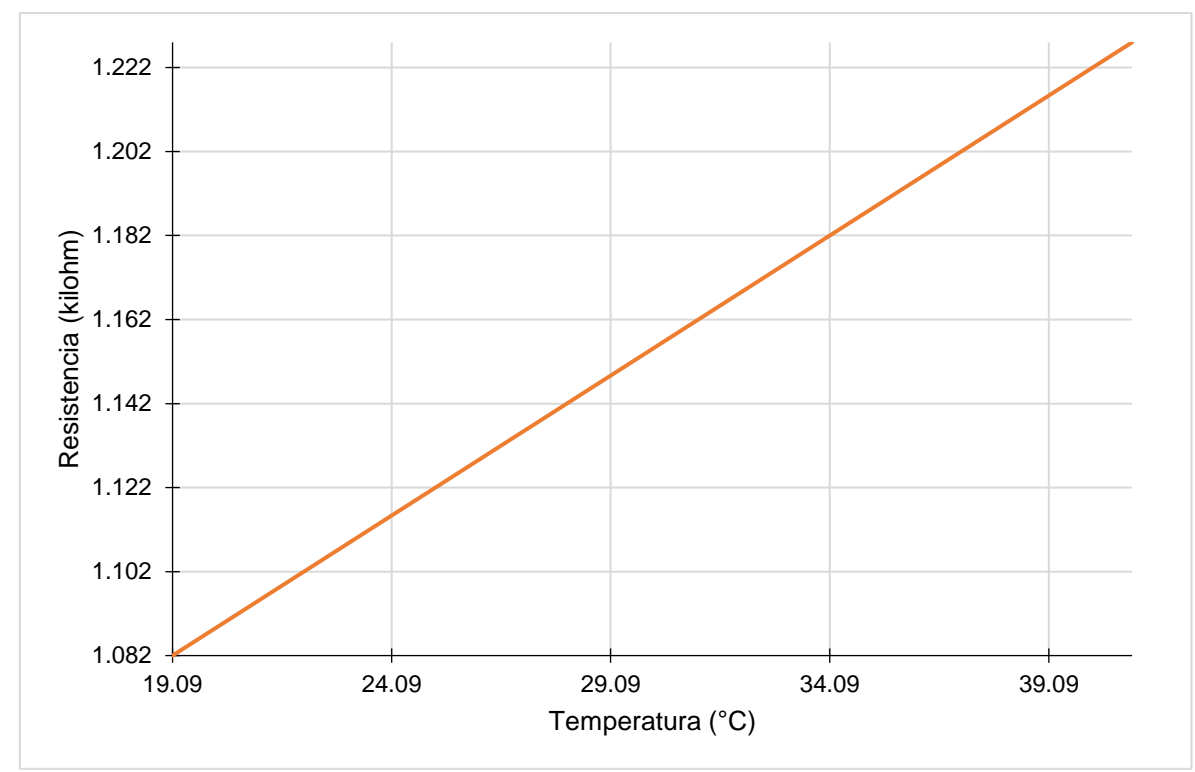

Figura 4.11. Temperatura vs Resistencia.

## **4.3.3. Medición de temperatura fría**

Para este cambio se realizó nuevamente la medición de temperatura en función  $\mathsf{V}_\mathsf{a}$  -  $\mathsf{V}_\mathsf{b},\,\mathsf{V}_\mathsf{o}$  y R los valores que se obtuvieron se muestra en la [Tabla 4.3.](#page--1-20)

| Temperatura fría   |                    |                    |                   |                    |                    |  |
|--------------------|--------------------|--------------------|-------------------|--------------------|--------------------|--|
| <b>Temperatura</b> | <b>Salida</b>      | <b>Temperatura</b> | <b>Diferencia</b> | <b>Temperatura</b> | <b>Resistencia</b> |  |
| $(^{\circ}C)$      | V <sub>o</sub> (V) | $(^{\circ}C)$      | $V_a-V_b(V)$      | $(^{\circ}C)$      | $(k\Omega)$        |  |
|                    |                    |                    |                   |                    |                    |  |
| 13.69              | 0.68               | 17.11              | $\mathbf 0$       | 17.11              | 1.05               |  |
| 13.665             | 0.67               | 17.11              | 0.02              | 16.61              | 1.04               |  |
| 13.64              | 0.66               | 17.6               | 0.01              | 16.11              | 1.03               |  |
| 13.615             | 0.65               | 17.6               | 0.02              | 15.61              | 1.02               |  |
| 13.59              | 0.64               | 18.08              | 0.02              | 15.11              | 1.01               |  |
| 13.565             | 0.63               | 17.6               | 0.01              | 14.61              | 1                  |  |
| 13.54              | 0.62               | 17.11              | 0.01              | 14.11              | 0.99               |  |
| 13.515             | 0.61               | 17.6               | 0.02              | 13.61              | 0.98               |  |
| 13.49              | 0.6                | 17.11              | 0.01              | 13.11              | 0.97               |  |
| 13.465             | 0.59               | 17.6               | 0.02              | 12.61              | 0.96               |  |
| 13.44              | 0.58               | 17.11              | 0.02              | 12.11              | 0.95               |  |
| 13.415             | 0.57               | 17.01              | 0.021             | 11.61              | 0.94               |  |
| 13.39              | 0.56               | 16.91              | 0.022             | 11.11              | 0.93               |  |
| 13.365             | 0.55               | 16.81              | 0.023             | 10.61              | 0.92               |  |
| 13.34              | 0.54               | 16.71              | 0.024             | 10.11              | 0.91               |  |
| 13.315             | 0.53               | 16.61              | 0.025             | 9.61               | 0.9                |  |
| 13.29              | 0.52               | 16.51              | 0.026             | 9.11               | 0.89               |  |
| 13.265             | 0.51               | 16.41              | 0.027             |                    | -----              |  |
| 13.24              | 0.5                | 16.31              | 0.028             |                    |                    |  |
| 13.215             | 0.49               | 16.21              | 0.029             |                    |                    |  |
| 13.19              | 0.48               | 16.11              | 0.03              |                    |                    |  |
| 13.165             | 0.47               | 16.01              | 0.031             |                    |                    |  |
| 13.14              | 0.46               | 15.91              | 0.032             |                    |                    |  |
| 13.115             | 0.45               | 15.81              | 0.033             |                    |                    |  |
| 13.09              | 0.44               | 15.71              | 0.034             |                    |                    |  |
| 13.065             | 0.43               | 15.61              | 0.035             |                    |                    |  |
| 13.04              | 0.42               | 15.51              | 0.036             |                    |                    |  |
| 13.015             | 0.41               | 15.41              | 0.037             | -----              | -----              |  |

Tabla 4.3. Tabla de valores de la PT1000 en la medición de temperatura fría.

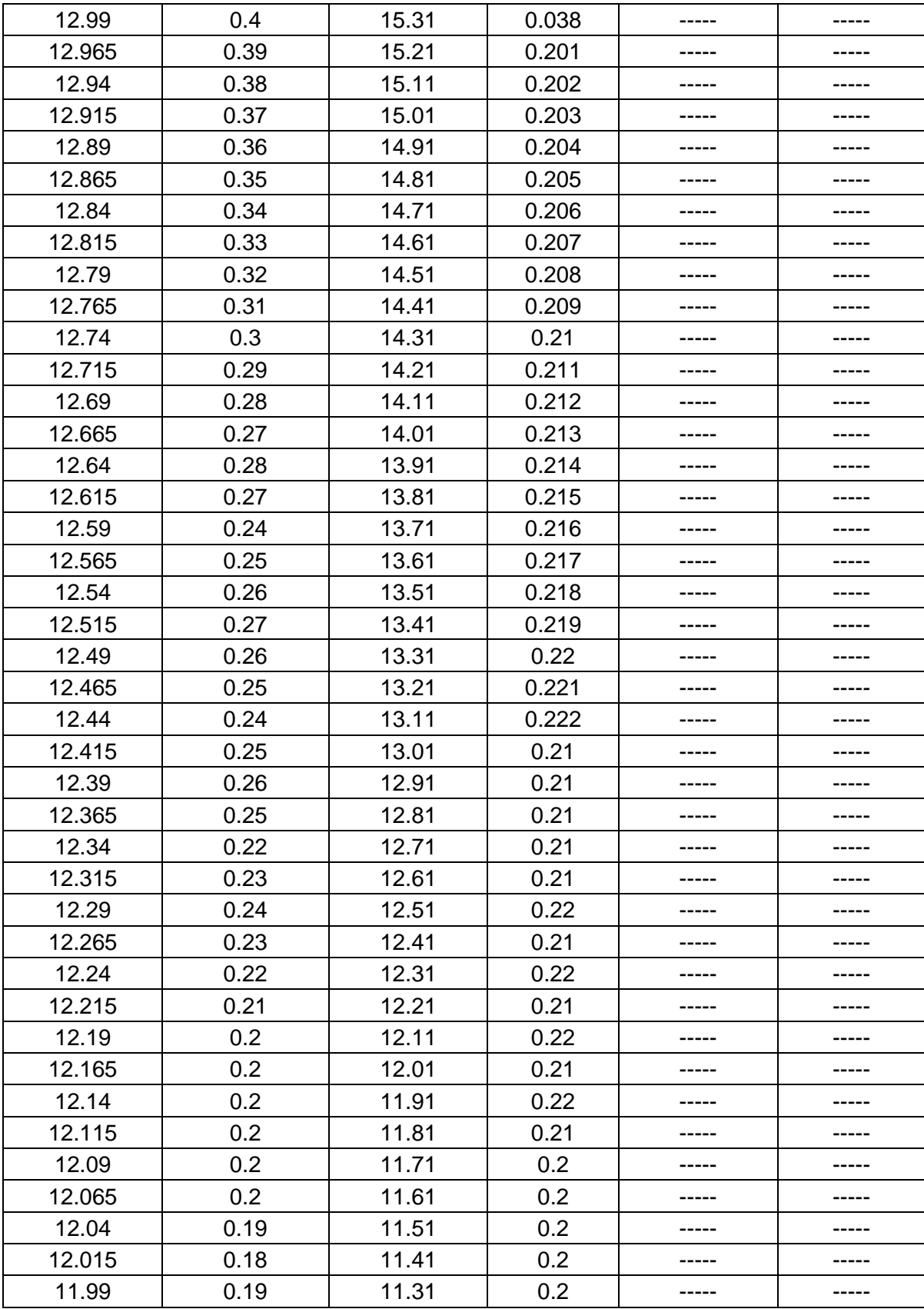

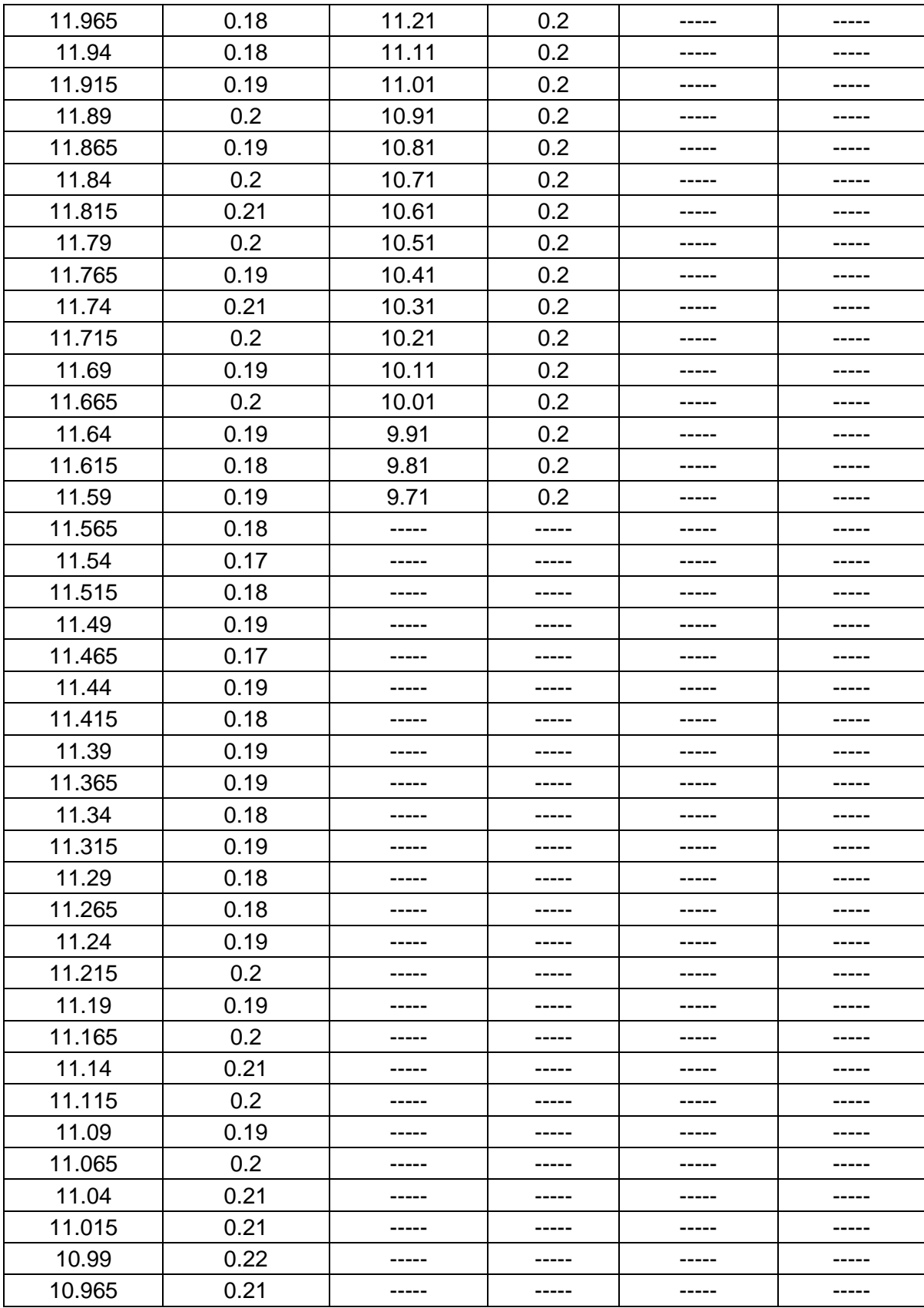

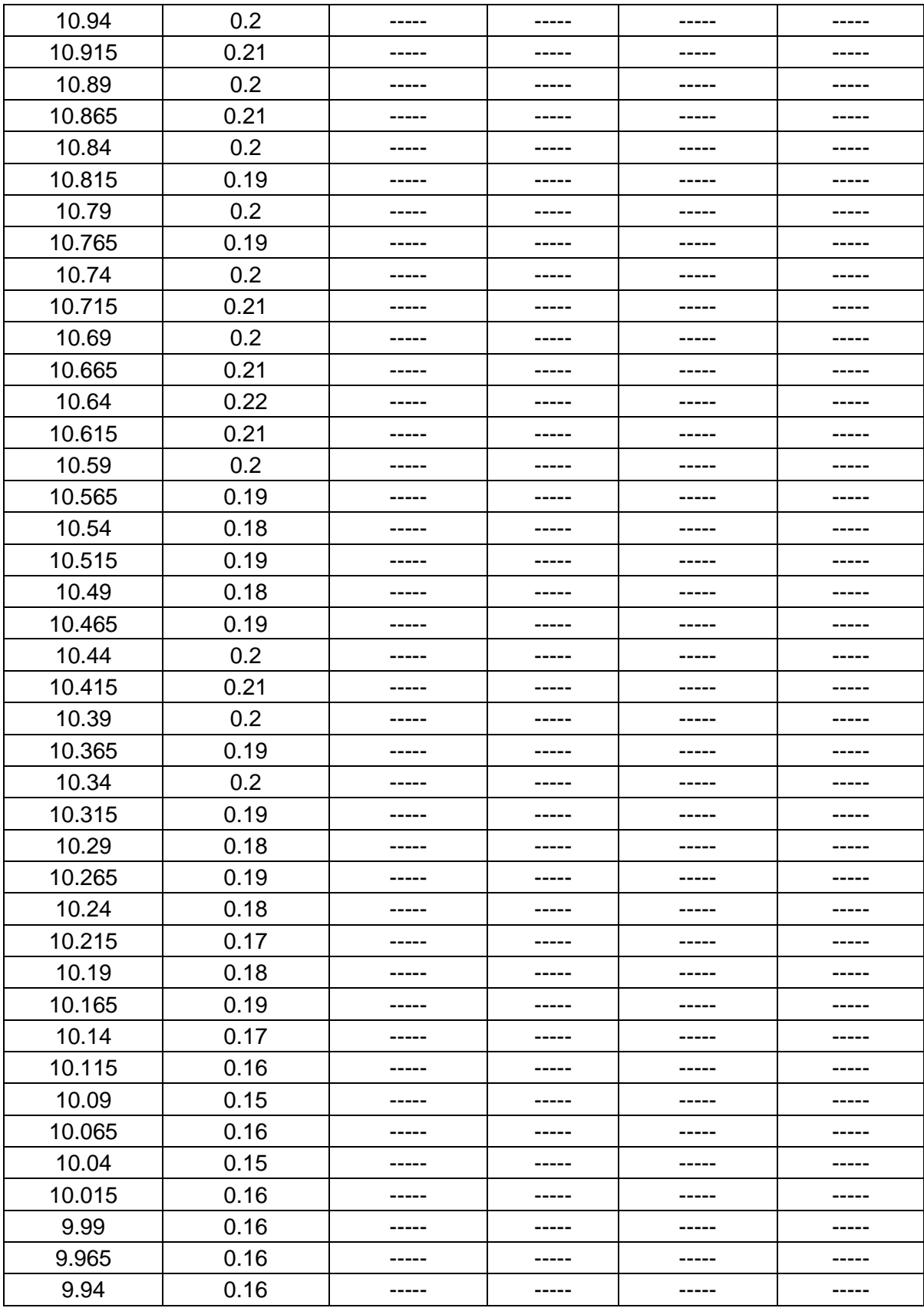

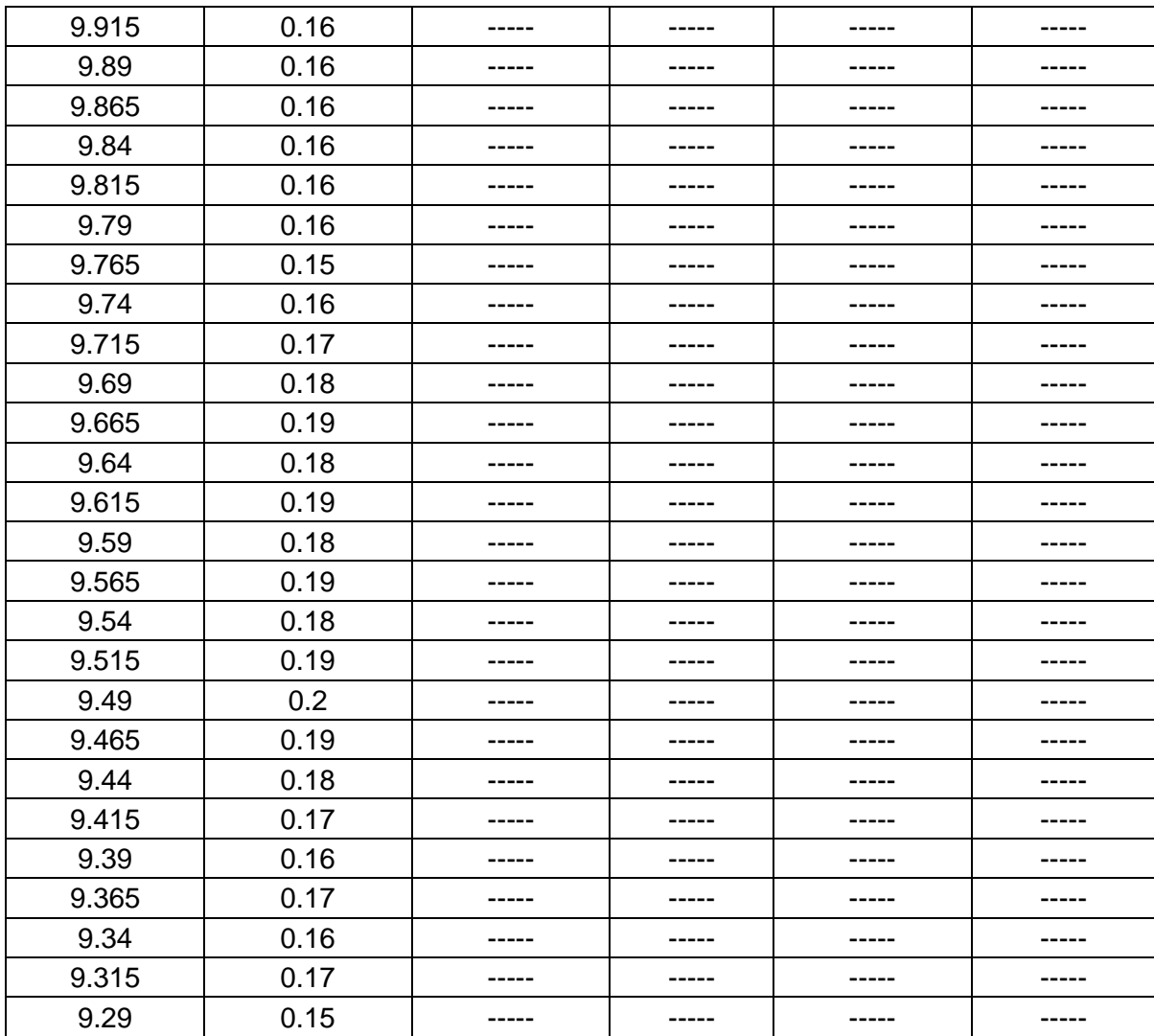

En la [Figura 4.12.](#page--1-21), [Figura 4.13](#page--1-22) y [Figura 4.14.](#page--1-23) se ilustran el comportamiento del sistema a temperatura fría.

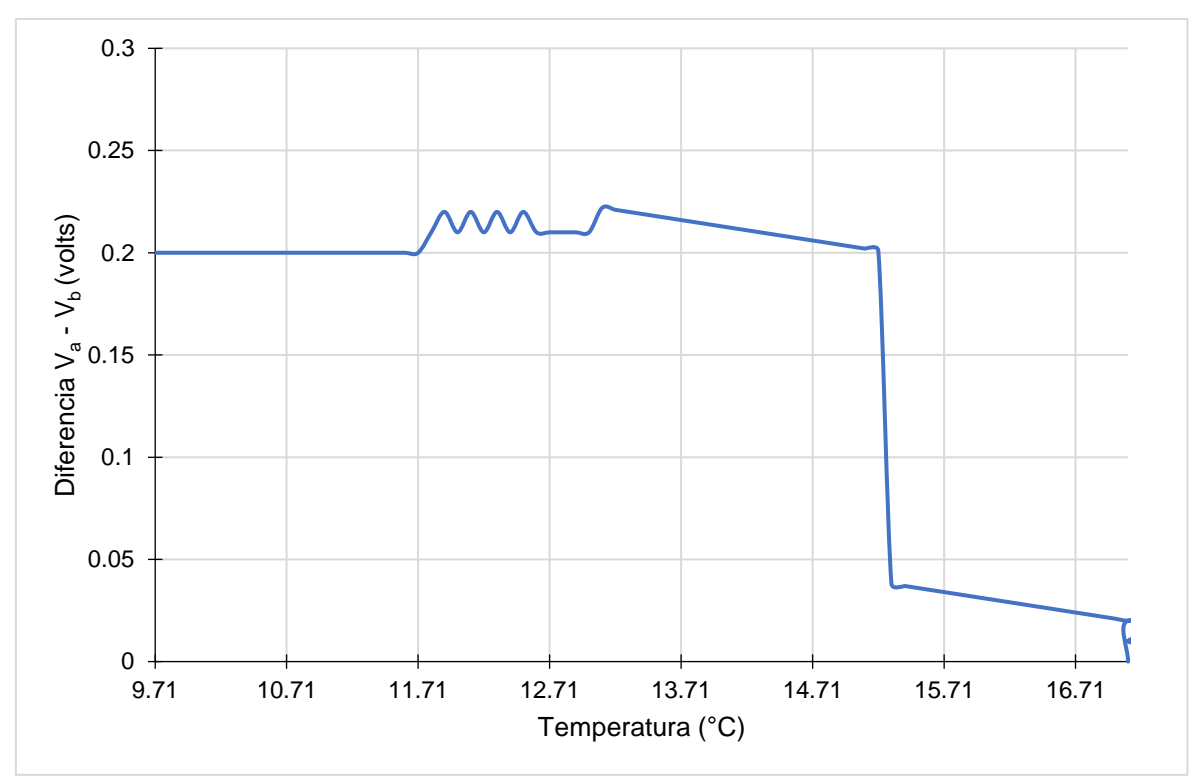

Figura 4.12. Temperatura vs Diferencia V<sub>a</sub> - V<sub>b</sub>.

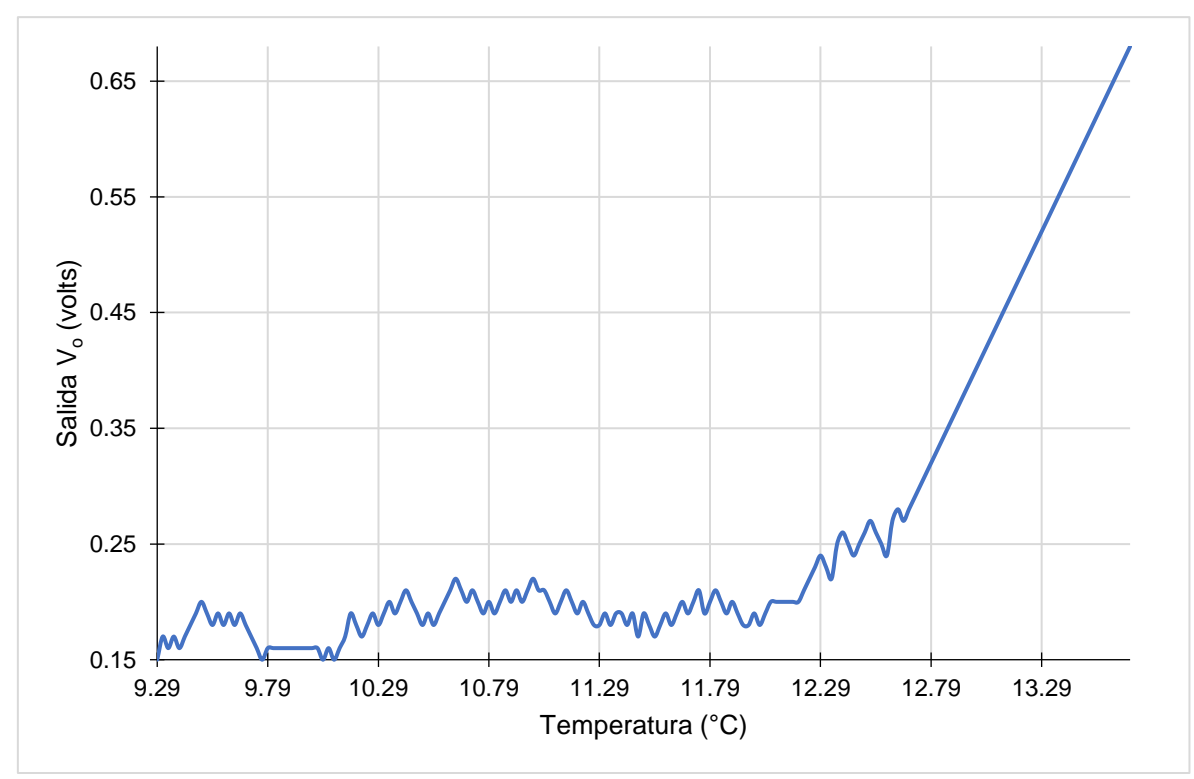

Figura 4.13. Temperatura vs Salida V<sub>o</sub>.
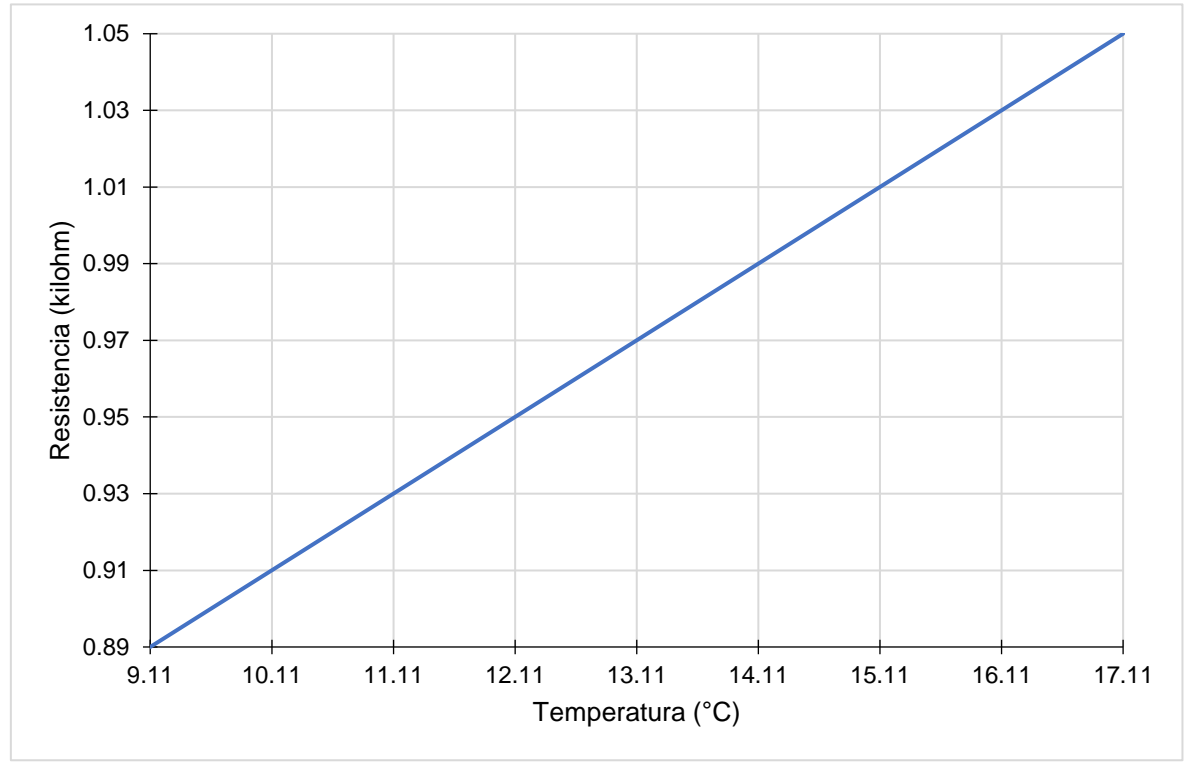

Figura 4.14. Temperatura vs Resistencia.

## **Capítulo 5. Conclusiones y recomendaciones**

En esta capitulo, se presentan las conclusiones y recomendaciones relacionado a las pruebas y resultados obtenidos:

## **5.1. Conclusiones**

Se logró el objetivo principal de esta tesis el diseño y la implementación del sistema de instrumentación de temperatura con Rtd.

El conocimiento del sensor Rtd es el comienzo para el diseño e implementación del sistema, de esta forma se inició con la investigación de este trabajo de tesis, al no estar familiarizado con términos de la medición de temperatura es complicado el adentrarse en el sistema de medición de temperatura utilizando el Rtd, es por esto que se recomienda se inicie el estudio primero por esta parte.

Es necesario conocimiento de los diferentes tipos de sensores para poder realizar una interpretación de la medición de temperatura, se recomienda tener un apoyo cercano el cual indique que se está yendo por el camino correcto al observar la señal obtenida por el sistema que se construye.

Si bien el Rtd utilizado para la instrumentación de este sistema puede trabajar en rangos muy altos y bajos de temperatura, estos deben calibrarse en relación al rango que se maneja en este sistema de instrumentación.

La señal de voltaje que se midió y observo presento importantes dificultades. Es una señal de muy bajo valor lo que nos llevó a necesitar una mejor amplificación, requiriendo esto un esfuerzo mayor. Además de esto, la señal se presentó con un

CMRR muy alto para que la ganancia no se vea afectada, convirtiendo así su relación de rechazo en modo común en la principal cuestión en cuenta en la amplificación de la señal. Hay que agregar el hecho de que la dispersión en los valores de los componentes (por ejemplo, los resistores de un amplificador de instrumentación) tienen una fuerte influencia en el comportamiento de la señal de modo común.

La ganancia del sistema de instrumentación depende de razones de resistores externos, por lo que puede hacerse muy exacta y estable con el uso de resistores de calidad apropiada. Como A.O.1 y A.O.2 se operan en la configuración no inversora, sus resistencias de entrada de lazo cerrado son altas en extremo. Del mismo modo, la resistencia de salida de lazo cerrado de A.O.3 es muy baja.

En cuanto a las interferencias y perturbaciones la de mayor importancia en este sistema fue el de la ganancia de salida del A.I., por tanto, se tendrá especial atención al falso contacto de los cables, a cada uno de los dispositivos electrónicos del sistema, al valor de las resistencias y al filtrado óptimo pasivo y activo de frecuencias y de voltaje de red indeseadas.

En cuanto a la conversión analógico-digital nos ha permitido de forma sencilla y de manera muy flexible (gracias a las opciones de configuración que nos ofrece LabQuest 2) obtener los datos de forma digital puesto que nos permite convertir datos tanto recopilar y transmitir los datos desde los sensores hacia la pantalla de la computadora y así poder visualizarla en la pantalla.

La visualización y la recopilación de datos se ha realizado mediante una tarjeta interfaz de recopilación de datos INREDA de alta rapidez de recopilación de datos como es LabQuest 2. Realizarlo de esta forma nos permite la posibilidad de que la aplicación sea utilizado por usuarios sin conocimientos previos, y que esta aplicación sea fácil de llevar a otros niveles de educación y de ingeniera puesto que no requiere instalación al bastar con sus aplicaciones. Los datos pueden ser

97

guardados en una hoja de Excel y de textos puesto que así pueden ser exportados a otro tipo de formatos.

Al querer hacer este sistema completo se han dejado de lado medidas que podrían ser realizadas en un futuro para mejorar el funcionamiento del sistema. Dichas medidas podrían ser mejorar el diseño y su placa, puesto que el protoboard ha resultado bastante pequeño, la puesta a tierra, el desacople o falso contacto de los circuitos. Además, y puesto que convertimos los datos, se podrían implementar filtros activos y pasivos para mejorar la visualización de la señal.

## **5.2. Recomendaciones**

Previamente durante la etapa del puente de Wheatstone para el acondicionamiento de la salida de la diferencia de voltaje, se tomó mucho en cuenta los valores de resistencia en cada rama del puente, por eso se optó por conectar resistores trimpot, ya que estos permiten precisar la resistencia a un valor adecuado en su ajuste, y con esto se logra facilitar en la salida  $V = 0V$  del puente.

El valor de voltaje que alimenta al puente, debe tener un valor exacto, en este caso 10V para obtener en la salida del amplificador de instrumentación el voltaje deseado, de lo contrario, el amplificador arrojara resultados inesperados en su salida.

En cada caso se deberá ajustar los resistores trimpot a su valor que le corresponde, esto debido a efectos en las conexiones y desconexiones al estar efectuando las mediciones en el circuito.

98

En la etapa de pre-amplificación, el único error que se tuvo, fue que las resistencias no eran de precisión, por lo que la ganancia de voltaje arrojada de 11.5 V podría rebasar sus límites de operación y esto podría provocar que el amplificador de instrumentación se sature y salga de funcionamiento. Se eligió una tolerancia de precisión de  $\pm$  5% en su resistencia, por lo cual se logró corregir el error en su ganancia.

Durante la etapa del sistema de instrumentación, se optó por usar el µA741, ya que es un amplificador de uso común muy fácil de usar con el que se puede implementar un amplificador de instrumentación, es adecuadamente apto para este tipo de sistemas, por su precio se hace bastante cómodo en comparación con otros.

Previamente después de lograr corregir los errores posibles de saturación y de no rebasar sus características de funcionamiento durante la etapa de preamplificación. Se tiene ahora, que en la etapa de amplificación se obtiene una mejoría en su ganancia de aproximadamente 6.5 V, esto logra significativamente que el amplificador de instrumentación no se sature, y, además, se consigue una ganancia sumamente adecuada para el buen funcionamiento del sistema.

Con el fin de mejorar la ganancia del sistema de instrumentación se deberá colocar resistencias con un valor de tolerancia de ±5%, para tener una mejor precisión y linealidad del sistema, ya que se consigue en los resultados una mejor medición de temperatura y que el sistema tenga mejor funcionamiento al estar sometida a variaciones de temperatura.

99

Si aparecen oscilaciones indeseables en la salida y las conexiones del circuito parecen correctas:

a. Conectar un capacitor  $0.1\mu$ F entre la terminal  $+V_{cc}$  del amplificador de operacional de instrumentación y tierra y otro capacitor de 0.1µF entre la terminal -V<sub>cc</sub> del amplificador operacional de instrumentación y tierra.

## **Bibliografía**

- [1] Pérez, González, Santana, Control y monitoreo de temperatura via internet. Escuela Superior de Ingeniería Mecánica y Eléctrica, I.P.N., Mexico, D.F., (2008).
- [2] Artés, A., Diseño, implementación y verificación de un sensor de temperatura CMOS de bajo coste y alta funcionalidad, Escuela Tecnica Superior de Ingenieros de Telecomunicacion, U.P.M., Madrid, España, (2007).
- [3] Encinas, J. A., Simulador de temperatura de un sensor Rtd PT100 mediante microconvertidor ADuC812 e interfaz de usuario LabVIEW®, Departamento de Ingenieria Electronica Eléctrica y Automatica, U.R.V., España, (2011).
- [4] Martínez, A., Alvarado, A., Quiroga, C., Velandia, D., Estepa, J., Mojica, L. Barajas, M., Mateus, N., Montaje y caracterizacion de sensores de temperatura en el modulo M-ECCI, Facultad de Ingenieria, U.E.C.C.I., Bogotá, Colombia, (2015).
- [5] Cedeño, D. I., Diseño e implementación de control de cocción de atún usando un detector de temperatura resistivo (Rtd) como Instrumentos de medición de temperatura para una empresa empacadora de atún en la ciudad de manta, U.P.S., Guayaquil, Ecuador, (2020).
- [6] C. Antonio, Instrumentación Industrial 8va. Edición, Barcelona, España: MARCOMBO, S.A., (2010).
- [7] E. Valeria, E. Hector, E. Ricardo y F. Alexandra G., Sensores de temperatura (termopares), Cd. Mexico: Instituto Politecnico Nacional, (2015).
- [8] C. Miguel, Apuntes de instrumentacion electronica, formulas para transductores y errores en las medidas, Palma de Mallorca, España: Universidad de las Islas de Baleares.
- [9] D. William, D. Albert, Instrumentacion electronica moderna y tecnicas de

medicion, España: PEARSON Educacion, (2012).

[10] A. Yunus y A. Michael, Termodinámica 7ta. Edición, New York: The McGraw-HILL, (2015).